# TMCM-1110 StepRocker TMCL™ Firmware Manual

Firmware Version V1.12 | Document Revision V1.06 • 2020-JUN-25

**The TMCM-1110 StepRocker is a single axis controller/driver module for 2-phase bipolar stepper motors. The TMCL firmware allows to control the module using TMCL™ commands, supporting standalone operation as well as direct mode control, making use of the Trinamic TMC429 motion controller and the TMC262 motor driver. Dynamic current control, and quiet, smooth and efficient operation are combined with StallGuard™ and CoolStep™ features.**

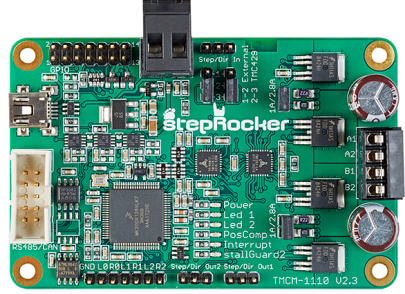

#### Features

- Single Axis Stepper motor control
- Supply voltage 24V DC
- TMCL™
- USB interface
- RS485 interface
- CAN interface
- CoolStep™
- StallGuard2™

#### Applications

- Laboratory Automation
- Factory Automation
- Manufacturing
- Robotics
- 
- Test & Measurement
- Technology evaluation
- First experiences with stepper motors
- Hobby applications

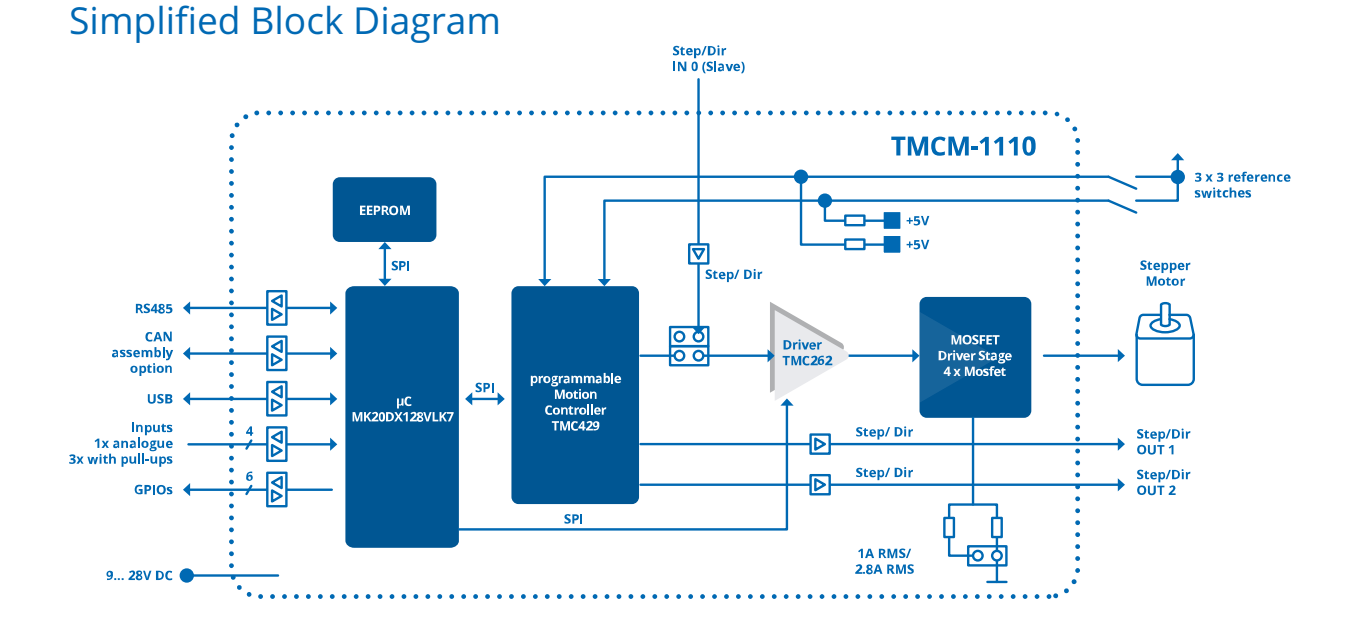

©2021 TRINAMIC Motion Control GmbH & Co. KG, Hamburg, Germany Terms of delivery and rights to technical change reserved. Download newest version at: [www.trinamic.com](http://www.trinamic.com)

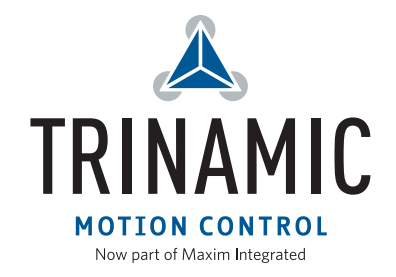

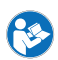

# **Contents**

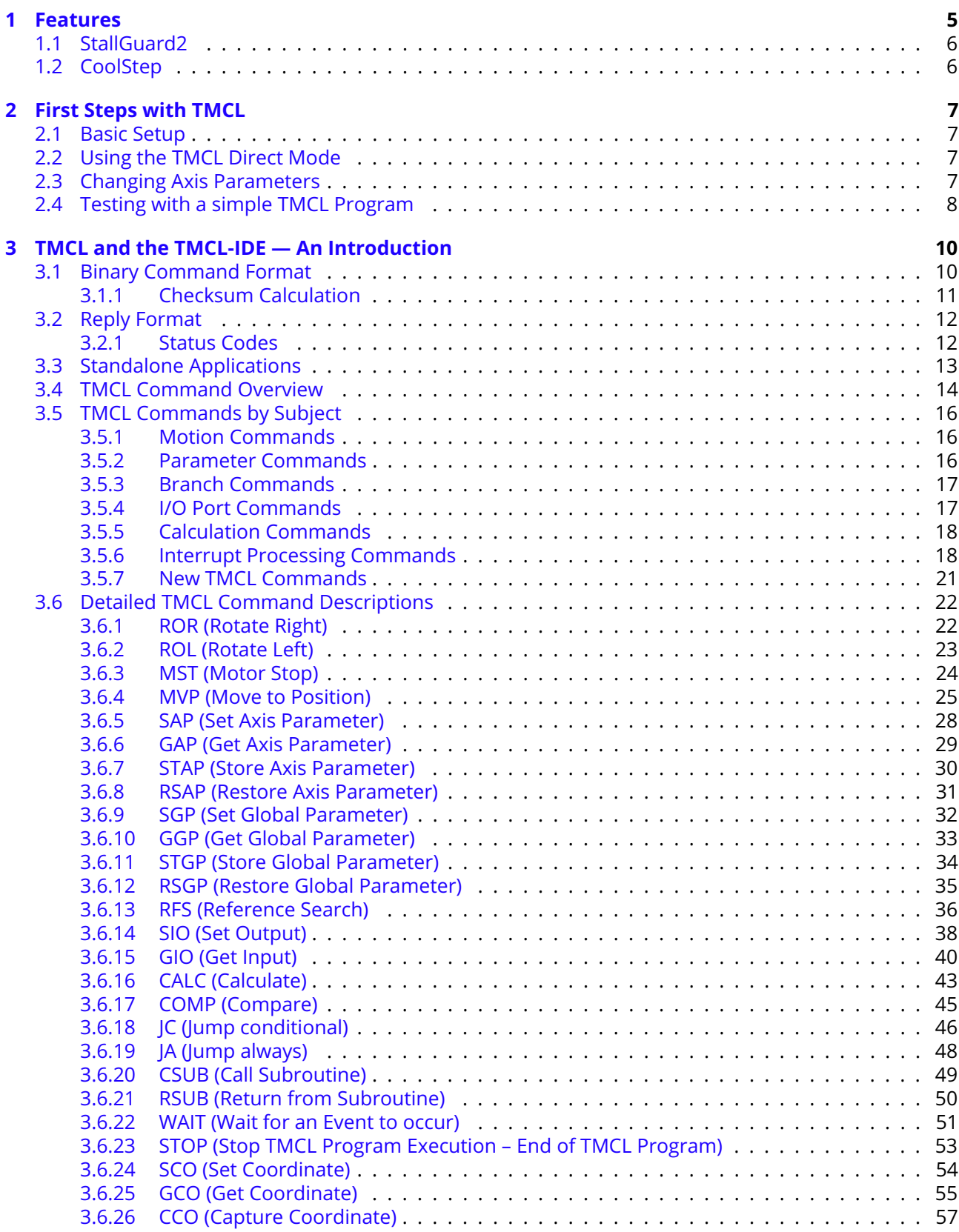

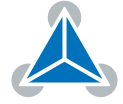

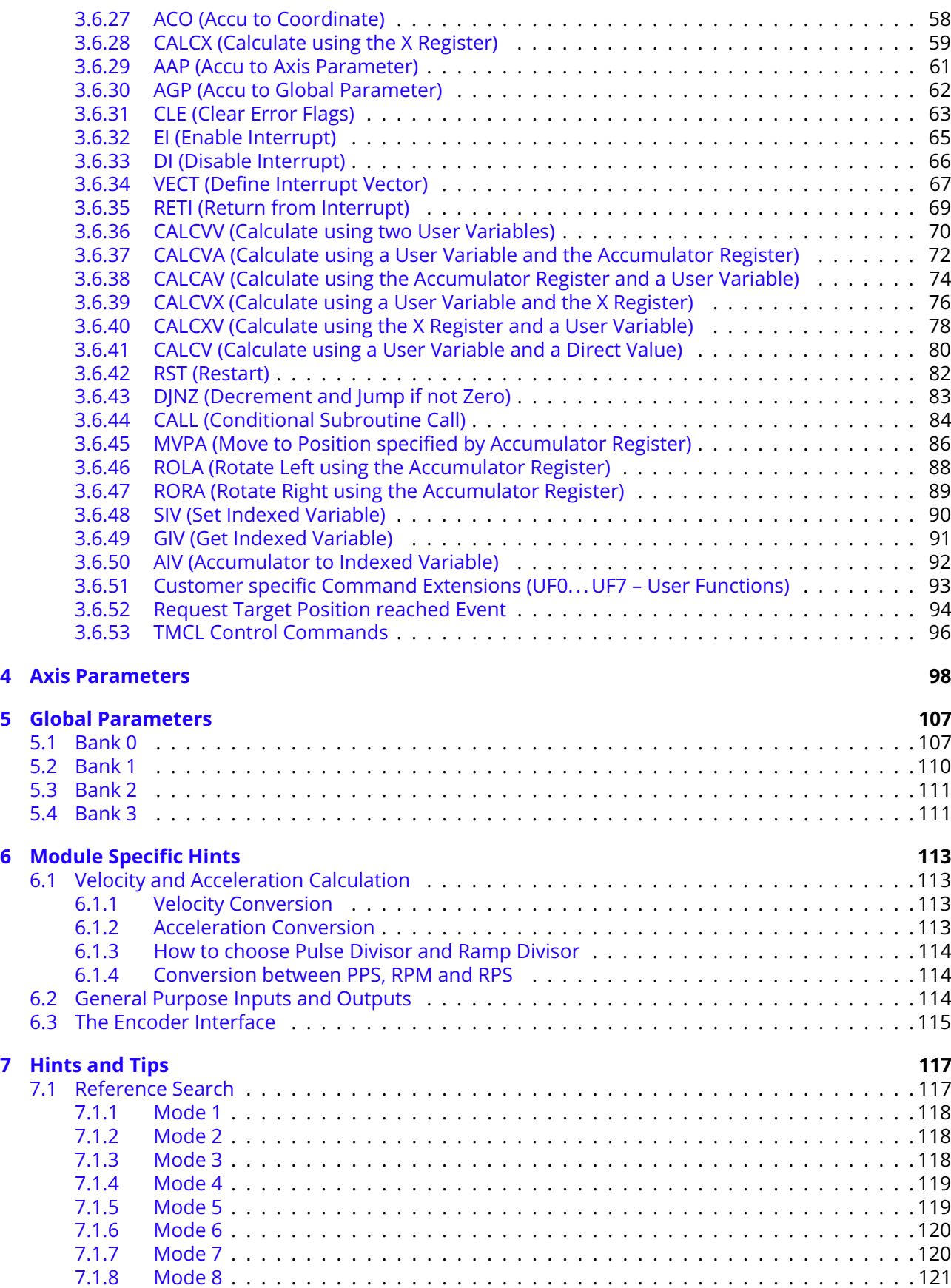

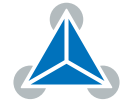

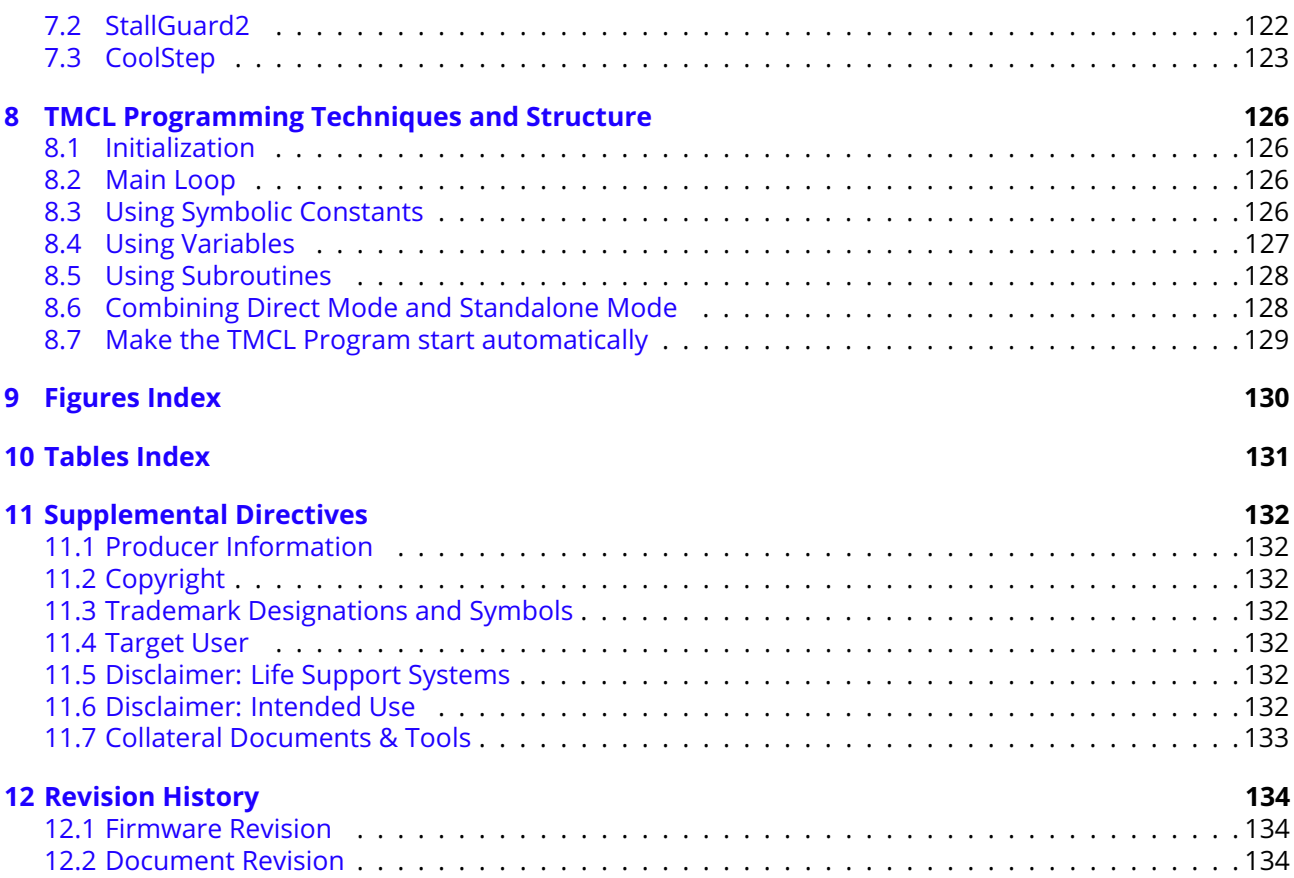

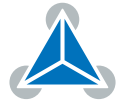

# <span id="page-4-0"></span>**1 Features**

The TMCM-1110 StepRocker is a single axis controller/driver module for 2-phase bipolar stepper motors with state of the art feature set. It is highly integrated, offers a convenient handling and can be used in many decentralized applications. The module has been designed for coil currents up to 2.8A RMS and 24V DC supply voltage. It is also equipped with end switch inputs as well as some general purpose digital inputs and outputs and one analogue input. With its high energy efficiency from TRINAMIC's CoolStep™, technology cost for power consumption is kept down. The TMCL firmware allows for both standalone and direct mode operation.

### **Main characteristics**

- Motion controller & stepper motor driver:
	- **–** Hardware motion profile calculation in real-time.
	- **–** On the fly alteration of motion parameters (e.g. position, velocity, acceleration).
	- **–** High performance microcontroller for overall system control and communication protocol handling.
	- **–** Up to 256 microsteps per full step.
	- **–** High-efficient operation, low power dissipation.
	- **–** Dynamic current control.
	- **–** Integrated protection.
	- **–** StallGuard2™ feature for stall detection.
	- **–** CoolStep™ feature for reduced power consumption and heat dissipation.
- Interfaces
	- **–** USB interface.
	- **–** RS485 bus.
	- **–** CAN bus.
	- **–** Additional digital inputs and outputs.
	- **–** One analogue input.
	- **–** End switch inputs.
	- **–** Step/direction input and output.

#### **Software**

TMCL remote controlled operation via USB, RS485 or CAN interface and/or stand-alone operation via TMCL programming. PC-based application development software TMCL-IDE available for free.

### **Electrical data**

- Supply voltage: +12V and +24V nominal (10... 27V DC supply range).
- Motor current: up to 2.8A RMS / 3.9A peak (programmable).

Please see also the separate Hardware Manual.

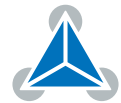

# <span id="page-5-0"></span>**1.1 StallGuard2**

StallGuard2 is a high-precision sensorless load measurement using the back EMF of the coils. It can be used for stall detection as well as other uses at loads below those which stall the motor. The StallGuard2 measurement value changes linearly over a wide range of load, velocity, and current settings. At maximum motor load, the value reaches zero or is near zero. This is the most energy-efficient point of operation for the motor.

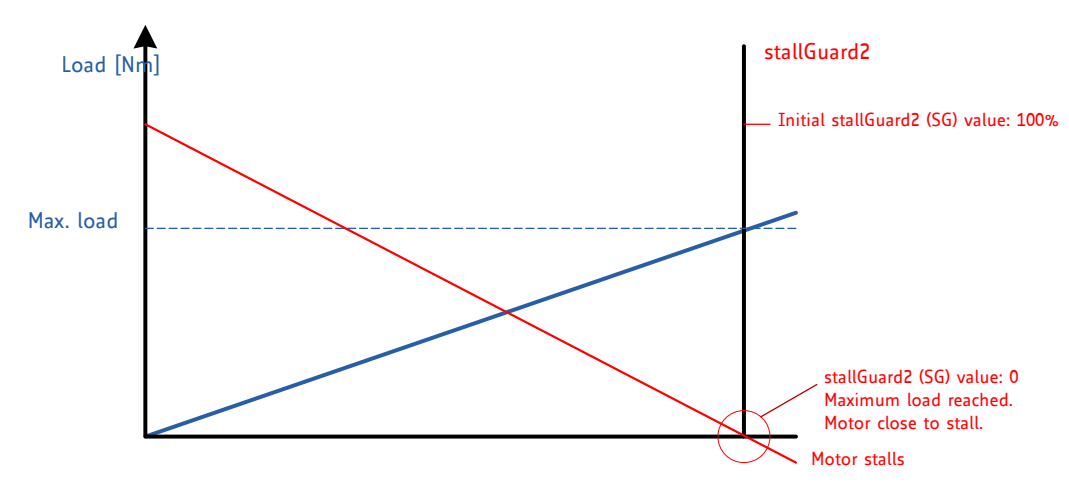

*Figure 1: StallGuard2 Load Measurement as a Function of Load*

# <span id="page-5-1"></span>**1.2 CoolStep**

CoolStep is a load-adaptive automatic current scaling based on the load measurement via StallGuard2 adapting the required current to the load. Energy consumption can be reduced by as much as 75%. Cool-Step allows substantial energy savings, especially for motors which see varying loads or operate at a high duty cycle. Because a stepper motor application needs to work with a torque reserve of 30% to 50%, even a constant-load application allows significant energy savings because CoolStep automatically enables torque reserve when required. Reducing power consumption keeps the ystem cooler, increases motor life, and allows cost reduction.

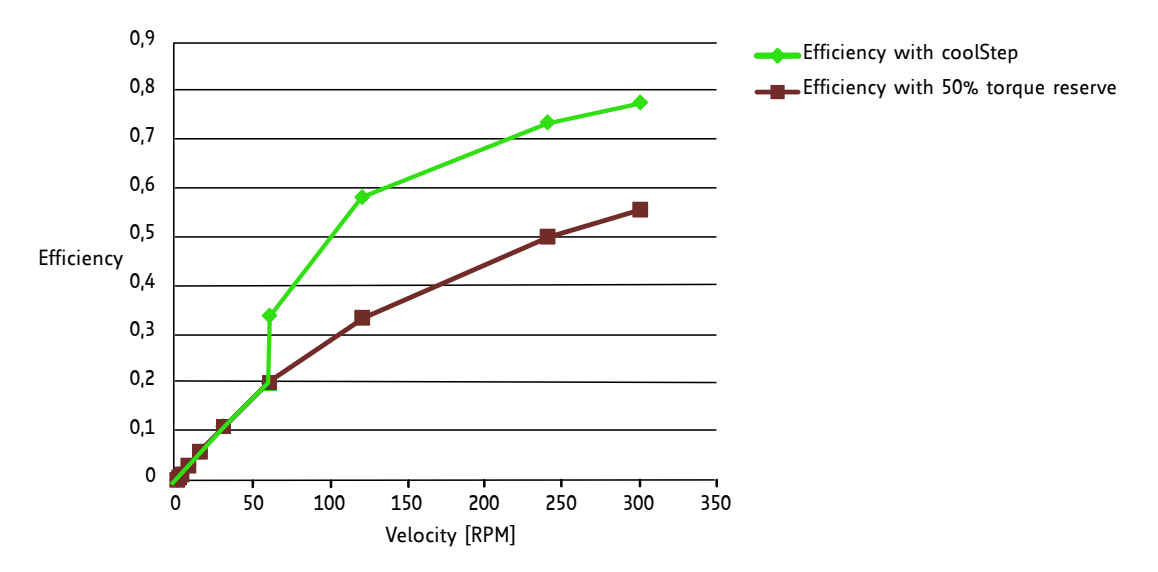

*Figure 2: Energy Efficiency Example with CoolStep*

©2021 TRINAMIC Motion Control GmbH & Co. KG, Hamburg, Germany Terms of delivery and rights to technical change reserved. Download newest version at [www.trinamic.com](https://www.trinamic.com)

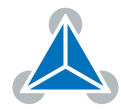

# <span id="page-6-0"></span>**2 First Steps with TMCL**

In this chapter you can find some hints for your first steps with the TMCM-1110 StepRocker and TMCL. You may skip this chapter if you are already familiar with TMCL and the TMCL-IDE.

#### **Things that you will need**

- Your TMCM-1110 StepRocker module.
- A USB cable.
- A power supply (24V DC) for your TMCM-1110 StepRocker module.
- The TMCL-IDE 3.x already installed on your PC
- A two-phase bipolar stepper motor.

### <span id="page-6-1"></span>**2.1 Basic Setup**

First of all, you will need a PC with Windows (at least Windows 7) and the TMCL-IDE 3.x installed on it. If you do not have the TMCL-IDE installed on your PC then please download it from the TMCL-IDE product page of Trinamic's website (http://www.trinamic.com) and install it on your PC.

Please also ensure that your TMCM-1110 StepRocker is properly connected to your power supply and that the stepper motor is properly connected to the module. Please see the TMCM-1110 StepRocker hardware manual for instructions on how to do this. **Do not connect or disconnect a stepper motor to or from the module while the module is powered!**

Then, please start up the TMCL-IDE. After that you can connect your TMCM-1110 StepRocker via USB and switch on the power supply for the module (while the TMCL-IDE is running on your PC). The module will be recognized by the TMCL-IDE, and necessary driver registrations in Windows will automatically done by the TMCL-IDE.

## <span id="page-6-2"></span>**2.2 Using the TMCL Direct Mode**

At first try to use some TMCL commands in direct mode. In the TMCL-IDE a tree view showing the TMCM-1110 StepRocker and all tools available for it is displayed. Click on the Direct Mode entry of the tool tree. Now, the Direct Mode tool will pop up.

In the Direct Mode tool you can choose a TMCL command, enter the necessary parameters and execute the command. For example, choose the command ROL (rotate left). Then choose the appropriate motor (motor 0 if your motor is connected to the motor 0 connector). Now, enter the desired speed. Try entering 51200 (pps) as the value and then click the Execute button. The motor will now run. Choose the MST (motor stop) command and click Execute again to stop the motor.

## <span id="page-6-3"></span>**2.3 Changing Axis Parameters**

Next you can try changing some settings (also called axis parameters) using the SAP command in direct mode. Choose the SAP command. Then choose the parameter type and the motor number. Last, enter the desired value and click execute to execute the command which then changes the desired parameter. The following table points out the most important axis parameters. Please see chapter [4](#page-97-0) for a complete list of all axis parameters.

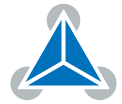

| Most important axis parameters |                                 |                                                                                                    |                  |           |  |  |  |
|--------------------------------|---------------------------------|----------------------------------------------------------------------------------------------------|------------------|-----------|--|--|--|
| <b>Number</b>                  | Axis Parameter                  | Description                                                                                                    | Range<br>[Units] | Access    |  |  |  |
| 4                              | Maximum<br>positioning<br>speed | The maximum speed used for positioning<br>ramps.                                                                                                    | 12047<br>[int]   | <b>RW</b> |  |  |  |
| 5                              | Maximum<br>acceleration         | Maximum acceleration in positioning ramps. Ac-<br>celeration and deceleration value in velocity<br>mode.                                                                                                    | 12047<br>[int]   | <b>RW</b> |  |  |  |
| 6                              | Maximum<br>current              | Motor current used when motor is running. The<br>maximum value is 255 which means 100% of the<br>maximum current of the module.<br>The most important setting, as too high values can<br>cause motor damage.                                                                 | 0. 255           | <b>RW</b> |  |  |  |
| 7                              | Standby<br>current              | The current used when the motor is not running.<br>The maximum value is 255 which means 100% of<br>the maximum current of the module. This value<br>should be as low as possible so that the motor<br>can cool down when it is not moving. Please see<br>also parameter 214. | 0. 255           | <b>RW</b> |  |  |  |

*Table 1: Most important Axis Parameters*

### <span id="page-7-0"></span>**2.4 Testing with a simple TMCL Program**

Now, test the TMCL stand alone mode with a simple TMCL program. To type in, assemble and download the program, you will need the TMCL creator. This is also a tool that can be found in the tool tree of the TMCL-IDE. Click the TMCL creator entry to open the TMCL creator. In the TMCL creator, type in the following little TMCL program:

```
1 ROL 0, 1000 \frac{1}{1000} / Rotate motor 0 with speed 1000
    WAIT TICKS, 0, 500
    MST 0
    ROR 0, 100 // Rotate motor 0 with 1000
    WAIT TICKS, 0, 500
    MST 0
7
    SAP 4, 0, 100 // Set max. Velocity
9 SAP 5, 0, 100 //Set max. Acceleration
 Loop :
11 MVP ABS, 0, 512000 // Move to Position 512000
    WAIT POS, 0, 0 // Wait until position reached
13 MVP ABS, 0, -512000 // Move to Position -512000
    WAIT POS, 0, 0 // Wait until position reached
15 JA Loop // Infinite Loop
```
After you have done that, take the following steps:

- 1. Click the Assemble icon (or choose Assemble from the TMCL menu) in the TMCL creator to assemble the program.
- 2. Click the Download icon (or choose Download from the TMCL menu) in the TMCL creator to donwload the program to the module.

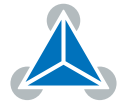

3. Click the Run icon (or choose Run from the TMCL menu) in the TMCL creator to run the program on the module.

Also try out the debugging functions in the TMCL creator:

- 1. Click on the Bug icon to start the debugger.
- 2. Click the Animate button to see the single steps of the program.
- 3. You can at any time pause the program, set or reset breakpoints and resume program execution.
- 4. To end the debug mode click the Bug icon again.

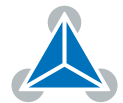

# <span id="page-9-0"></span>**3 TMCL and the TMCL-IDE — An Introduction**

As with most TRINAMIC modules the software running on the microprocessor of the TMCM-1110 StepRocker consists of two parts, a boot loader and the firmware itself. Whereas the boot loader is installed during production and testing at TRINAMIC and remains untouched throughout the whole lifetime, the firmware can be updated by the user. New versions can be downloaded free of charge from the TRINAMIC website (http://www.trinamic.com).

The TMCM-1110 StepRocker supports TMCL direct mode (binary commands). It also implements standalone TMCL program execution. This makes it possible to write TMCL programs using the TMCL-IDE and store them in the memory of the module.

In direct mode the TMCL communication over RS-232, RS-485, CAN, and USB follows a strict master/slave relationship. That is, a host computer (e.g. PC/PLC) acting as the interface bus master will send a command to the TMCM-1110 StepRocker. The TMCL interpreter on the module will then interpret this command, do the initialization of the motion controller, read inputs and write outputs or whatever is necessary according to the specified command. As soon as this step has been done, the module will send a reply back over the interface to the bus master. Only then should the master transfer the next command.

Normally, the module will just switch to transmission and occupy the bus for a reply, otherwise it will stay in receive mode. It will not send any data over the interface without receiving a command first. This way, any collision on the bus will be avoided when there are more than two nodes connected to a single bus. The Trinamic Motion Control Language [TMCL] provides a set of structured motion control commands. Every motion control command can be given by a host computer or can be stored in an EEPROM on the TMCM module to form programs that run standalone on the module. For this purpose there are not only motion control commands but also commands to control the program structure (like conditional jumps, compare and calculating).

Every command has a binary representation and a mnemonic. The binary format is used to send commands from the host to a module in direct mode, whereas the mnemonic format is used for easy usage of the commands when developing standalone TMCL applications using the TMCL-IDE (IDE means Integrated Development Environment).

There is also a set of configuration variables for the axis and for global parameters which allow individual configuration of nearly every function of a module. This manual gives a detailed description of all TMCL commands and their usage.

## <span id="page-9-1"></span>**3.1 Binary Command Format**

Every command has a mnemonic and a binary representation. When commands are sent from a host to a module, the binary format has to be used. Every command consists of a one-byte command field, a one-byte type field, a one-byte motor/bank field and a four-byte value field. So the binary representation of a command always has seven bytes. When a command is to be sent via RS-232, RS-485, RS-422 or USB interface, it has to be enclosed by an address byte at the beginning and a checksum byte at the end. In these cases it consists of nine bytes.

The binary command format with RS-232, RS-485, RS-422 and USB is as follows:

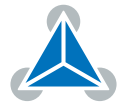

| <b>TMCL Command Format</b> |                      |  |  |
|----------------------------|----------------------|--|--|
| Bytes                      | Meaning              |  |  |
| 1                          | Module address       |  |  |
| 1                          | Command number       |  |  |
| 1                          | Type number          |  |  |
| 1                          | Motor or Bank number |  |  |
| 4                          | Value (MSB first!)   |  |  |
|                            | Checksum             |  |  |

*Table 2: TMCL Command Format*

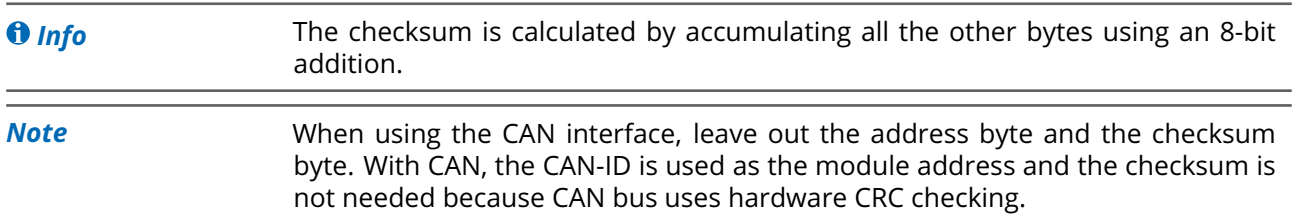

#### <span id="page-10-0"></span>**3.1.1 Checksum Calculation**

As mentioned above, the checksum is calculated by adding up all bytes (including the module address byte) using 8-bit addition. Here are two examples which show how to do this:

Checksum calculation in C:

```
1 unsigned char i, Checksum;
 unsigned char Command [9];
3
 // Set the Command array to the desired command
5 Checksum = Command [0];
 for(i = 1; i < 8; i + 1)
        Checksum += Command[i];Command [8]= Checksum; //insert checksum as last byte of the command
 // Now , send it to the module
```
Checksum calculation in Delphi:

```
var
     i, Checksum: byte;
     Command: array [0..8] of byte;
4
     // Set the Command array to the desired command
6
     // Calculate the Checksum :
     Checksum := Command[0];for i := 1 to 7 do Checksum := Checksum + Command [i];
10 Command [8]: = Checksum;
     // Now, send the Command array (9 bytes) to the module
```
©2021 TRINAMIC Motion Control GmbH & Co. KG, Hamburg, Germany Terms of delivery and rights to technical change reserved. Download newest version at [www.trinamic.com](https://www.trinamic.com)

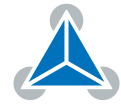

# <span id="page-11-0"></span>**3.2 Reply Format**

Every time a command has been sent to a module, the module sends a reply. The reply format with RS-232, RS-485, RS-422 and USB is as follows:

| <b>TMCL Reply Format</b> |                                  |  |  |  |
|--------------------------|----------------------------------|--|--|--|
| <b>Bytes</b>             | Meaning                          |  |  |  |
|                          | Reply address                    |  |  |  |
|                          | Module address                   |  |  |  |
|                          | Status (e.g. 100 means no error) |  |  |  |
|                          | Command number                   |  |  |  |
| 4                        | Value (MSB first!)               |  |  |  |
|                          | Checksum                         |  |  |  |

*Table 3: TMCL Reply Format*

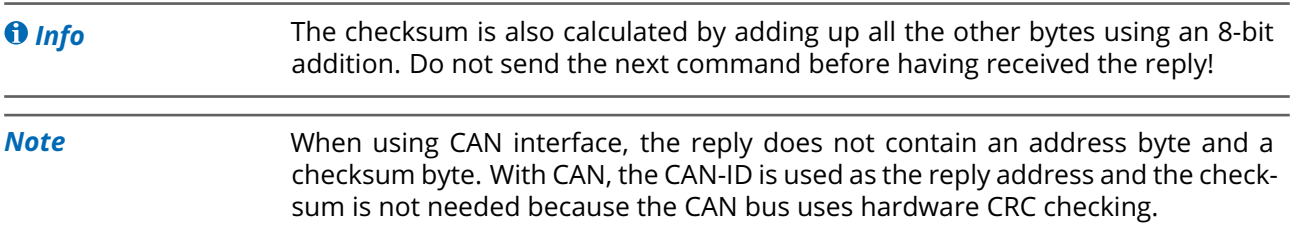

### <span id="page-11-1"></span>**3.2.1 Status Codes**

The reply contains a status code. The status code can have one of the following values:

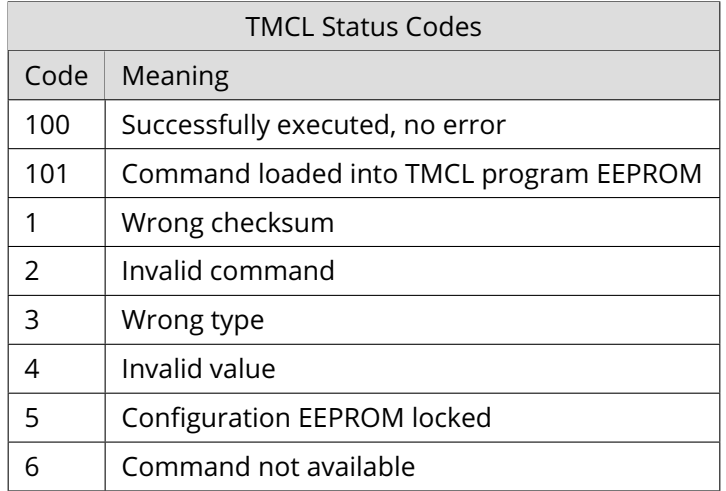

*Table 4: TMCL Status Codes*

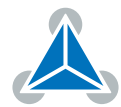

# <span id="page-12-0"></span>**3.3 Standalone Applications**

The module is equipped with a TMCL memory for storing TMCL applications. You can use the TMCL-IDE for developing standalone TMCL applications. You can download a program into the EEPROM and afterwards it will run on the module. The TMCL-IDE contains an editor and the TMCL assembler where the commands can be entered using their mnemonic format. They will be assembled automatically into their binary representations. Afterwards this code can be downloaded into the module to be executed there.

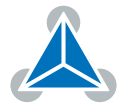

# <span id="page-13-0"></span>**3.4 TMCL Command Overview**

This section gives a short overview of all TMCL commands.

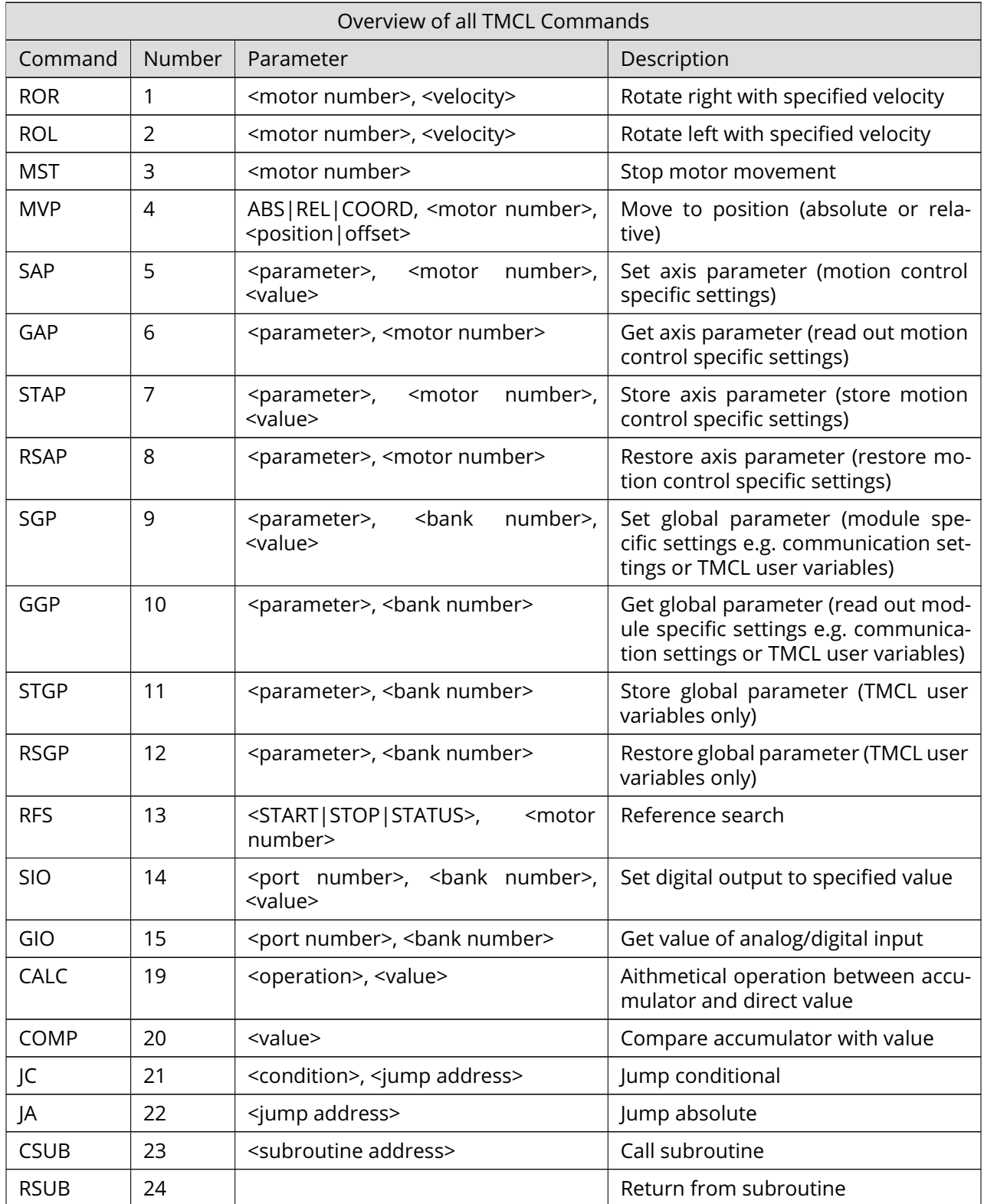

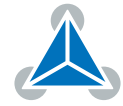

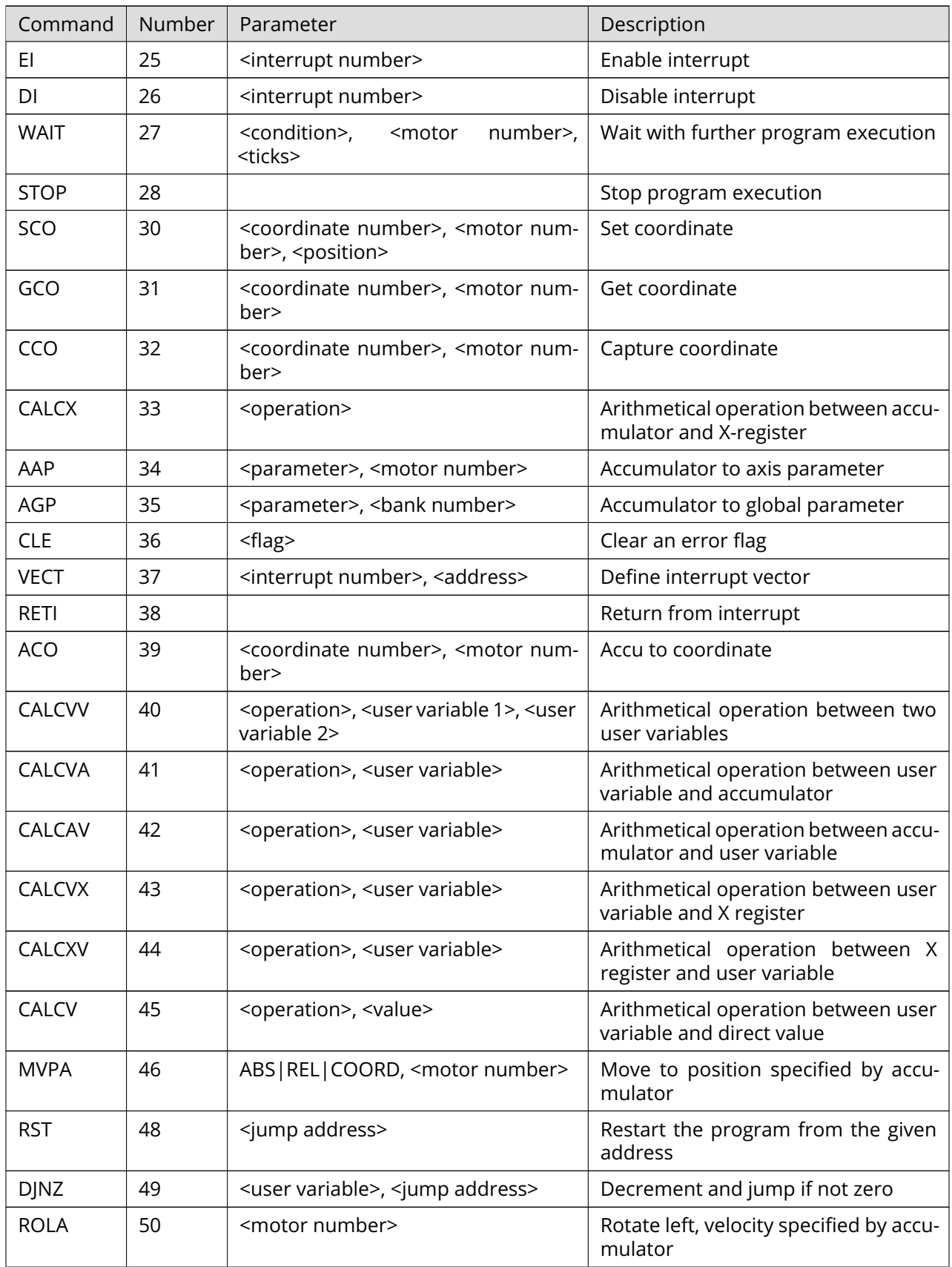

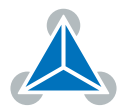

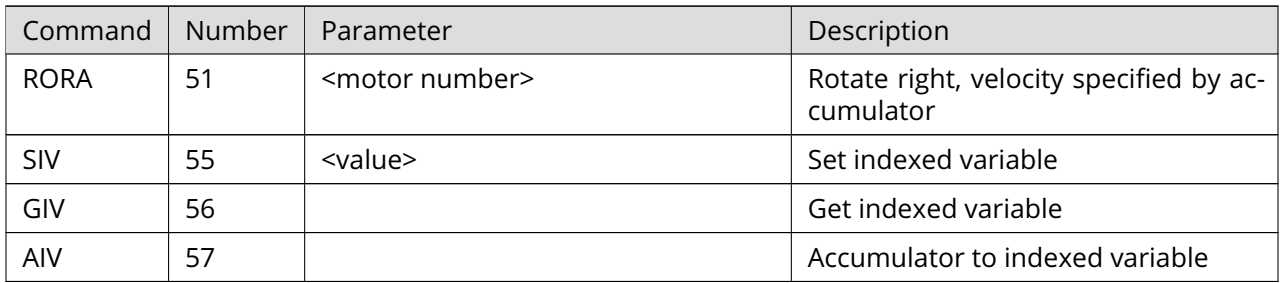

*Table 5: Overview of all TMCL Commands*

## <span id="page-15-0"></span>**3.5 TMCL Commands by Subject**

### <span id="page-15-1"></span>**3.5.1 Motion Commands**

These commands control the motion of the motor. They are the most important commands and can be used in direct mode or in standalone mode.

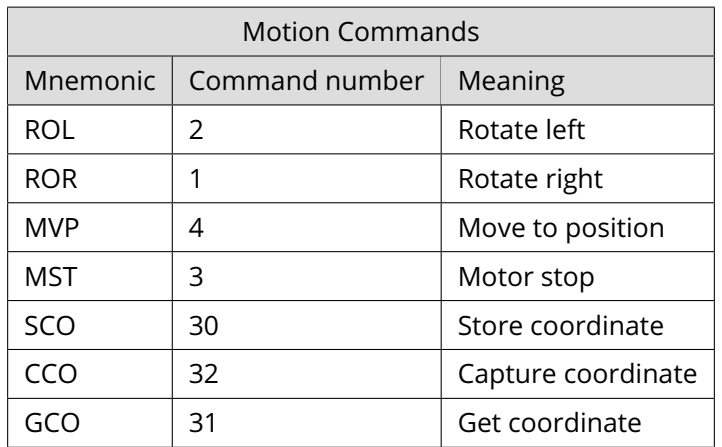

*Table 6: Motion Commands*

### <span id="page-15-2"></span>**3.5.2 Parameter Commands**

These commands are used to set, read and store axis parameters or global parameters. Axis parameters can be set independently for each axis, whereas global parameters control the behavior of the module itself. These commands can also be used in direct mode and in standalone mode.

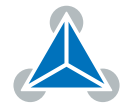

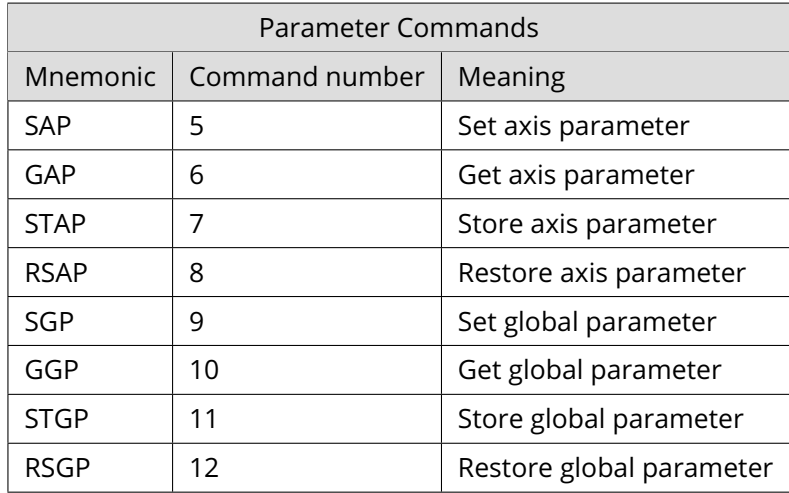

*Table 7: Parameter Commands*

### <span id="page-16-0"></span>**3.5.3 Branch Commands**

These commands are used to control the program flow (loops, conditions, jumps etc.). Using them in direct mode does not make sense. They are intended for standalone mode only.

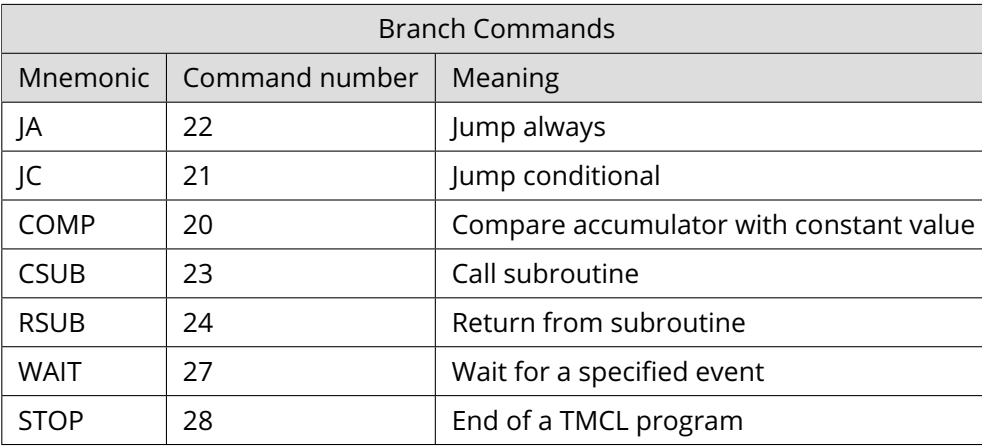

*Table 8: Branch Commands*

#### <span id="page-16-1"></span>**3.5.4 I/O Port Commands**

These commands control the external I/O ports and can be used in direct mode as well as in standalone mode.

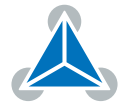

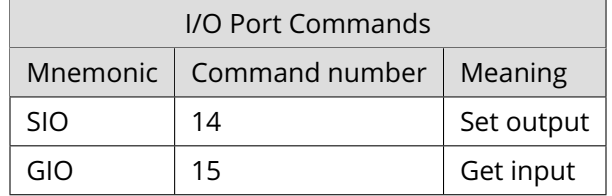

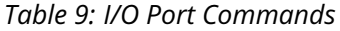

#### <span id="page-17-0"></span>**3.5.5 Calculation Commands**

These commands are intended to be used for calculations within TMCL applications. Although they could also be used in direct mode it does not make much sense to do so.

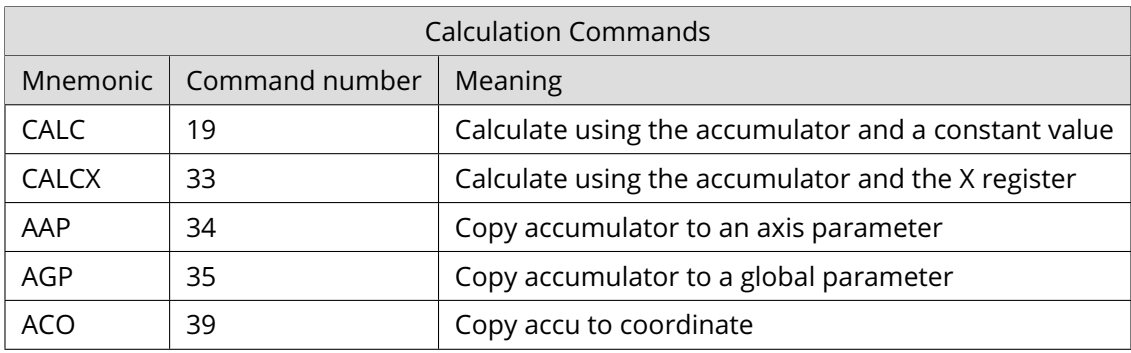

#### *Table 10: Calculation Commands*

For calculating purposes there is an accumulator (also called accu or A register) and an X register. When executed in a TMCL program (in standalone mode), all TMCL commands that read a value store the result in the accumulator. The X register can be used as an additional memory when doing calculations. It can be loaded from the accumulator.

When a command that reads a value is executed in direct mode the accumulator will not be affected. This means that while a TMCL program is running on the module (standalone mode), a host can still send commands like GAP and GGP to the module (e.g. to query the actual position of the motor) without affecting the flow of the TMCL program running on the module.

Please see also chapter [3.5.7](#page-20-0) for more calculation commands.

### <span id="page-17-1"></span>**3.5.6 Interrupt Processing Commands**

TMCL also contains functions for a simple way of interrupt processing. Using interrupts, many tasks can be programmed in an easier way.

The following commands are use to define and handle interrupts:

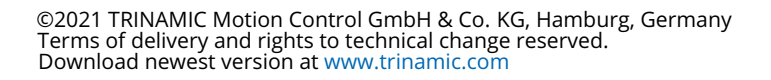

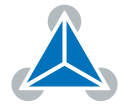

| <b>Interrupt Processing Commands</b> |                |                       |  |  |
|--------------------------------------|----------------|-----------------------|--|--|
| Mnemonic                             | Command number | Meaning               |  |  |
| FI                                   | 25             | Enable interrupt      |  |  |
| ÐI                                   | 26             | Disable interrupt     |  |  |
| VFCT                                 | 37             | Set interrupt vector  |  |  |
| RFTI                                 | 38             | Return from interrupt |  |  |

*Table 11: Interrupt Processing Commands*

### **3.5.6.1 Interrupt Types**

<span id="page-18-0"></span>There are many different interrupts in TMCL, like timer interrupts, stop switch interrupts, position reached interrupts, and input pin change interrupts. Each of these interrupts has its own interrupt vector. Each interrupt vector is identified by its interrupt number. Please use the TMCL include file Interrupts.inc in order to have symbolic constants for the interrupt numbers. Table [12](#page-18-0) show all interrupts that are available on the TMCM-1110 StepRocker.

| <b>Interrupt Vectors</b> |                           |  |
|--------------------------|---------------------------|--|
| Interrupt number         | Interrupt type            |  |
| 0                        | Timer 0                   |  |
| 1                        | Timer 1                   |  |
| $\mathcal{P}$            | Timer 2                   |  |
| 3                        | Target position reached 0 |  |
| 15                       | StallGuard axis 0         |  |
| 21                       | Deviation axis 0          |  |
| 27                       | Left stop switch 0        |  |
| 28                       | Right stop switch 0       |  |
| 39                       | Input change 0            |  |
| 40                       | Input change 1            |  |
| 41                       | Input change 2            |  |
| 42                       | Input change 3            |  |
| 43                       | Input change 4            |  |
| 44                       | Input change 5            |  |
| 255                      | Global interrupts         |  |

*Table 12: Interrupt Vectors*

### **3.5.6.2 Interrupt Processing**

When an interrupt occurs and this interrupt is enabled and a valid interrupt vector has been defined for that interrupt, the normal TMCL program flow will be interrupted and the interrupt handling routine will be called. Before an interrupt handling routine gets called, the context of the normal program (i.e. accumulator register, X register, flags) will be saved automatically.

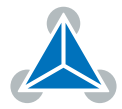

There is no interrupt nesting, i.e. all other interrupts are disabled while an interrupt handling routine is being executed.

On return from an interrupt handling routine (RETI command), the context of the normal program will automatically be restored and the execution of the normal program will be continued.

#### **3.5.6.3 Further Configuration of Interrupts**

Some interrupts need further configuration (e.g. the timer interval of a timer interrupt). This can be done using SGP commands with parameter bank 3 (SGP <type> , 3, <value>). Please refer to the SGP command (chapter [3.6.9\)](#page-31-0) for further information about that.

#### **3.5.6.4 Using Interrupts in TMCL**

To use an interrupt the following things have to be done:

- Define an interrupt handling routine using the VECT command.
- If necessary, configure the interrupt using an SGP <type>, 3, <value> command.
- Enable the interrupt using an EI <interrupt> command.
- Globally enable interrupts using an EI 255 command.
- An interrupt handling routine must always end with a RETI command.
- Do not allow the normal program flow to run into an interrupt handling routine.

The following example shows the use of a timer interrupt:

```
1 VECT 0, TimerOIrq //define the interrupt vector
     SGP 0, 3, 1000 // configure the interrupt: set its period to 1000ms
     EI 0 // enable this interrupt
     EI 255 // globally switch on interrupt processing
5
 // Main program: toggles output 3, using a WAIT command for the delay
7 Loop :
     SIO 3, 2, 1
     WAIT TICKS, 0, 50
     SIO 3, 2, 011 WAIT TICKS, 0, 50
     JA Loop
13
 // Here is the interrupt handling routine
15 Timer0Irq :
     GIO 0, 2 // check if OUTO is high
17 JC NZ, Out00ff //jump if not
     SIO 0, 2, 1 //switch OUTO high
     RETI // end of interrupt
 Out0Off :
21 SIO 0, 2, 0 // switch OUTO low
     RETI //end of interrupt
```
In the example above, the interrupt numbers are being used directly. To make the program better readable use the provided include file Interrupts.inc. This file defines symbolic constants for all interrupt numbers which can be used in all interrupt commands. The beginning of the program above then looks as follows:

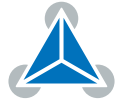

```
#include Interrupts.inc
2 VECT TI_TIMER0 , Timer0Irq
     SGP TI_TIMER0 , 3 , 1000
     EI TI_TIMERO
     EI TI_GLOBAL
```
#### <span id="page-20-0"></span>**3.5.7 New TMCL Commands**

In order to make several operations easier, the following new commands have been introduced from firmware version 1.11 on. Using these new commands many taks can be programmed in an easier way. This can save some code, thus making a TMCL program shorter, faster and easier to understand.

Please note that these commands are not available on TMCM-1110 StepRocker modules with firmware versions before 1.11. So please make sure that at least firmware version 1.11 is installed before using them.

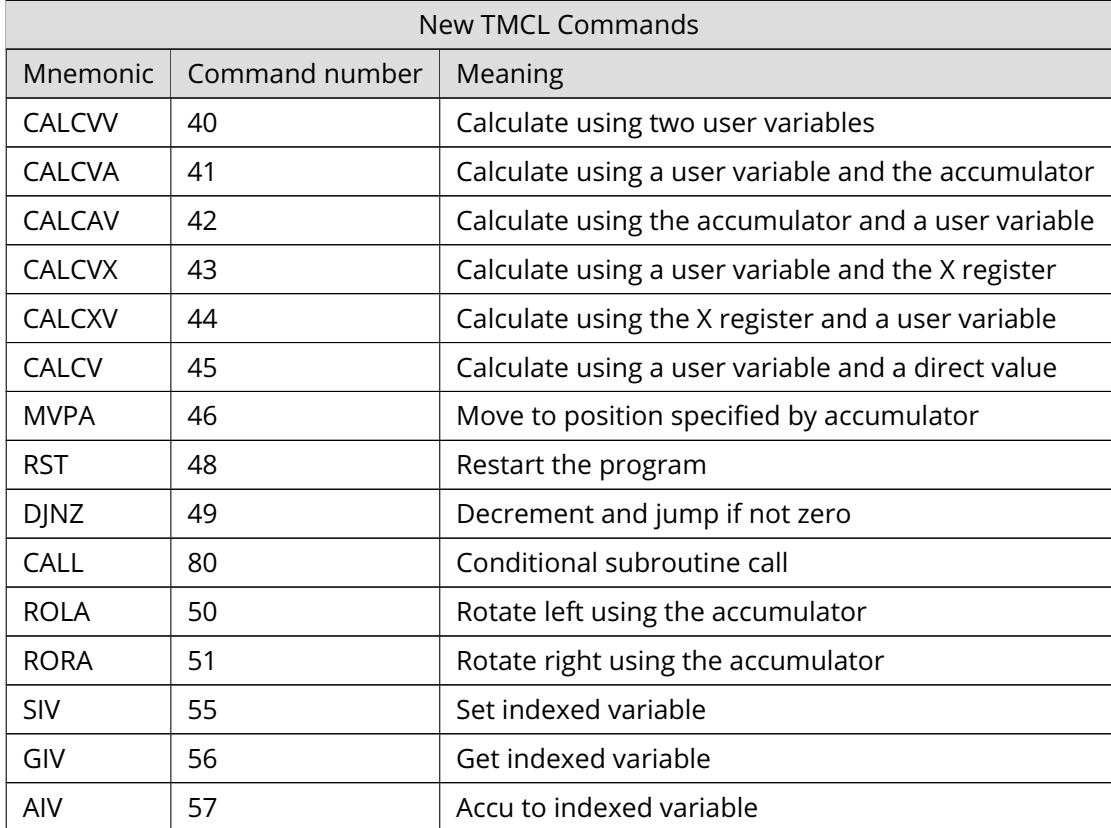

*Table 13: New TMCL Commands*

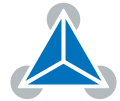

# <span id="page-21-0"></span>**3.6 Detailed TMCL Command Descriptions**

The module specific commands are explained in more detail on the following pages. They are listed according to their command number.

### <span id="page-21-1"></span>**3.6.1 ROR (Rotate Right)**

The motor is instructed to rotate with a specified velocity in right direction (increasing the position counter). The velocity is given in internal units ([int]) of the TMC429 motion controller used on the TMCM-1110 StepRocker module. Please see also section [6.1.](#page-112-1)

**Internal function:** Velocity mode is selected. Then, the velocity value is transferred to the target velocity (axis parameter #2).

**Related commands:** ROL, MST, SAP, GAP.

**Mnemonic:** ROR <axis>, <velocity>

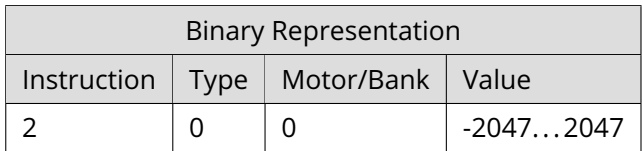

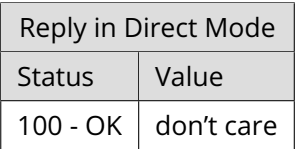

#### **Example**

Rotate right motor 0, velocity 1000. *Mnemonic:* ROR 0, 1000.

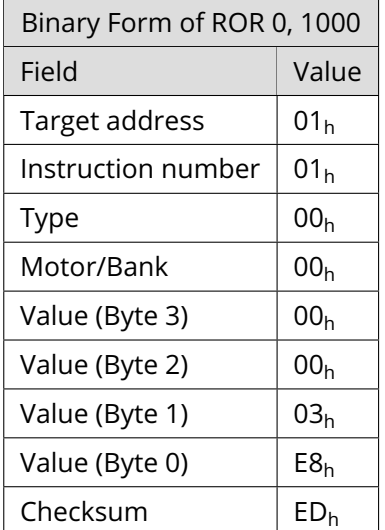

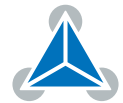

### <span id="page-22-0"></span>**3.6.2 ROL (Rotate Left)**

The motor is instructed to rotate with a specified velocity in left direction (decreasing the position counter). The velocity is given in internal units ([int]) of the TMC429 motion controller used on the TMCM-1110 StepRocker module. Please see also section [6.1.](#page-112-1)

**Internal function:** Velocity mode is selected. Then, the velocity value is transferred to the target velocity (axis parameter #2).

**Related commands:** ROR, MST, SAP, GAP.

**Mnemonic:** ROL <axis>, <velocity>

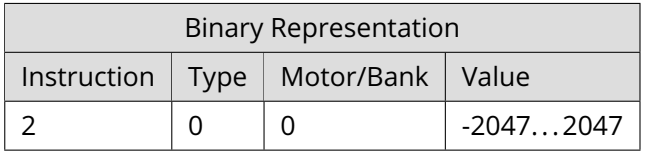

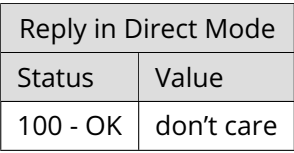

#### **Example**

Rotate left motor 0, velocity 1000. *Mnemonic:* ROL 0, 1000.

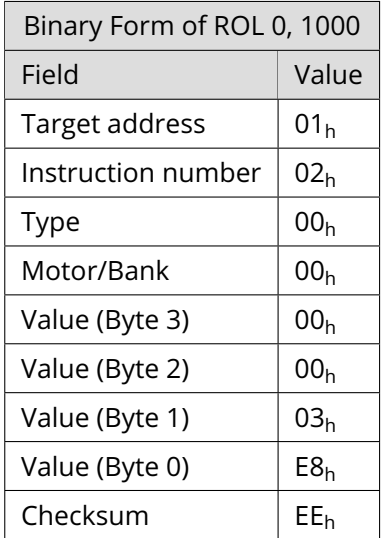

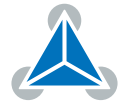

### <span id="page-23-0"></span>**3.6.3 MST (Motor Stop)**

The MST command stops the motor using a soft stop.

**Internal function:** The velocity mode is selected. Then, the target velocity (axis parameter #2) is set to zero.

**Related commands:** ROR, ROL, SAP, GAP.

**Mnemonic: MST <axis>** 

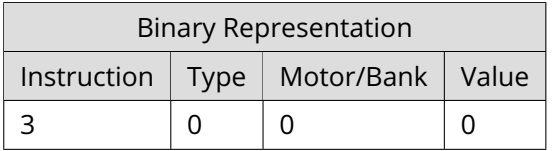

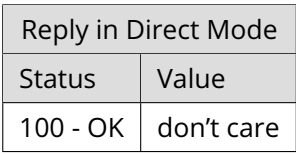

#### **Example**

Stop motor 0. *Mnemonic:* MST 0.

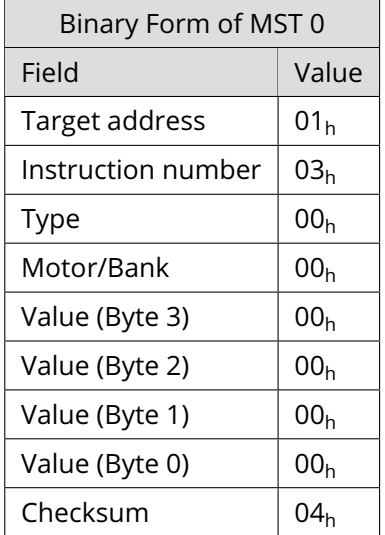

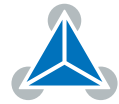

#### <span id="page-24-0"></span>**3.6.4 MVP (Move to Position)**

With this command the motor will be instructed to move to a specified relative or absolute position. It will use the acceleration/deceleration ramp and the positioning speed programmed into the unit. This command is non-blocking - that is, a reply will be sent immediately after command interpretation and initialization of the motion controller. Further commands may follow without waiting for the motor reaching its end position. The maximum velocity and acceleration as well as other ramp parameters are defined by the appropriate axis parameters. For a list of these parameters please refer to section [4.](#page-97-0) The range of the MVP command is 32 bit signed (-2147483648... 2147483647). Positioning can be interrupted using MST, ROL or ROR commands.

Three operation types are available:

- Moving to an absolute position in the range from -2147483648. $\dots$ 2147483647 ( $-2^{31}...2^{31}-1$ ).
- Starting a relative movement by means of an offset to the actual position. In this case, the new resulting position value must not exceed the above mentioned limits, too.
- Moving the motor to a (previously stored) coordinate (refer to SCO for details).

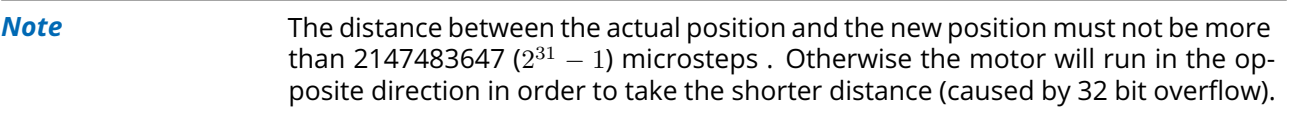

**Internal function:** Position mode is selected and the new position value is transferred to axis parameter #0 (target position).

**Related commands:** SAP, GAP, SCO, GCO, CCO, ACO, MST.

**Mnemonic:** MVP <ABS|REL|COORD>, <axis>, <position|offset|coordinate>

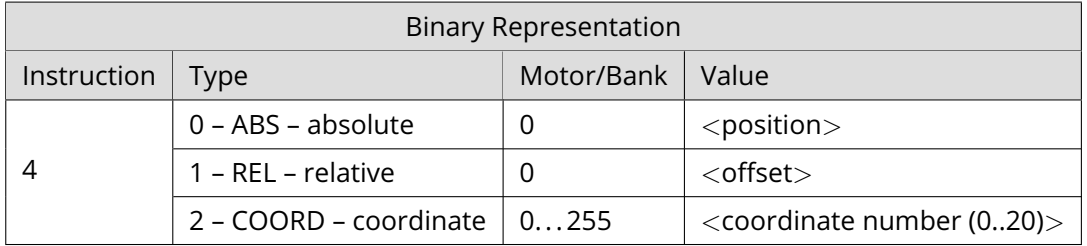

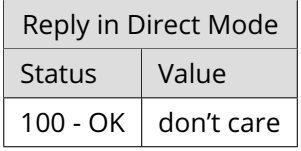

**Example** Move motor 0 to position 90000. *Mnemonic:* MVP ABS, 0, 90000

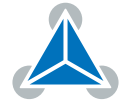

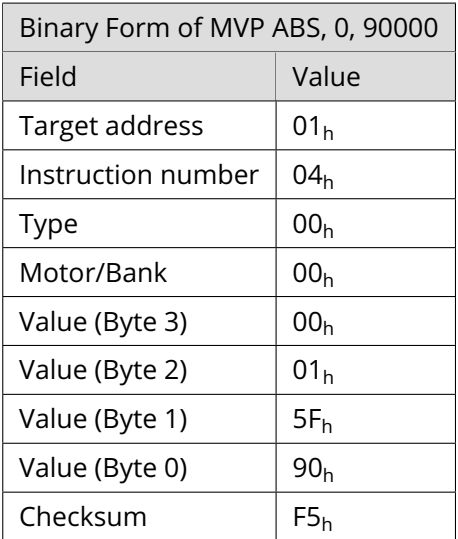

#### **Example**

Move motor 0 from current position 10000 steps backward. *Mnemonic:* MVP REL, 0, -10000

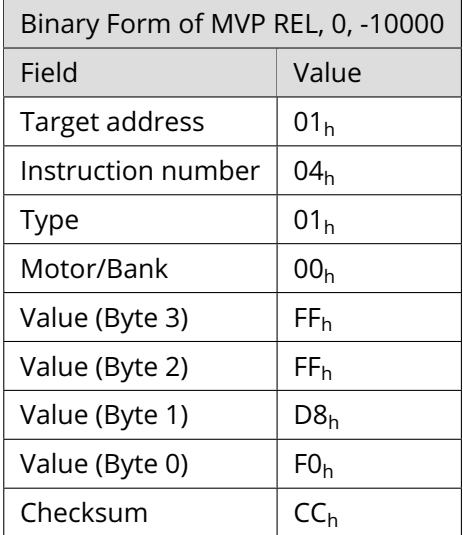

#### **Example**

Move motor 0 to stored coordinate #8.

*Mnemonic:* MVP COORD, 0, 8

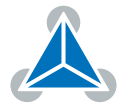

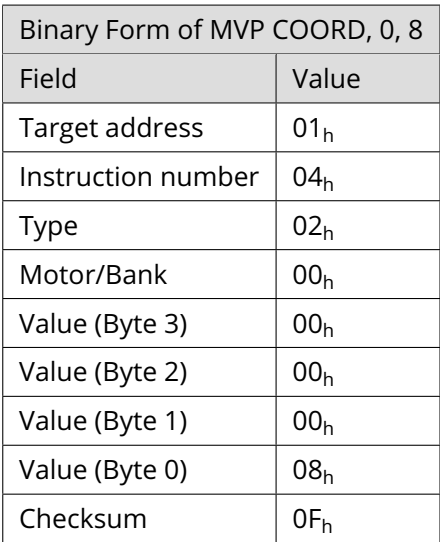

*Note* Before moving to a stored coordinate, the coordinate has to be set using an SCO, CCO or ACO command.

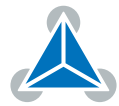

#### <span id="page-27-0"></span>**3.6.5 SAP (Set Axis Parameter)**

With this command most of the motion control parameters of the module can be specified. The settings will be stored in SRAM and therefore are volatile. That is, information will be lost after power off.

*Info* For a table with parameters and values which can be used together with this command please refer to section [4.](#page-97-0)

**Internal function:** The specified value is written to the axis parameter specified by the parameter number.

**Related commands:** GAP, AAP.

**Mnemonic:** SAP <parameter number>, <axis>, <value>

#### **Binary representation**

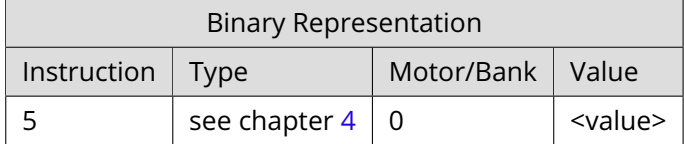

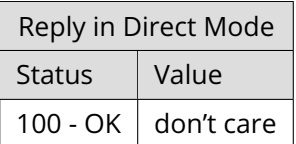

**Example** Set the maximum positioning speed for motor 0 to 1000. *Mnemonic:* SAP 4, 0, 1000.

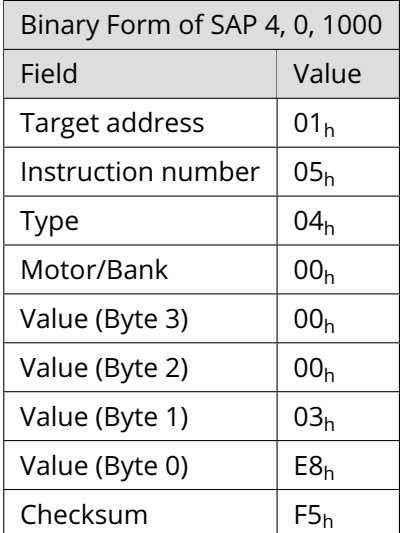

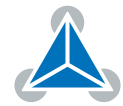

### <span id="page-28-0"></span>**3.6.6 GAP (Get Axis Parameter)**

Most motion / driver related parameters of the TMCM-1110 StepRocker can be adjusted using e.g. the SAP command. With the GAP parameter they can be read out. In standalone mode the requested value is also transferred to the accumulator register for further processing purposes (such as conditional jumps). In direct mode the value read is only output in the value field of the reply, without affecting the accumulator.

*Info* For a table with parameters and values that can be used together with this command please refer to section [4.](#page-97-0)

**Internal function:** The specified value gets copied to the accumulator. **Related commands:** SAP, AAP.

**Mnemonic:** GAP <parameter number>, <axis>

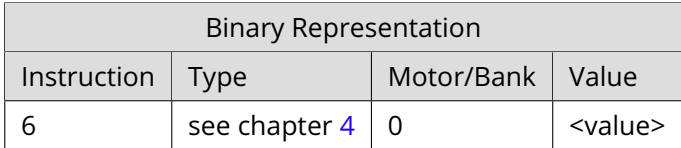

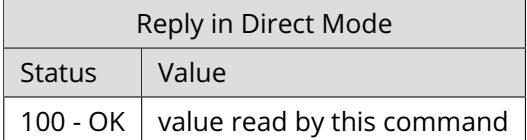

#### **Example**

Get the actual position of motor 0. *Mnemonic:* GAP 1, 0.

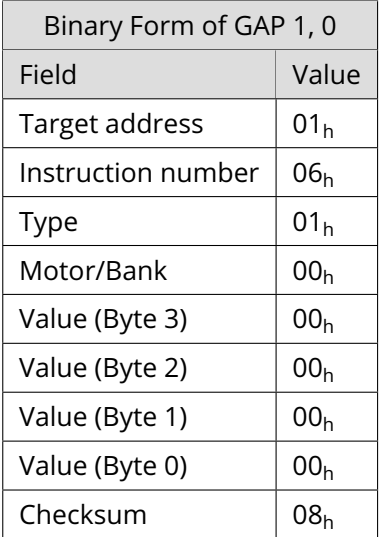

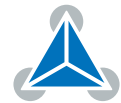

#### <span id="page-29-0"></span>**3.6.7 STAP (Store Axis Parameter)**

This command is used to store TMCL axis parameters permanently in the EEPROM of the module. This command is mainly needed to store the default configuration of the module. The contents of the user variables can either be automatically or manually restored at power on.

*Info* For a table with parameters and values which can be used together with this command please refer to dection [4.](#page-97-0)

**Internal function:** The axis parameter specified by the type and bank number will be stored in the EEP-ROM.

**Related commands:** SAP, AAP, GAP, RSAP.

**Mnemonic:** STAP <parameter number>, <br/> <br/>bank>

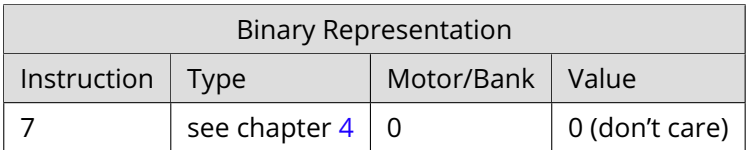

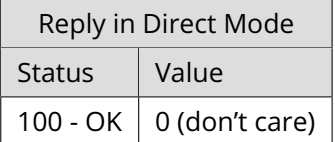

#### **Example**

Store axis parameter #6. *Mnemonic:* STAP 7, 6.

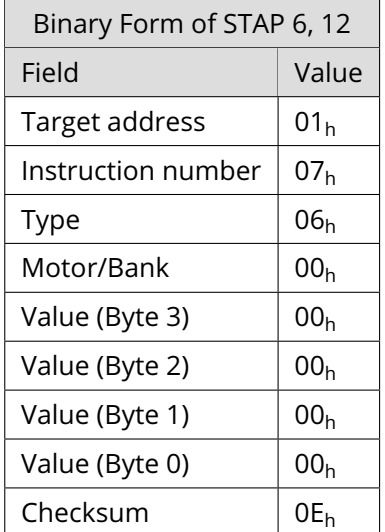

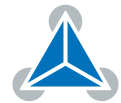

#### <span id="page-30-0"></span>**3.6.8 RSAP (Restore Axis Parameter)**

With this command the contents of an axis parameter can be restored from the EEPROM. By default, all axis parameters are automatically restored after power up. An axis parameter that has been changed before can be reset to the stored value by this instruction.

*Info* For a table with parameters and values which can be used together with this command please refer to section [4.](#page-97-0)

**Internal function:** The axis parameter specified by the type and bank number will be restored from the EEPROM.

**Related commands:** SAP, AAP, GAP, RSAP.

**Mnemonic:** RSAP <parameter number>, <br/> <br/>bank>

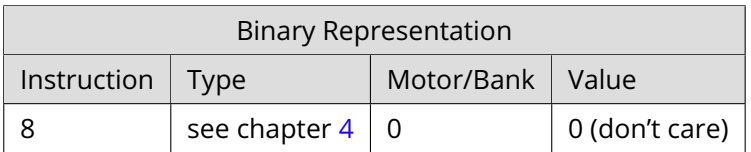

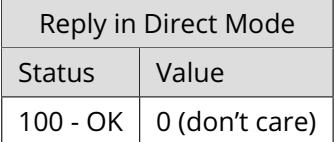

#### **Example**

Restore axis parameter #6. *Mnemonic:* RSAP 8, 6.

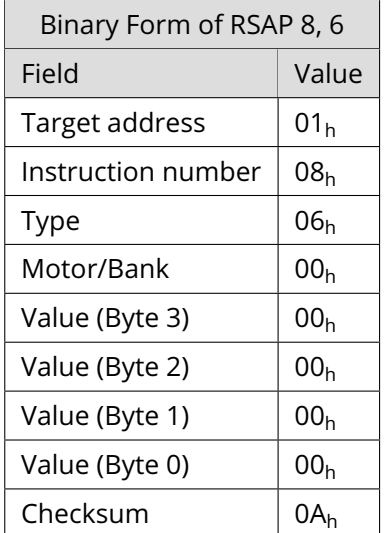

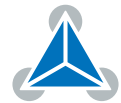

#### <span id="page-31-0"></span>**3.6.9 SGP (Set Global Parameter)**

With this command most of the module specific parameters not directly related to motion control can be specified and the TMCL user variables can be changed. Global parameters are related to the host interface, peripherals or application specific variables. The different groups of these parameters are organized in banks to allow a larger total number for future products. Currently, bank 0 is used for global parameters, and bank 2 is used for user variables. Bank 3 is used for interrupt configuration. All module settings in bank 0 will automatically be stored in non-volatile memory (EEPROM).

*Info* For a table with parameters and values which can be used together with this command please refer to section [5.](#page-106-0)

**Internal function:** The specified value will be copied to the global parameter specified by the type and bank number. Most parameters of bank 0 will automatically be stored in non-volatile memory. **Related commands:** GGP, AGP.

**Mnemonic:** SGP <parameter number>, <br/> <br/>bank>, <value>

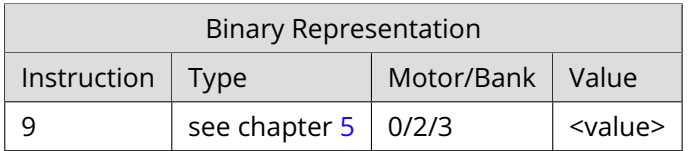

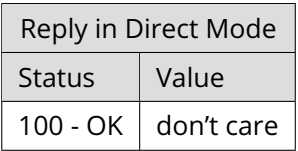

#### **Example**

Set the serial address of the device to 3. *Mnemonic:* SGP 66, 0, 3.

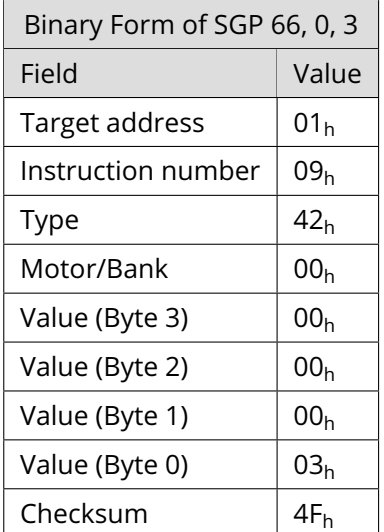

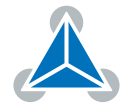

### <span id="page-32-0"></span>**3.6.10 GGP (Get Global Parameter)**

All global parameters can be read with this function. Global parameters are related to the host interface, peripherals or application specific variables. The different groups of these parameters are organized in banks to allow a larger total number for future products. Currently, bank 0 is used for global parameters, and bank 2 is used for user variables. Bank 3 is used for interrupt configuration.

*Info* For a table with parameters and values which can be used together with this command please refer to section [5.](#page-106-0)

**Internal function:** The global parameter specified by the type and bank number will be copied to the accumulator register.

**Related commands:** SGP, AGP.

**Mnemonic:** GGP <parameter number>, <br/> <br/>bank>

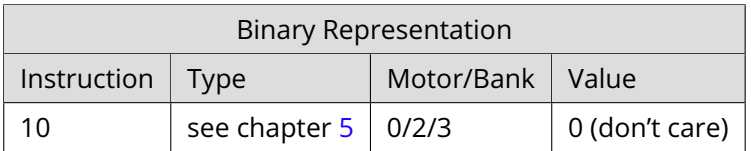

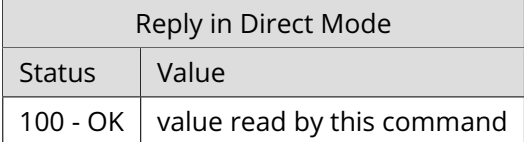

#### **Example**

Get the serial address of the device. *Mnemonic:* GGP 66, 0.

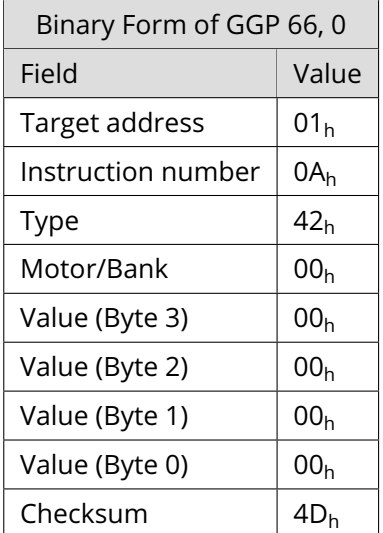

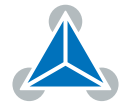

### <span id="page-33-0"></span>**3.6.11 STGP (Store Global Parameter)**

This command is used to store TMCL global parameters permanently in the EEPROM of the module. This command is mainly needed to store the TMCL user variables (located in bank 2) in the EEPROM of the module, as most other global parameters (located in bank 0) are stored automatically when being modified. The contents of the user variables can either be automatically or manually restored at power on.

*Info* For a table with parameters and values which can be used together with this command please refer to section [5.3.](#page-110-0)

**Internal function:** The global parameter specified by the type and bank number will be stored in the EEPROM.

**Related commands:** SGP, AGP, GGP, RSGP.

**Mnemonic:** STGP <parameter number>, <br/> <br/>bank>

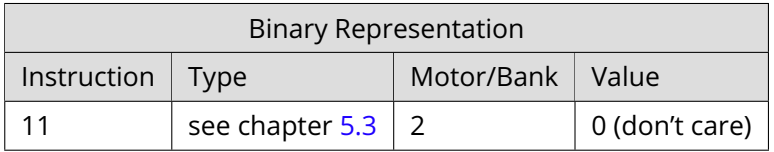

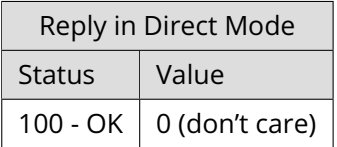

#### **Example**

Store user variable #42. *Mnemonic:* STGP 42, 2.

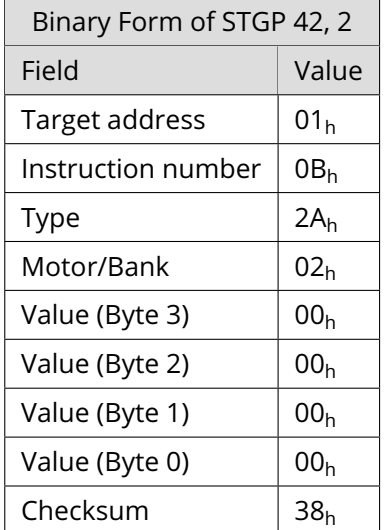

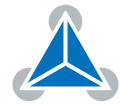

#### <span id="page-34-0"></span>**3.6.12 RSGP (Restore Global Parameter)**

With this command the contents of a TMCL user variable can be restored from the EEPROM. By default, all user variables are automatically restored after power up. A user variable that has been changed before can be reset to the stored value by this instruction.

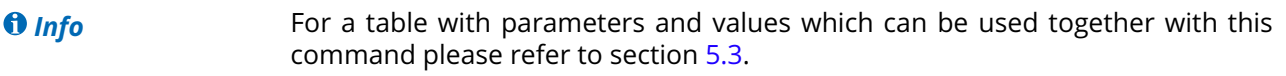

**Internal function:** The global parameter specified by the type and bank number will be restored from the EEPROM.

**Related commands:** SGP, AGP, GGP, STGP.

**Mnemonic:** RSGP <parameter number>, <br/> <br/>bank>

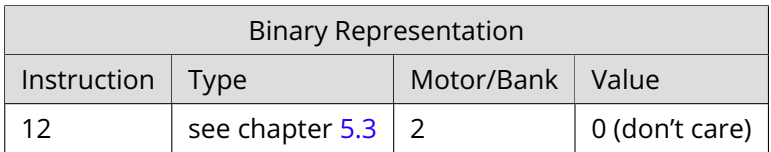

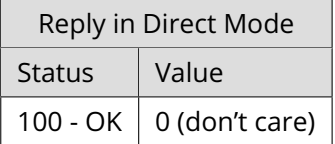

#### **Example**

Restore user variable #42. *Mnemonic:* RSGP 42, 2.

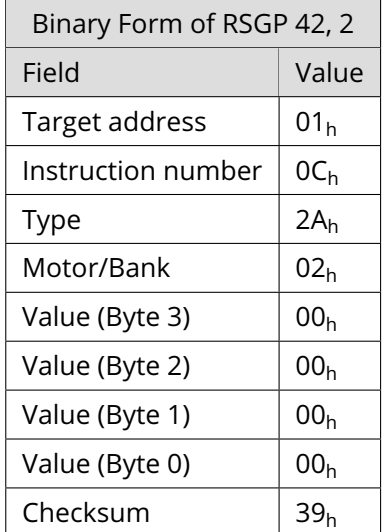

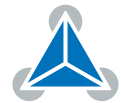

### <span id="page-35-0"></span>**3.6.13 RFS (Reference Search)**

The TMCM-1110 StepRocker has a built-in reference search algorithm. The reference search algorithm provides different refrence search modes. This command starts or stops the built-in reference search algorithm. The status of the reference search can also be queried to see if it already has finished. (In a TMCL program it mostly is better to use the WAIT RFS command to wait for the end of a reference search.) Please see the appropriate parameters in the axis parameter table to configure the reference search algorithm to meet your needs (please see chapter [4\)](#page-97-0).

**Internal function:** The internal reference search state machine is started or stoped, or its state is queried.

**Related commands:** SAP, GAP, WAIT.

**Mnemonic:** RFS <START|STOP|STATUS>, <motor>

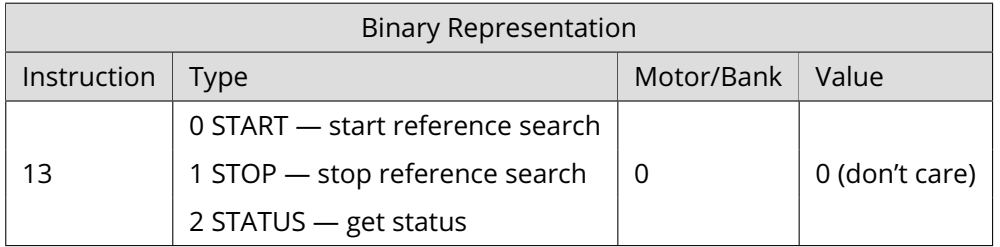

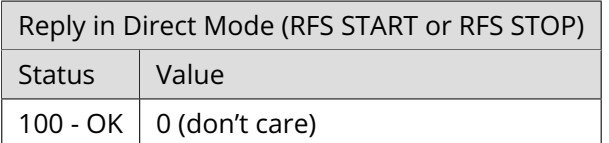

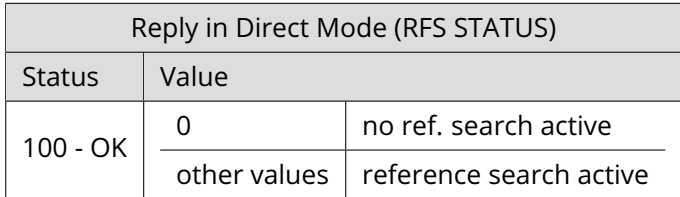

#### **Example**

Start reference search of motor 0. *Mnemonic:* RFS START, 0.

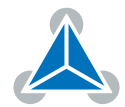
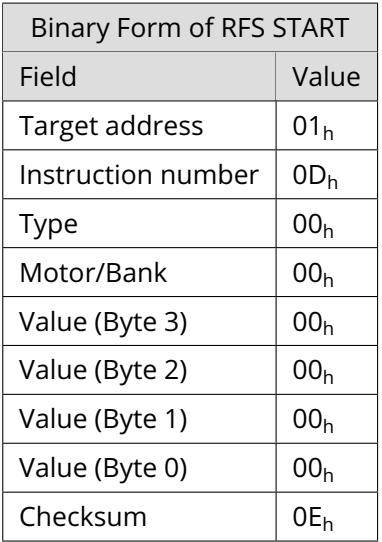

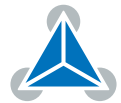

# **3.6.14 SIO (Set Output)**

This command sets the states of the general purpose digital outputs.

**Internal function:** The state of the output line specified by the type parameter is set according to the value passed to this command.

**Related commands:** GIO.

**Mnemonic:** SIO <port number>, <br/> <br/>bank number>, <value>

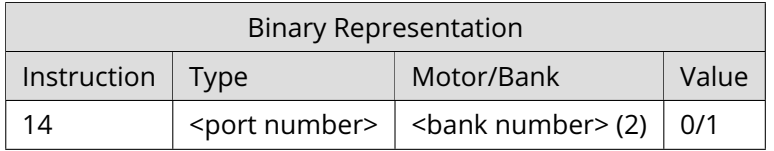

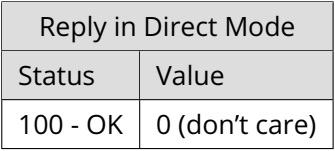

## **Example**

Set output 0 (bank 2) to high. *Mnemonic:* SIO 0, 2, 1.

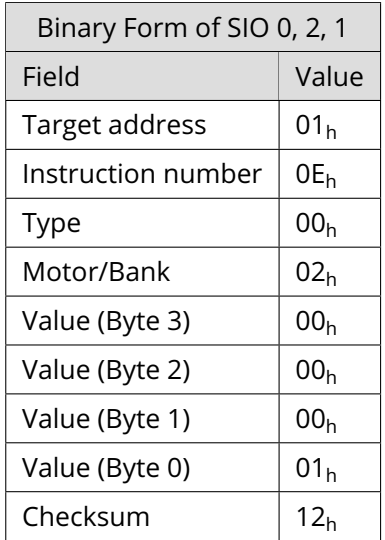

## **Bank 2 – Digital Outputs**

The following output lines can be set by the SIO commands) using bank 2.

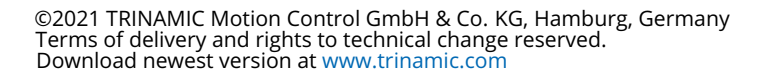

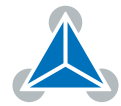

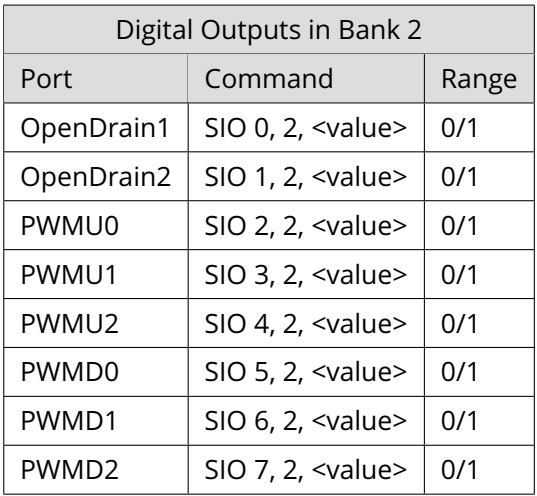

*Special case*: SIO 255, 2, <x> can be used to change all general purpose digital output lines simultaneously. The value <x> will then be interpreted as a bit vector where each of the lower eight bits represents one of the digital outputs. So the range for <x> is 0... 255. The value <x> can also be -1. In this case, the value will be taken from the accumulator register. The following program can be used to copy the states of the input lines to the output lines:

```
1 Loop :
     GIO 255 , 0
     SIO 255, 2, -1
     JA Loop
```
## **Pull-up Resistor Control**

The SIO command can also be used to program the pull-up resistors of the general purpose inputs. Each of the pull-up resistors can seperately be switched off or on. For this purpose, use the command SIO 0, 0, <x> where the value <x> is a bit vector. The following table shows the meaning of the different bits:

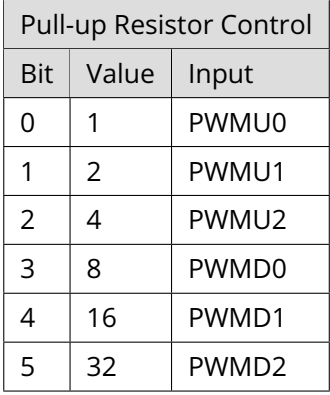

A bit that is set switches on the corresponding pull-up resistor. So for example SIO 0, 0, 0 turns off all pull-up resistors, and SIO 0, 0, 63 turns on all pull-up-resistors. All pull-up resistors are on by default.

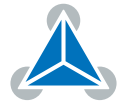

# **3.6.15 GIO (Get Input)**

With this command the status of the available general purpose outputs of the module can be read. The function reads a digital or an analog input port. Digital lines will read as 0 or 1, while the ADC channels deliver their 16 bit result in the range of 0... 65535. In standalone mode the requested value is copied to the accumulator register for further processing purposes such as conditional jumps. In direct mode the value is only output in the value field of the reply, without affecting the accumulator. The actual status of a digital output line can also be read.

**Internal function:** The state of the i/o line specified by the type parameter and the bank parameter is read.

## **Related commands:** SIO.

**Mnemonic:** GIO <port number>, <br/> <br/>bank number>

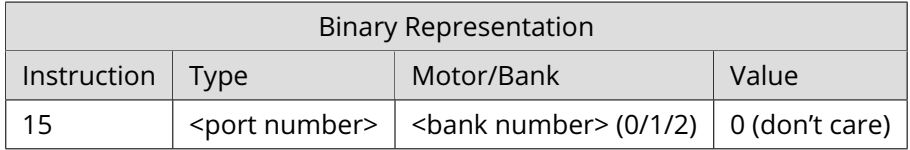

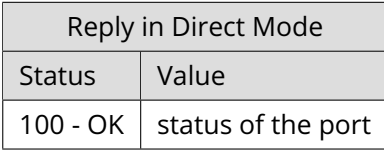

## **Example**

Get the value of ADC channel 0. *Mnemonic:* GIO 0, 1.

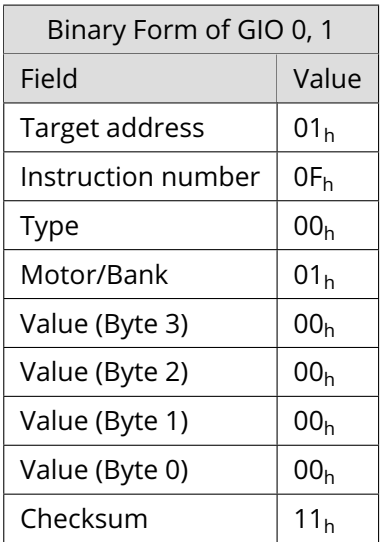

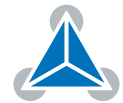

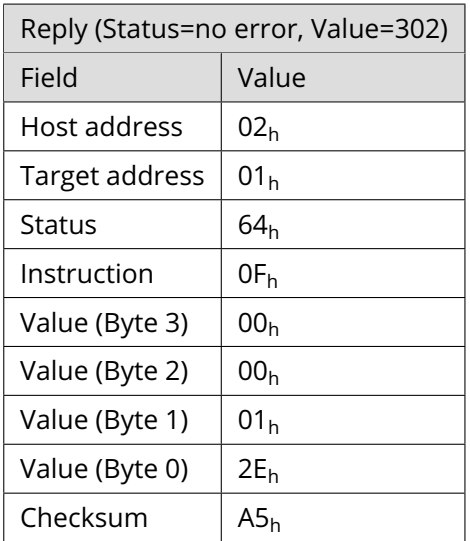

### **Bank 0 – Digital Inputs**

The analog input lines can be read as digital or analog inputs at the same time. The digital input states can be accessed in bank 0.

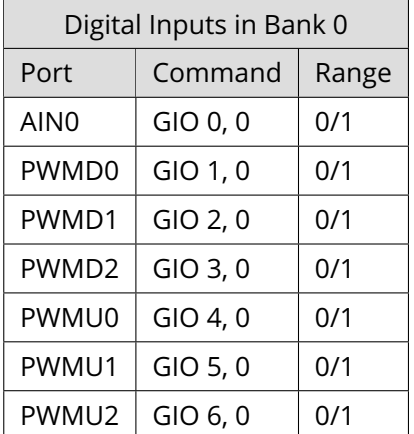

*Special case:* GIO 255, 0 reads all general purpose inputs simulataneously and puts the result into the lower eight bits of the accumulator register.

### **Bank 1 – Analog Inputs**

The analog input lines can be read back as digital or analog inputs at the same time. The analog values can be accessed in bank 1.

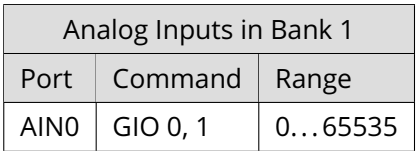

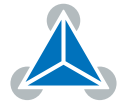

# **Bank 2 – States of the Digital Outputs**

The states of the output lines (that have been set by SIO commands) can be read back using bank 2.

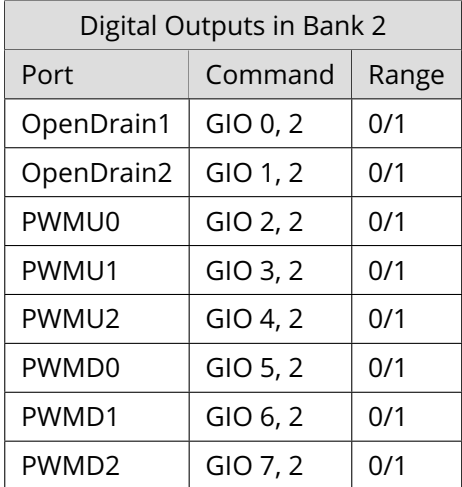

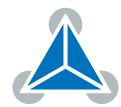

# **3.6.16 CALC (Calculate)**

A value in the accumulator variable, previously read by a function such as GAP (get axis parameter) can be modified with this instruction. Nine different arithmetic functions can be chosen and one constant operand value must be specified. The result is written back to the accumulator, for further processing like comparisons or data transfer. *This command is mainly intended for use in standalone mode.*

**Related commands:** CALCX, COMP, AAP, AGP, GAP, GGP, GIO.

**Mnemonic:** CALC <operation>, <operand>

# **Binary representation**

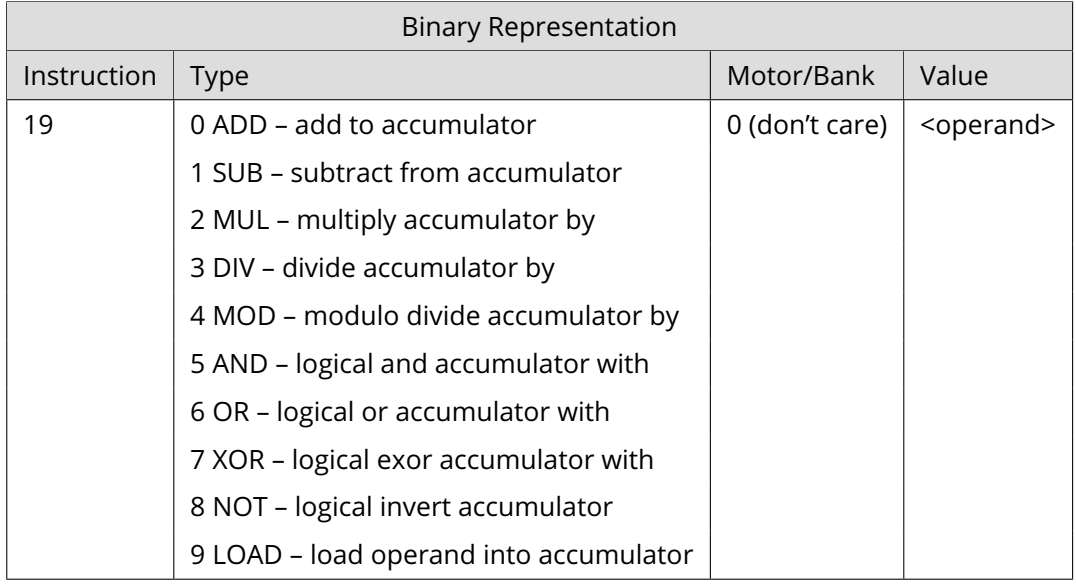

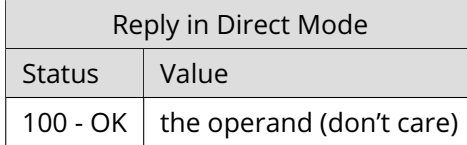

## **Example**

Multiply accumulator by -5000. *Mnemonic:* CALC MUL, -5000

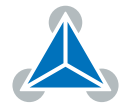

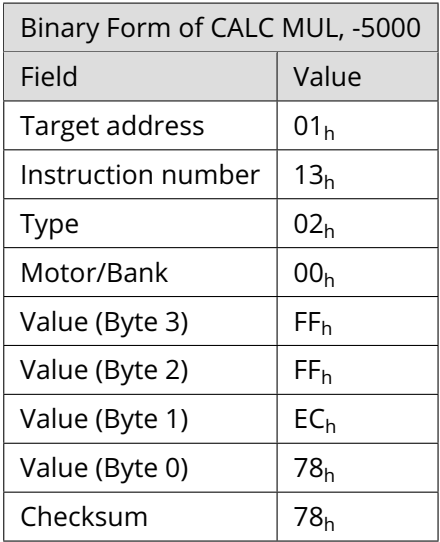

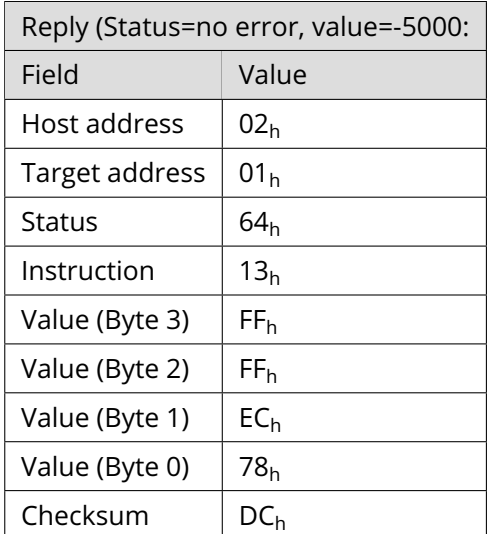

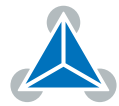

# **3.6.17 COMP (Compare)**

The specified number is compared to the value in the accumulator register. The result of the comparison can for example be used by the conditional jump (JC) instruction. *This command is intended for use in standalone operation only.*

**Internal function:** The accumulator register is compared with the sepcified value. The internal arithmetic status flags are set according to the result of the comparison. These can then control e.g. a conditional jump.

**Related commands:** JC, GAP, GGP, GIO, CALC, CALCX.

**Mnemonic: COMP <operand>** 

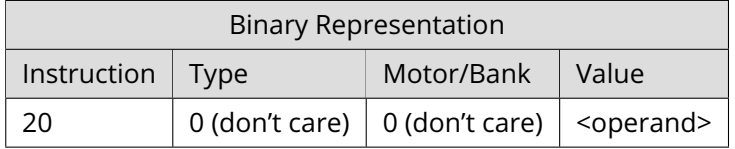

## **Example**

Jump to the address given by the label when the position of motor #0 is greater than or equal to 1000.

```
GAP 1, 0 // get actual position of motor 0
2 COMP 1000 // compare actual value with 1000
 JC GE, Label //jump to Lable if greter or equal to 1000
```
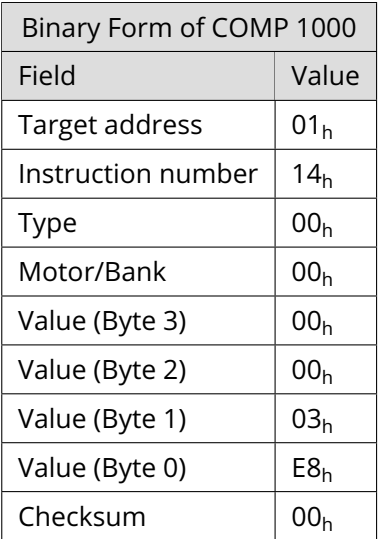

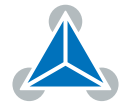

# **3.6.18 JC (Jump conditional)**

The JC instruction enables a conditional jump to a fixed address in the TMCL program memory, if the specified condition is met. The conditions refer to the result of a preceding comparison. Please refer to COMP instruction for examples. *This command is intended for standalone operation only.*

**Internal function:** The TMCL program counter is set to the value passed to this command if the status flags are in the appropriate states.

**Related commands:** JA, COMP, WAIT, CLE.

**Mnemonic:** JC <condition>, <label>

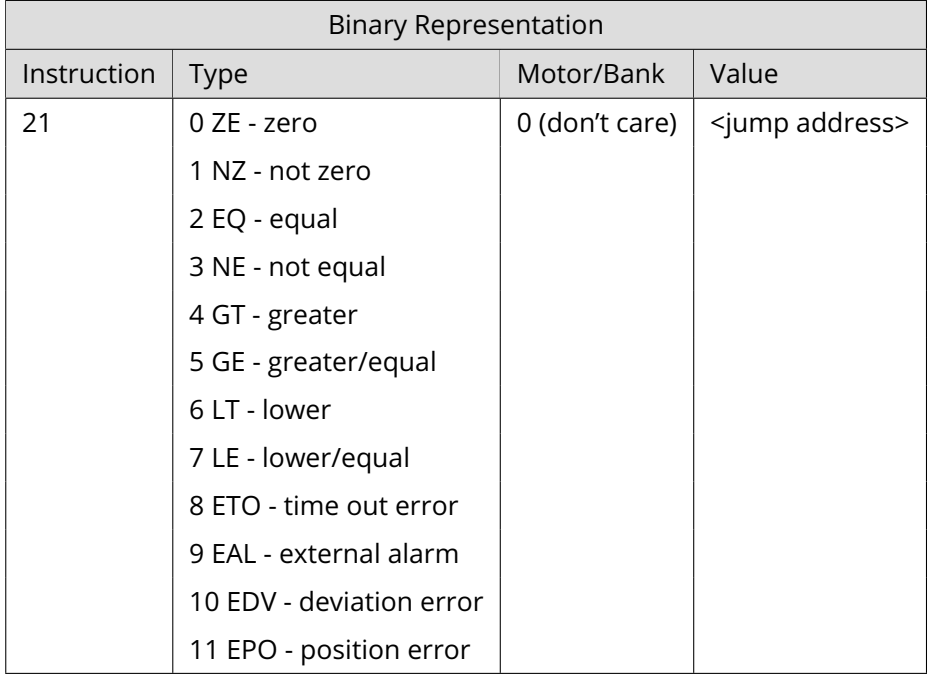

## **Example**

Jump to the address given by the label when the position of motor #0 is greater than or equal to 1000.

```
_1 GAP 1, 0 // get actual position of motor 0
 COMP 1000 // compare actual value with 1000
3 JC GE , Label // jump to Lable if greter or equal to 1000
 ...
5 Label : ROL 0 , 1000
```
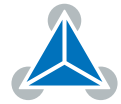

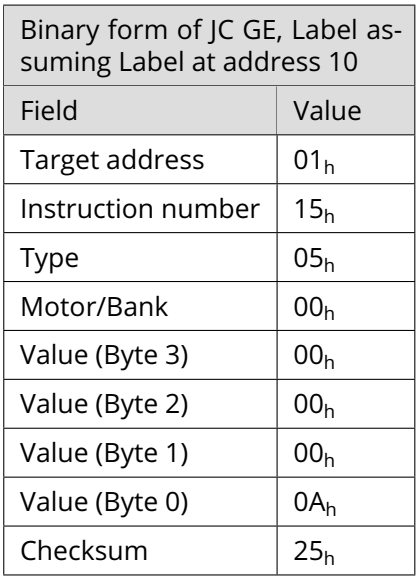

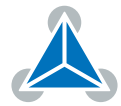

# **3.6.19 JA (Jump always)**

Jump to a fixed address in the TMCL program memory. *This command is intended for standalone operation only.*

**Internal function:** The TMCL program counter is set to the value passed to this command.

**Related commands:** JC, WAIT, CSUB.

**Mnemonic:**  $|A \times|abe|$ 

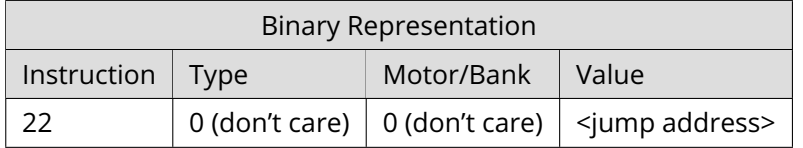

# **Example**

An infinite loop in TMCL:

```
1 Loop :
     MVP ABS, 0, 51200
3 WAIT POS, 0, 0
     MVP ABS , 0 , 0
5 WAIT POS , 0 , 0
     JA Loop
```
*Binary form of the JA Loop command when the label Loop is at address 10:*

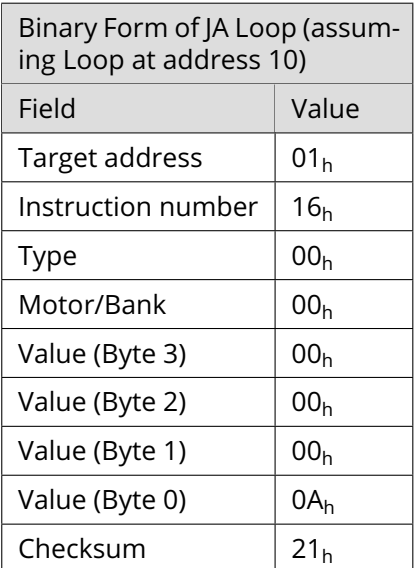

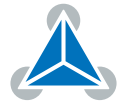

# <span id="page-48-0"></span>**3.6.20 CSUB (Call Subroutine)**

This function calls a subroutine in the TMCL program memory. *It is intended for standalone operation only.*

**Internal function:** the actual TMCL program counter value is saved to an internal stack, afterwards overwritten with the passed value. The number of entries in the internal stack is limited to 8. This also limits nesting of subroutine calls to 8. The command will be ignored if there is no more stack space left.

# **Related commands:** RSUB, JA.

**Mnemonic:** CSUB <label>

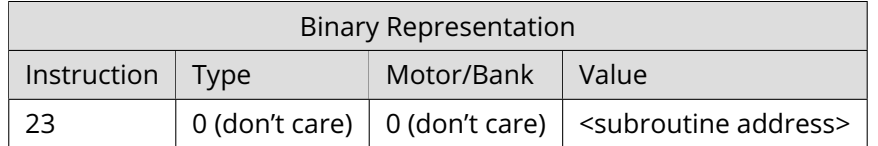

# **Example**

Call a subroutine:

```
Loop :
<sup>2</sup> MVP ABS, 0, 10000
     CSUB SubW // Save program counter and jump to label SubW
     MVP ABS, 0, 0
     CSUB SubW // Save program counter and jump to label SubW
6 JA Loop
s SubW:
     WAIT POS, 0, 0
10 WAIT TICKS, 0, 50
```
RSUB // Continue with the command following the CSUB command

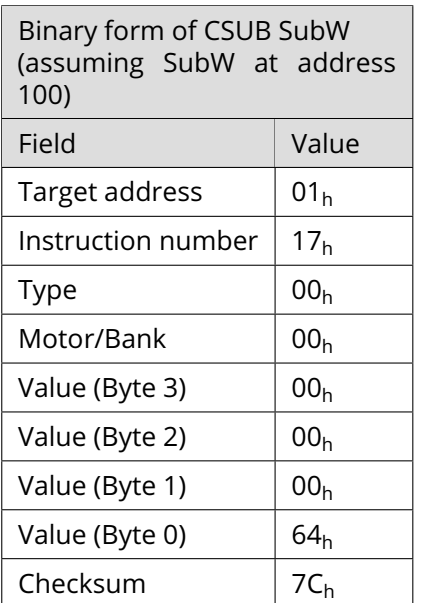

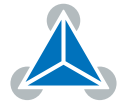

# **3.6.21 RSUB (Return from Subroutine)**

Return from a subroutine to the command after the CSUB command. *This command is intended for use in standalone mode only.*

**Internal function:** the TMCL program counter is set to the last value saved on the stack. The command will be ignored if the stack is empty.

### **Related commands:** CSUB.

## **Mnemonic:** RSUB

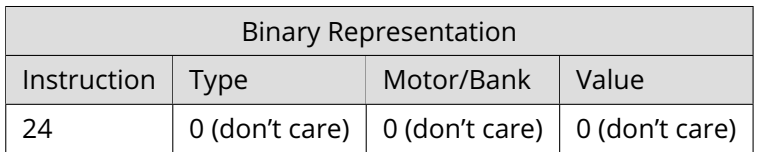

### **Example**

Please see the CSUB example (section [3.6.20\)](#page-48-0). *Binary form:*

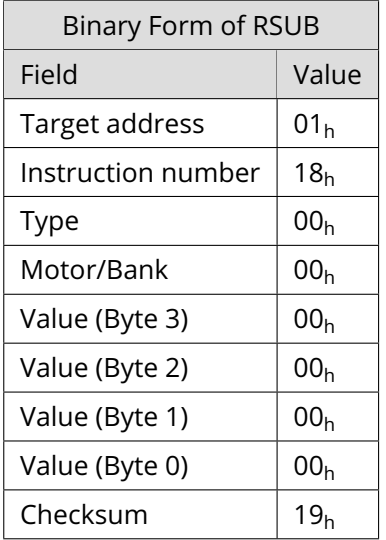

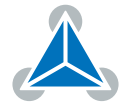

# **3.6.22 WAIT (Wait for an Event to occur)**

This instruction interrupts the execution of the TMCL program until the specified condition is met. *This command is intended for standalone operation only.*

There are five different wait conditions that can be used:

- TICKS: Wait until the number of timer ticks specified by the <ticks> parameter has been reached.
- POS: Wait until the target position of the motor specified by the <motor> parameter has been reached. An optional timeout value (0 for no timeout) must be specified by the <ticks> parameter.
- REFSW: Wait until the reference switch of the motor specified by the <motor> parameter has been triggered. An optional timeout value (0 for no timeout) must be specified by the <ticks> parameter.
- LIMSW: Wait until a limit switch of the motor specified by the <motor> parameter has been triggered. An optional timeout value (0 for no timeout) must be specified by the <ticks> parameter.
- RFS: Wait until the reference search of the motor specified by the <motor> field has been reached. An optional timeout value (0 for no timeout) must be specified by the <ticks> parameter.

Special case for the <ticks> parameter: When this parameter is set to -1 the contents of the accumulator register will be taken for this value. So for example WAIT TICKS, 0, -1 will wait as long as specified by the value store in the accumulator. *The accumulator must not contain a negative value when using this option.*

The timeout flag (ETO) will be set after a timeout limit has been reached. You can then use a JC ETO command to check for such errors or clear the error using the CLE command.

**Internal function:** the TMCL program counter will be held at the address of this WAIT command until the condition is met or the timeout has expired.

## **Related commands:** JC, CLE.

**Mnemonic:** WAIT <condition>, <motor number>, <ticks>

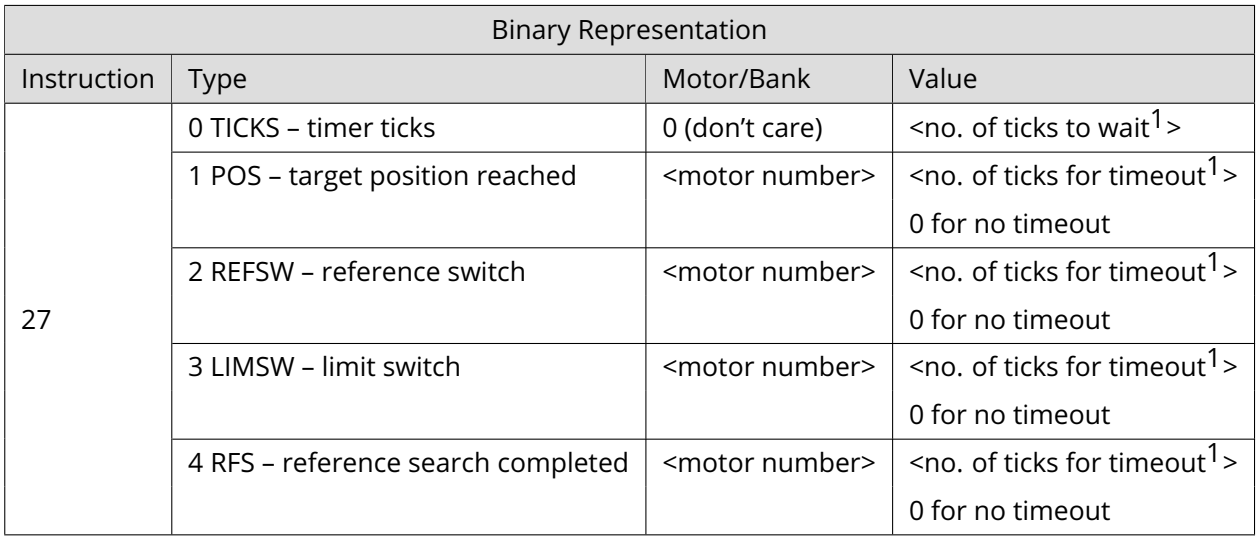

#### **Example**

1one tick is 10 milliseconds

©2021 TRINAMIC Motion Control GmbH & Co. KG, Hamburg, Germany Terms of delivery and rights to technical change reserved. Download newest version at [www.trinamic.com](https://www.trinamic.com)

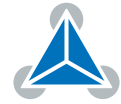

Wait for motor 0 to reach its target position, without timeout. *Mnemonic:* WAIT POS, 0, 0

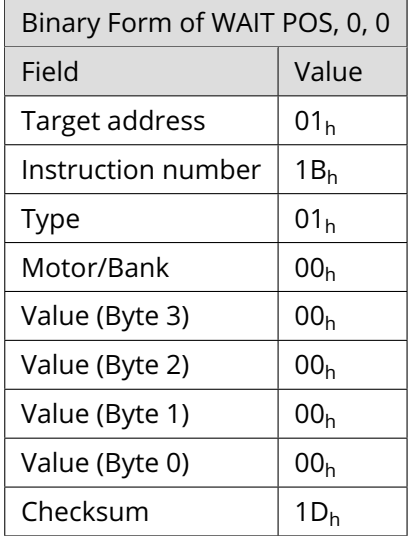

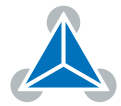

# **3.6.23 STOP (Stop TMCL Program Execution – End of TMCL Program)**

This command stops the execution of a TMCL program. *It is intended for use in standalone operation only.*

**Internal function:** Execution of a TMCL program in standalone mode will be stopped.

**Related commands:** none.

**Mnemonic:** STOP

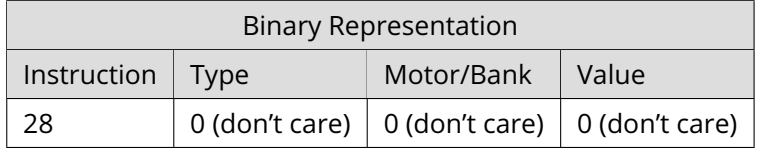

## **Example**

*Mnemonic:* STOP

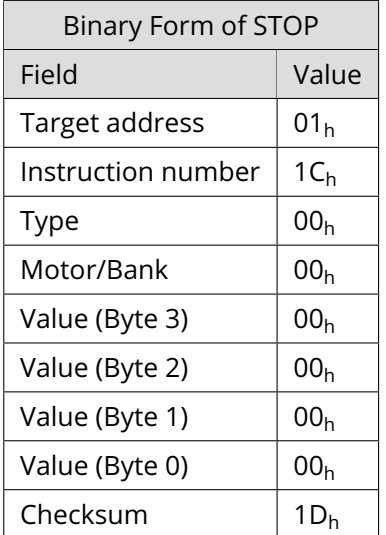

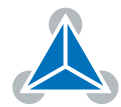

# **3.6.24 SCO (Set Coordinate)**

Up to 20 position values (coordinates) can be stored for every axis for use with the MVP COORD command. This command sets a coordinate to a specified value. Depending on the global parameter 84, the coordinates are only stored in RAM or also stored in the EEPROM and copied back on startup (with the default setting the coordinates are stored in RAM only).

*Note* Coordinate #0 is always stored in RAM only.

**Internal function:** the passed value is stored in the internal position array.

**Related commands:** GCO, CCO, ACO, MVP COORD.

**Mnemonic:** SCO <coordinate number>, <motor number>, <position>

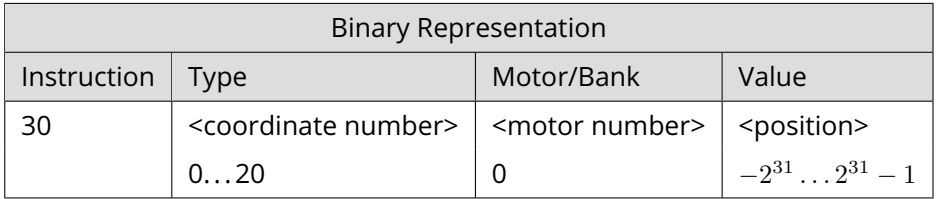

### **Example**

Set coordinate #1 of motor #0 to 1000. *Mnemonic:* SCO 1, 0, 1000

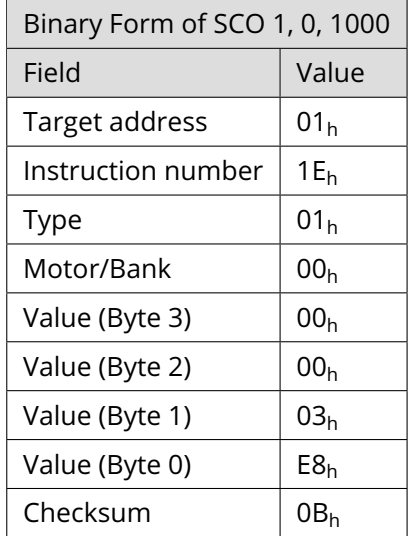

Two special functions of this command have been introduced that make it possible to copy all coordinates or one selected coordinate to the EEPROM. These functions can be accessed using the following special forms of the SCO command:

- SCO 0, 255, 0 copies all coordinates (except coordinate number 0) from RAM to the EEPROM.
- SCO <coordinate number>, 255, 0 copies the coordinate selected by <coordinate number> to the EEPROM. The coordinate number must be a value between 1 and 20.

©2021 TRINAMIC Motion Control GmbH & Co. KG, Hamburg, Germany Terms of delivery and rights to technical change reserved. Download newest version at [www.trinamic.com](https://www.trinamic.com)

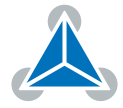

# **3.6.25 GCO (Get Coordinate)**

Using this command previously stored coordinate can be read back. In standalone mode the requested value is copied to the accumulator register for further processing purposes such as conditional jumps. In direct mode, the value is only output in the value field of the reply, without affecting the accumulator. Depending on the global parameter 84, the coordinates are only stored in RAM or also stored in the EEPROM and copied back on startup (with the default setting the coordinates are stored in RAM only).

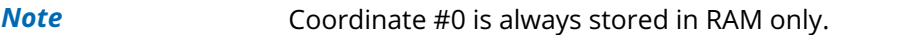

**Internal function:** the desired value is read out of the internal coordinate array, copied to the accumulator register and – in direct mode – returned in the value field of the reply.

**Related commands:** SCO, CCO, ACO, MVP COORD.

**Mnemonic:** GCO <coordinate number>, <motor number>

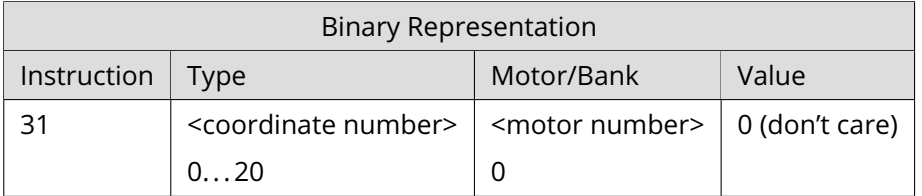

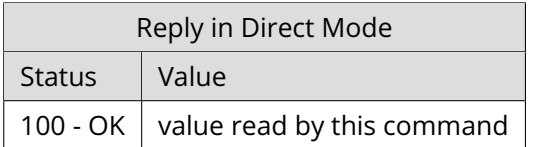

#### **Example**

Get coordinate #1 of motor #0. *Mnemonic:* GCO 1, 0

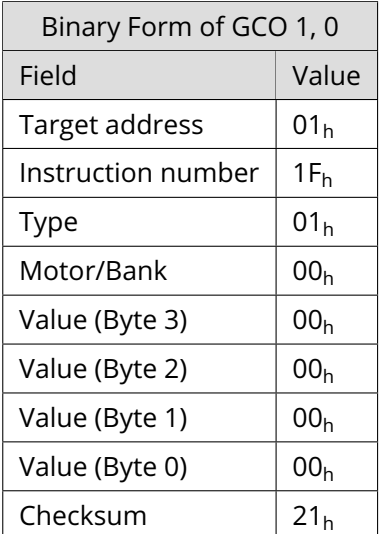

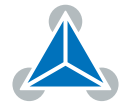

Two special functions of this command have been introduced that make it possible to copy all coordinates or one selected coordinate from the EEPROM to the RAM. These functions can be accessed using the following special forms of the GCO command:

- GCO 0, 255, 0 copies all coordinates (except coordinate number 0) from the EEPROM to the RAM.
- GCO <coordinate number>, 255, 0 copies the coordinate selected by <coordinate number> from the EEPROM to the RAM. The coordinate number must be a value between 1 and 20.

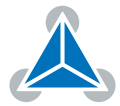

# **3.6.26 CCO (Capture Coordinate)**

This command copies the actual position of the axis to the selected coordinate variable. Depending on the global parameter 84, the coordinates are only stored in RAM or also stored in the EEPROM and copied back on startup (with the default setting the coordinates are stored in RAM only). Please see the SCO and GCO commands on how to copy coordinates between RAM and EEPROM.

*Note* Coordinate #0 is always stored in RAM only.

**Internal function:** the actual position of the selected motor is copied to selected coordinate array entry.

**Related commands:** SCO, GCO, ACO, MVP COORD.

**Mnemonic:** CCO <coordinate number>, <motor number>

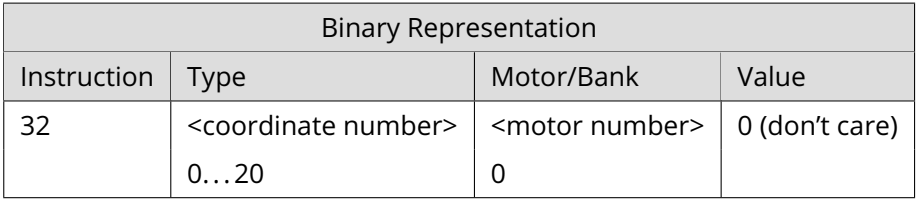

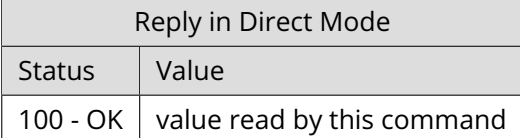

## **Example**

Store current position of motor #0 to coordinate array entry #3.

*Mnemonic:* CCO 3, 0

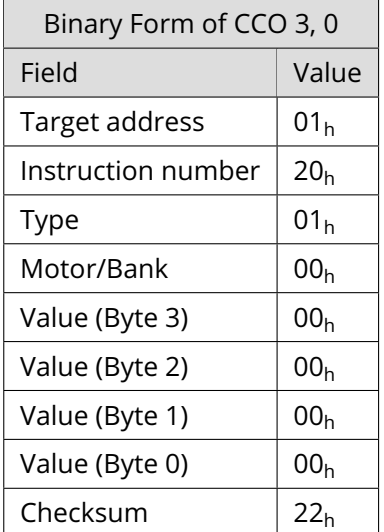

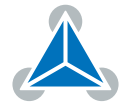

# **3.6.27 ACO (Accu to Coordinate)**

With the ACO command the actual value of the accumulator is copied to a selected coordinate of the motor. Depending on the global parameter 84, the coordinates are only stored in RAM or also stored in the EEPROM and copied back on startup (with the default setting the coordinates are stored in RAM only).

**Note** Coordinate #0 is always stored in RAM only.

**Internal function:** the actual position of the selected motor is copied to selected coordinate array entry.

**Related commands:** SCO, GCO, CO, MVP COORD.

**Mnemonic:** ACO <coordinate number>, <motor number>

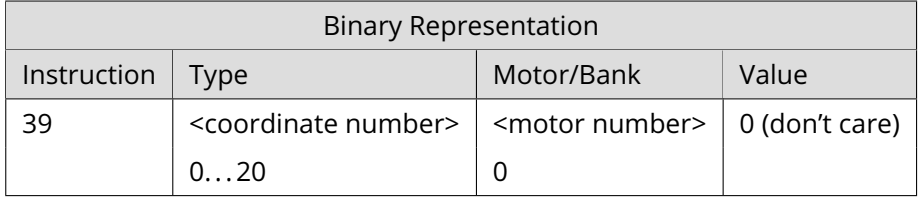

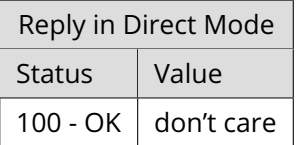

## **Example**

Copy the actual value of the accumulator to coordinate #1 of motor #0.

*Mnemonic:* ACO 1, 0

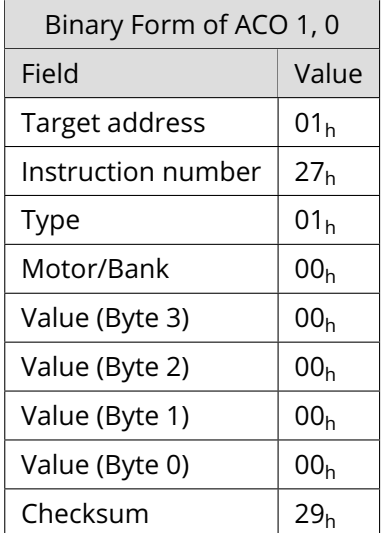

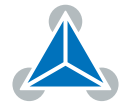

# **3.6.28 CALCX (Calculate using the X Register)**

This instruction is very similar to CALC, but the second operand comes from the X register. The X register can be loaded with the LOAD or the SWAP type of this instruction. The result is written back to the accumulator for further processing like comparisons or data transfer. *This command is mainly intended for use in standalone mode.*

**Related commands:** CALC, COMP, JC, AAP, AGP, GAP, GGP, GIO.

## **Mnemonic:** CALCX <operation>

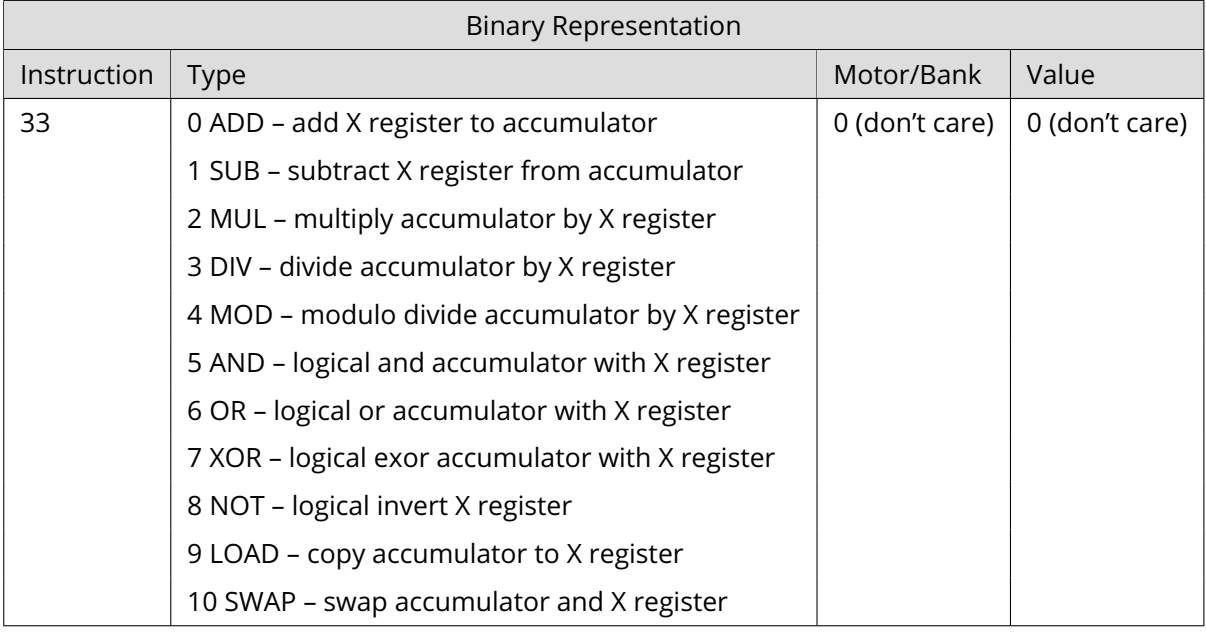

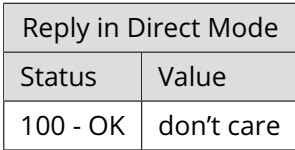

## **Example**

Multiply accumulator and X register. *Mnemonic:* CALCX MUL

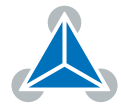

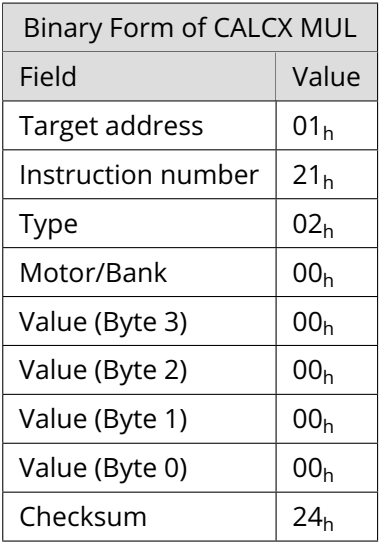

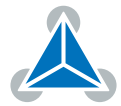

# **3.6.29 AAP (Accu to Axis Parameter)**

The content of the accumulator register is transferred to the specified axis parameter. For practical usage, the accumulator has to be loaded e.g. by a preceding GAP instruction. The accumulator may have been modified by the CALC or CALCX (calculate) instruction. *This command is mainly intended for use in standalone mode.*

*Info* For a table with parameters and values which can be used together with this command please refer to section [4.](#page-97-0)

**Related commands:** AGP, SAP, GAP, SGP, GGP, GIO, CALC, CALCX.

**Mnemonic:** AAP <parameter number>, <motor number>

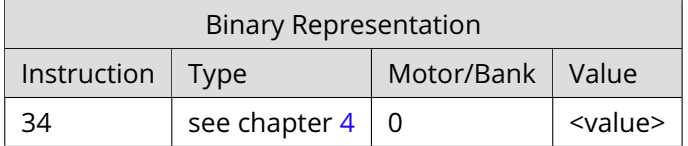

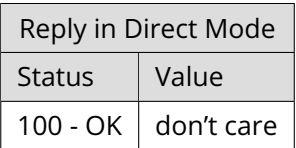

## **Example**

Position motor #0 by a potentiometer connected to analog input #0:

```
1 Start :
```

```
GIO 0,1 // get value of analog input line 0
CALC MUL, 4 // multiply by 4
AAP 0,0 // transfer result to target position of motor 0
JA Start // jump back to start
```
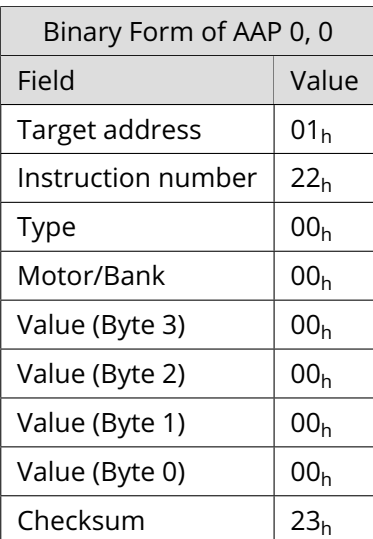

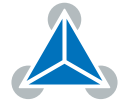

# **3.6.30 AGP (Accu to Global Parameter)**

The content of the accumulator register is transferred to the specified global parameter. For practical usage, the accumulator has to be loaded e.g. by a preceding GAP instruction. The accumulator may have been modified by the CALC or CALCX (calculate) instruction. *This command is mainly intended for use in standalone mode.*

*Info* For an overview of parameter and bank indices that can be used with this command please see section [5.](#page-106-0)

**Related commands:** AAP, SGP, GGP, SAP, GAP, GIO.

**Mnemonic:** AGP <parameter number>, <br/> <br/> <br/> <br/> <br/>number>

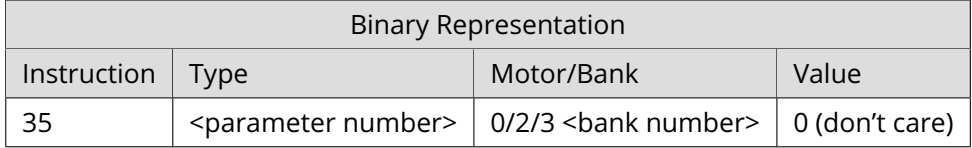

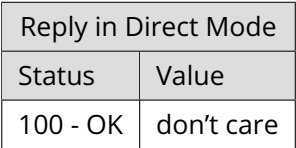

## **Example**

Copy accumulator to user variable #42: *Mnemonic:* AGP 42, 2

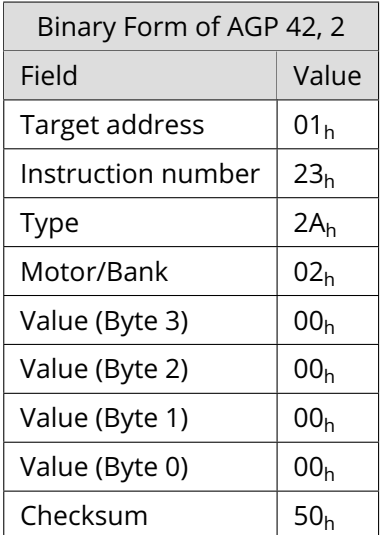

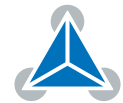

# **3.6.31 CLE (Clear Error Flags)**

This command clears the internal error flags. It is mainly intended for use in standalone mode. The following error flags can be cleared by this command (determined by the <flag> parameter):

- ALL: clear all error flags.
- ETO: clear the timeout flag.
- EAL: clear the external alarm flag.
- EDV: clear the deviation flag.
- EPO: clear the position error flag.

**Related commands:** JC, WAIT.

**Mnemonic:** CLE <flags>

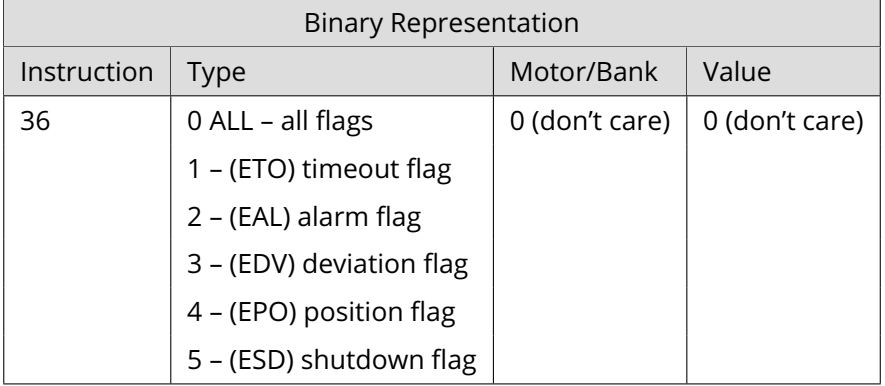

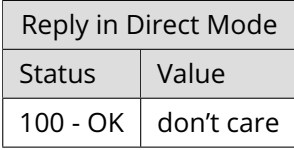

**Example** Reset the timeout flag. *Mnemonic:* CLE ETO

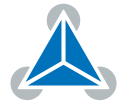

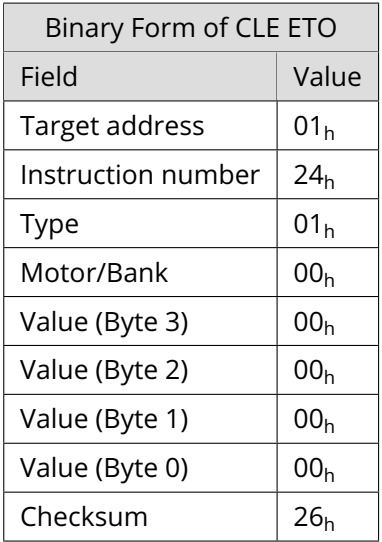

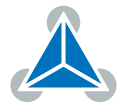

# **3.6.32 EI (Enable Interrupt)**

The EI command enables an interrupt. It needs the interrupt number as parameter. Interrupt number 255 globally enables interrupt processing. *This command is mainly intended for use in standalone mode.*

*Info* Please see table [12](#page-18-0) for a list of interrupts that can be used on the TMCM-1110 StepRocker module.

**Related commands:** DI, VECT, RETI.

**Mnemonic:** EI <interrupt number>

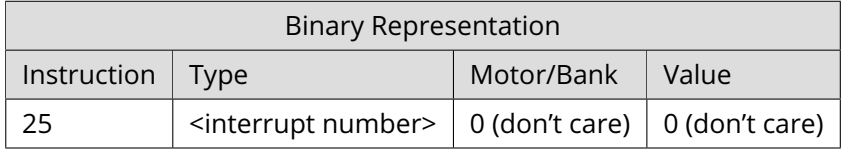

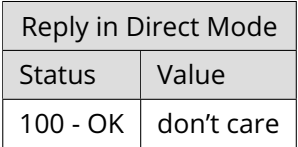

### **Example**

Globally enable interrupt processing: *Mnemonic:* EI 255

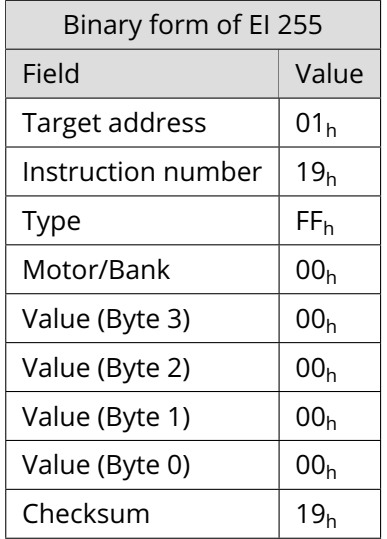

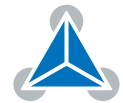

# **3.6.33 DI (Disable Interrupt)**

The DI command disables an interrupt. It needs the interrupt number as parameter. Interrupt number 255 globally disables interrupt processing. *This command is mainly intended for use in standalone mode.*

*Info* Please see table [12](#page-18-0) for a list of interrupts that can be used on the TMCM-1110 StepRocker module.

**Related commands:** EI, VECT, RETI.

**Mnemonic:** DI <interrupt number>

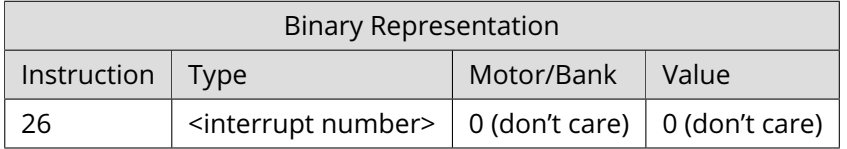

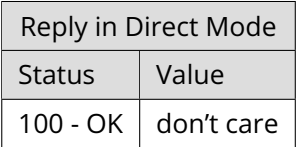

## **Example**

Globally disable interrupt processing: *Mnemonic:* DI 255

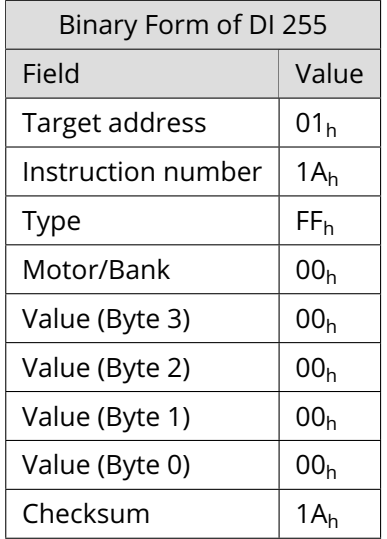

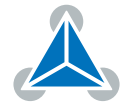

# **3.6.34 VECT (Define Interrupt Vector)**

The VECT command defines an interrupt vector. It takes an interrupt number and a label (just like with JA, JC and CSUB commands) as parameters. The label must be the entry point of the interrupt handling routine for this interrupts. Interrupt vectors can also be re-defined. *This command is intended for use in standalone mode only.*

*Info* Please see table [12](#page-18-0) for a list of interrupts that can be used on the TMCM-1110 StepRocker module.

**Related commands:** EI, DI, RETI.

**Mnemonic:** VECT <interrupt number>, <label>

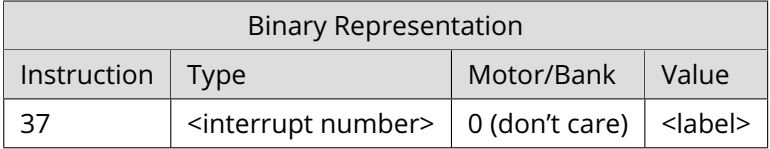

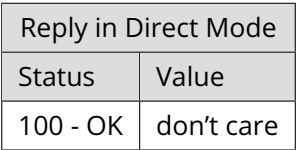

## **Example**

Define interrupt vector for timer #0 interrupt:

```
1 VECT 0, TimerOIrq
    ...
3 Loop :
    ...
5 JA Loop
    ...
7 Timer0Irq :
    SIO 0, 2, 1
9 RETI
```
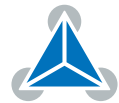

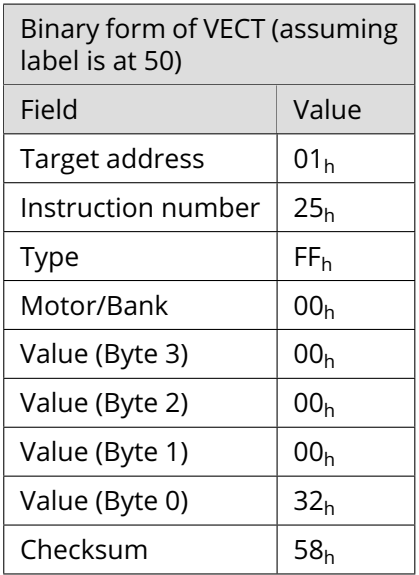

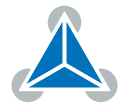

# **3.6.35 RETI (Return from Interrupt)**

This command terminates an interrupt handling routine. Normal program flow will be continued then. *This command is intended for use in standalone mode only.*

An interrupt routine must always end with a RETI command. Do not allow the normal program flow to run into an interrupt routine.

**Internal function:** The saved registers (accumulator, X registers, flags and program counter) are copied back so that normal program flow will continue.

**Related commands:** EI, DI, VECT.

### **Mnemonic:** RETI

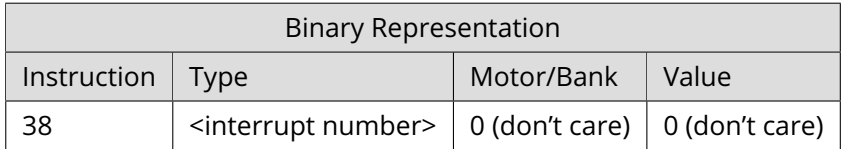

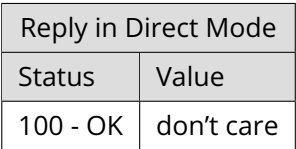

#### **Example**

Return from an interrup handling routine. *Mnemonic:* RETI

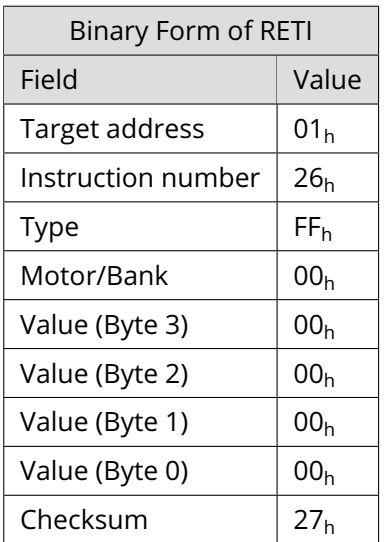

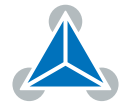

# **3.6.36 CALCVV (Calculate using two User Variables)**

The CALCVV instruction directly uses the contents of two user variables for an arithmetic operation, storing the result in the first user variable. This eliminates the need for using the accumulator register and/or X register for such purposes. The parameters of this command are the arithmetic function, the index of the first user variable (0... 255) and the index of the second user variable (0... 255). *This command is mainly intended for use in standalone mode.*

# **Related commands:** CALCVA, CALCAV, CALCVX, CALCXV, CALCV.

**Mnemonic:** CALCVV <operation>, <var1>, <var2>

## **Binary representation**

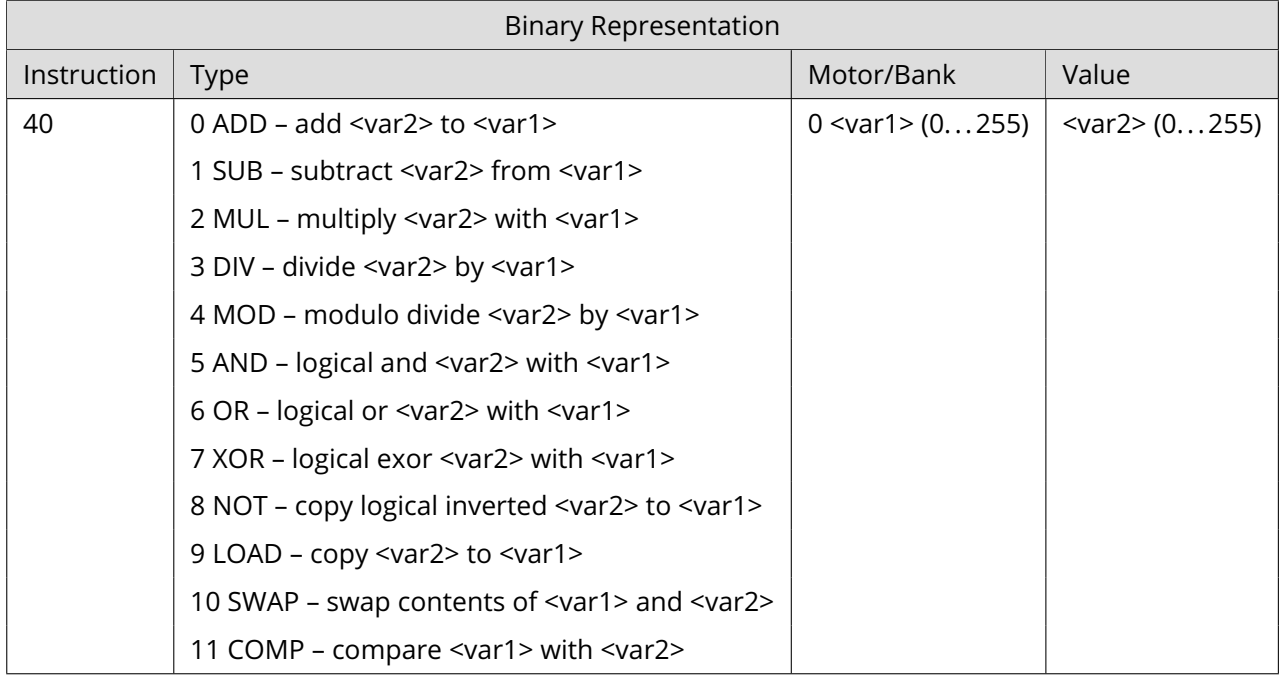

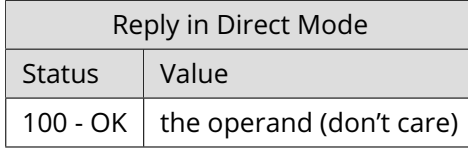

#### **Example**

Subtract user variable #42 from user variable #65. *Mnemonic:* CALCVV SUB, 65, 42

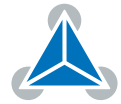

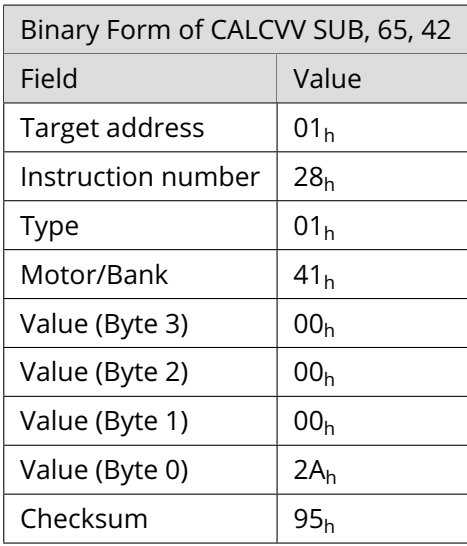

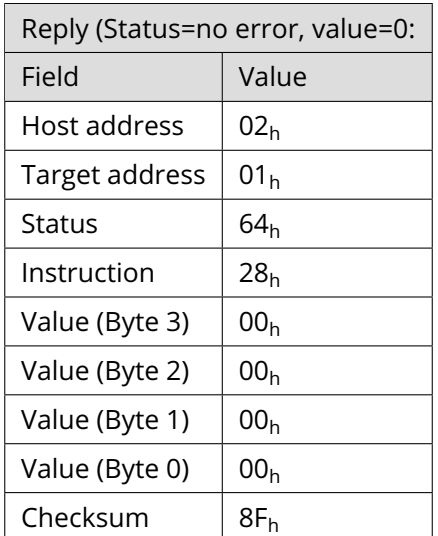

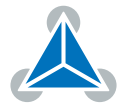

# **3.6.37 CALCVA (Calculate using a User Variable and the Accumulator Register)**

The CALCVA instruction directly modifies a user variable using an arithmetical operation and the contents of the accumulator register. The parameters of this command are the arithmetic function and the index of a user variable (0... 255). *This command is mainly intended for use in standalone mode.*

**Related commands:** CALCV, CALCAV, CALCVX, CALCXV, CALCVV.

**Mnemonic:** CALCVA <operation>, <var>

### **Binary representation**

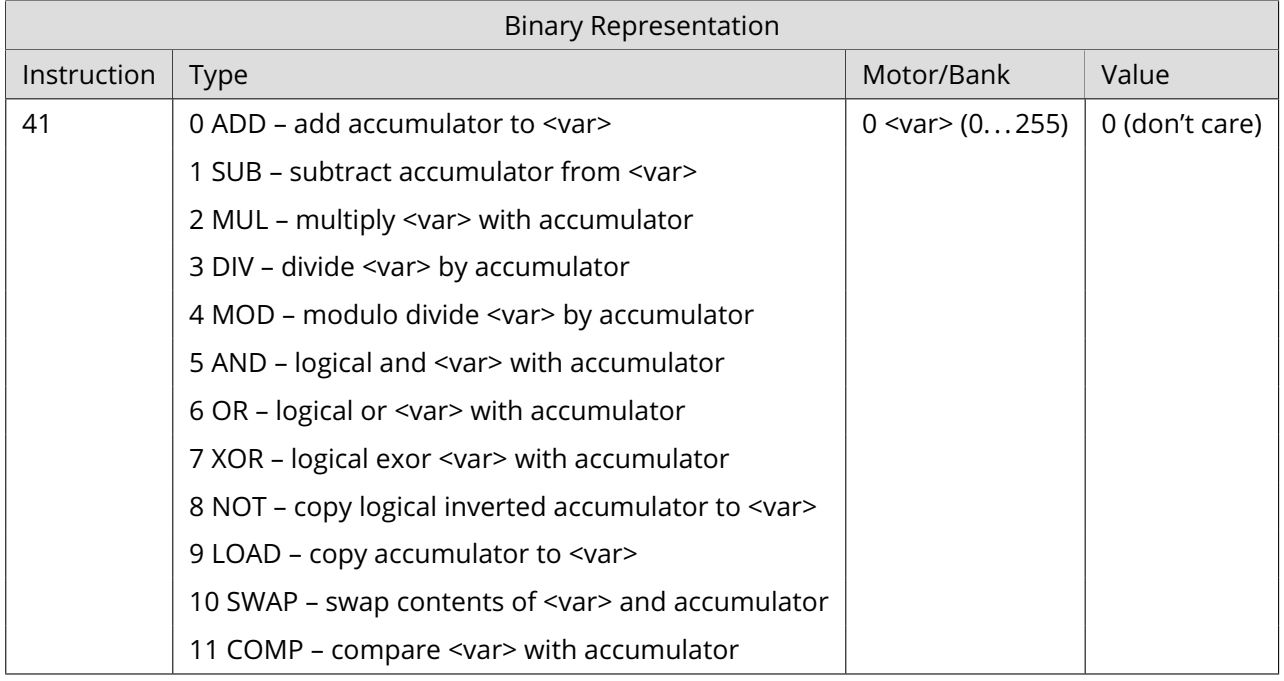

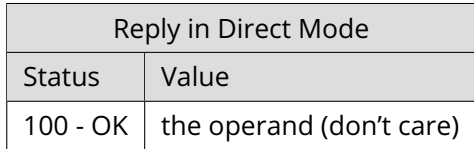

# **Example**

Subtract accumulator from user variable #27. *Mnemonic:* CALCVA SUB, 27

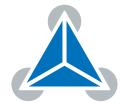
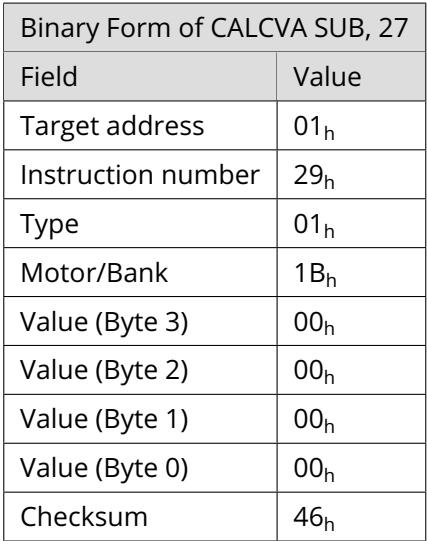

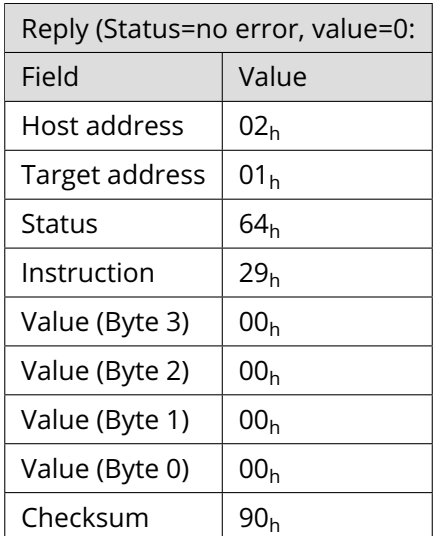

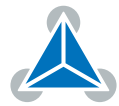

# **3.6.38 CALCAV (Calculate using the Accumulator Register and a User Variable)**

The CALCAV instruction modifies the accumulator register using an arithmetical operation and the contents of a user variable. The parameters of this command are the arithmetic function and the index of a user variable (0... 255). *This command is mainly intended for use in standalone mode.*

**Related commands:** CALCV, CALCAV, CALCVX, CALCXV, CALCVV.

**Mnemonic:** CALCAV <operation>, <var>

#### **Binary representation**

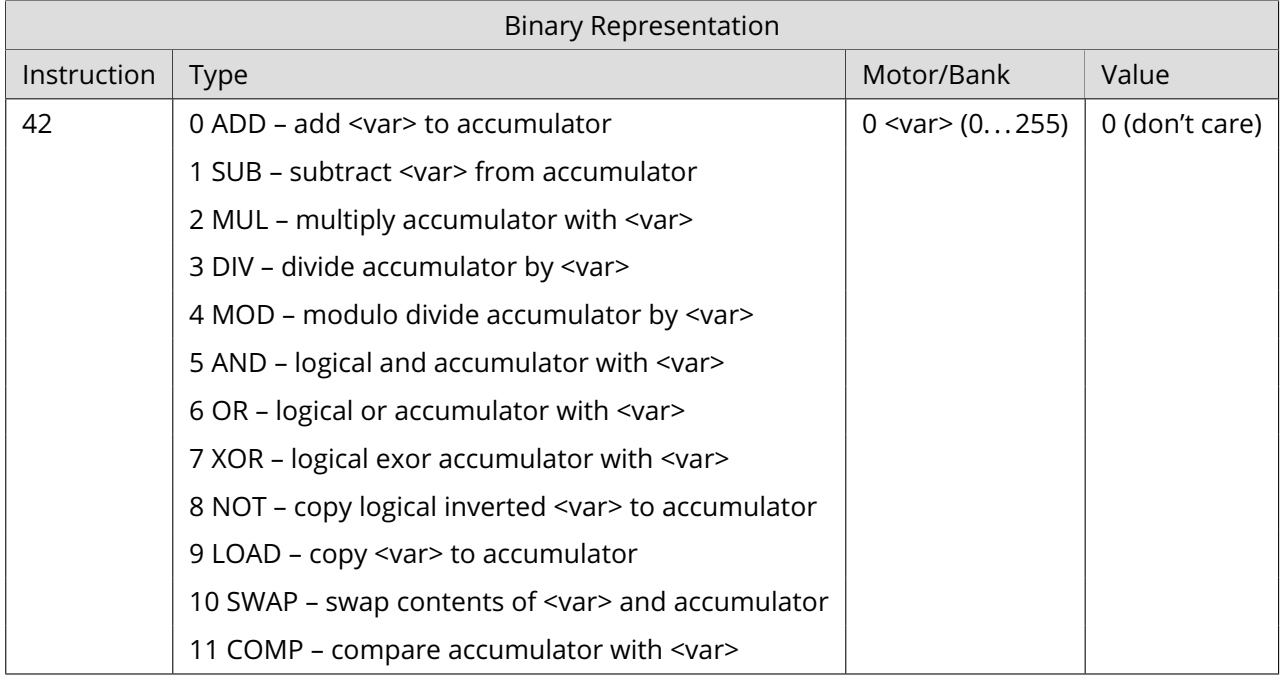

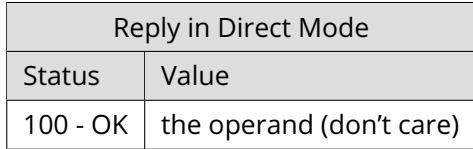

# **Example**

Subtract user variable #27 from accumulator. *Mnemonic:* CALCXV SUB, 27

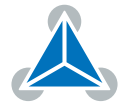

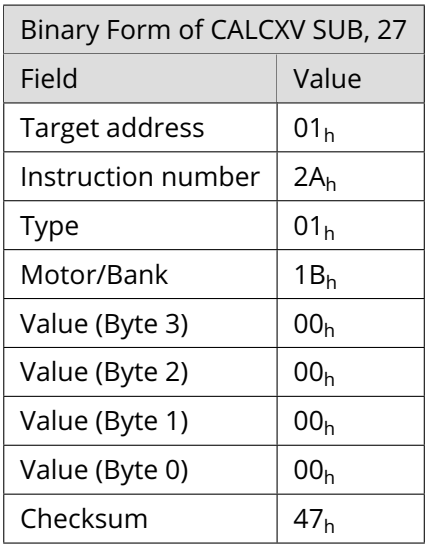

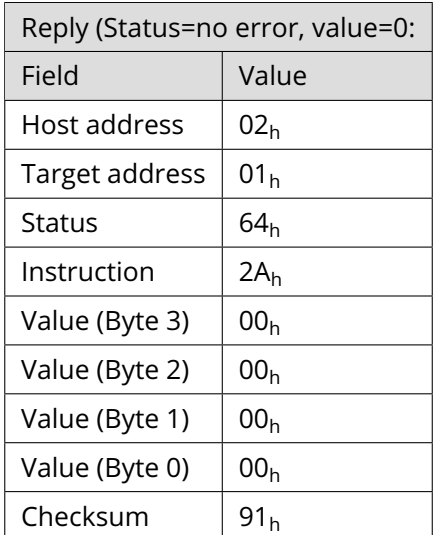

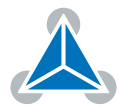

# **3.6.39 CALCVX (Calculate using a User Variable and the X Register)**

The CALCVX instruction directly modifies a user variable using an arithmetical operation and the contents of the X register. The parameters of this command are the arithmetic function and the index of a user variable (0... 255). *This command is mainly intended for use in standalone mode.*

**Related commands:** CALCV, CALCAV, CALCVA, CALCXV, CALCVV.

**Mnemonic:** CALCVX <operation>, <var>

#### **Binary representation**

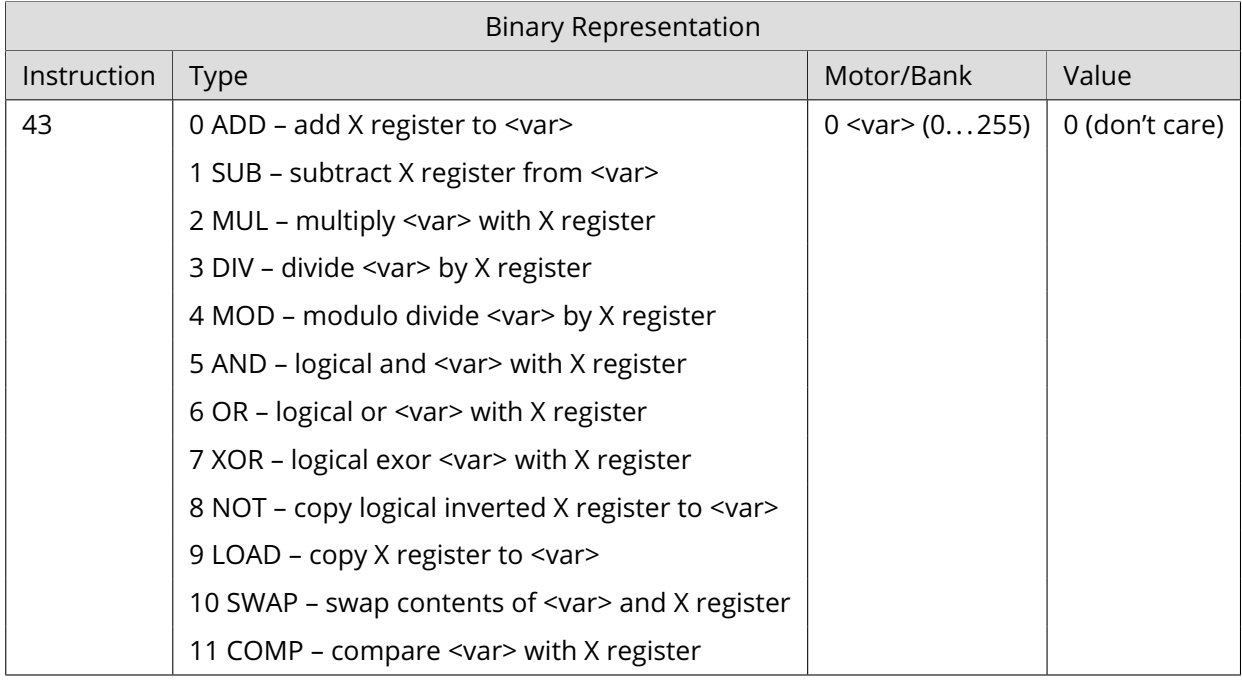

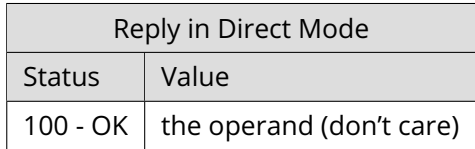

# **Example**

Subtract X register from user variable #27. *Mnemonic:* CALCVX SUB, 27

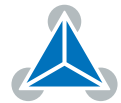

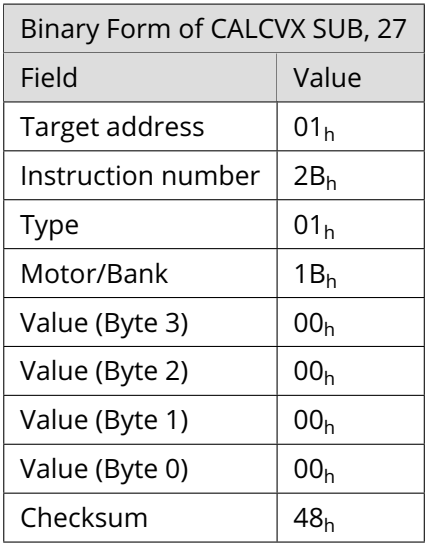

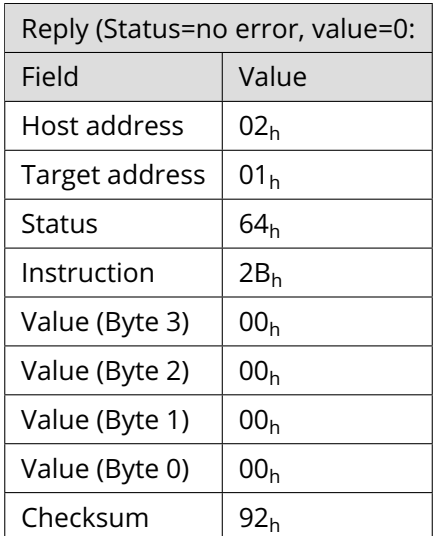

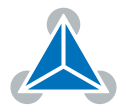

# **3.6.40 CALCXV (Calculate using the X Register and a User Variable)**

The CALCXV instruction modifies the X register using an arithmetical operation and the contents of a user variable. The parameters of this command are the arithmetic function and the index of a user variable (0... 255). *This command is mainly intended for use in standalone mode.*

**Related commands:** CALCV, CALCAV, CALCVA, CALCVX, CALCVV.

**Mnemonic:** CALCXV <operation>, <var>

#### **Binary representation**

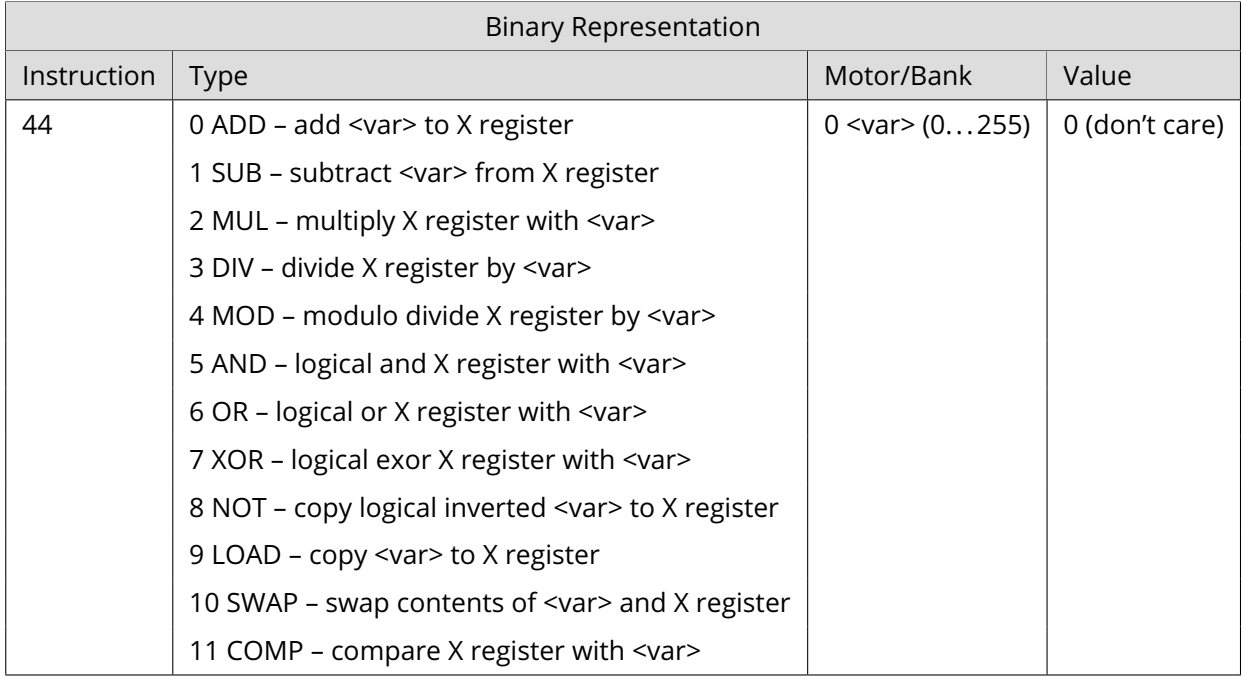

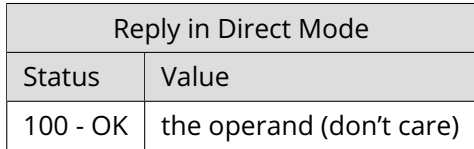

# **Example**

Subtract user variable #27 from X register. *Mnemonic:* CALCXV SUB, 27

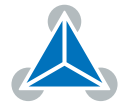

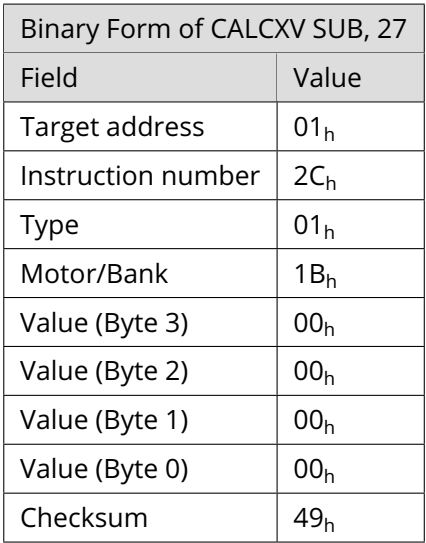

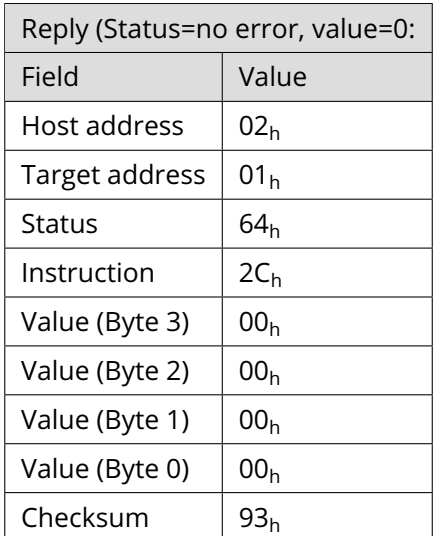

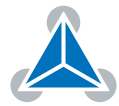

# **3.6.41 CALCV (Calculate using a User Variable and a Direct Value)**

The CALCV directly modifies a user variable using an arithmetical operation and a direct value. This eliminates the need of using the accumulator register for such a purpose and thus can make the program shorter and faster. The parameters of this command are the arithmetic function, the index of a user variable (0... 255) and a direct value. *This command is mainly intended for use in standalone mode.*

**Related commands:** CALCVA, CALCAV, CALCVX, CALCXV, CALCVV.

**Mnemonic:** CALCV <operation>, <var>, <value>

# **Binary representation**

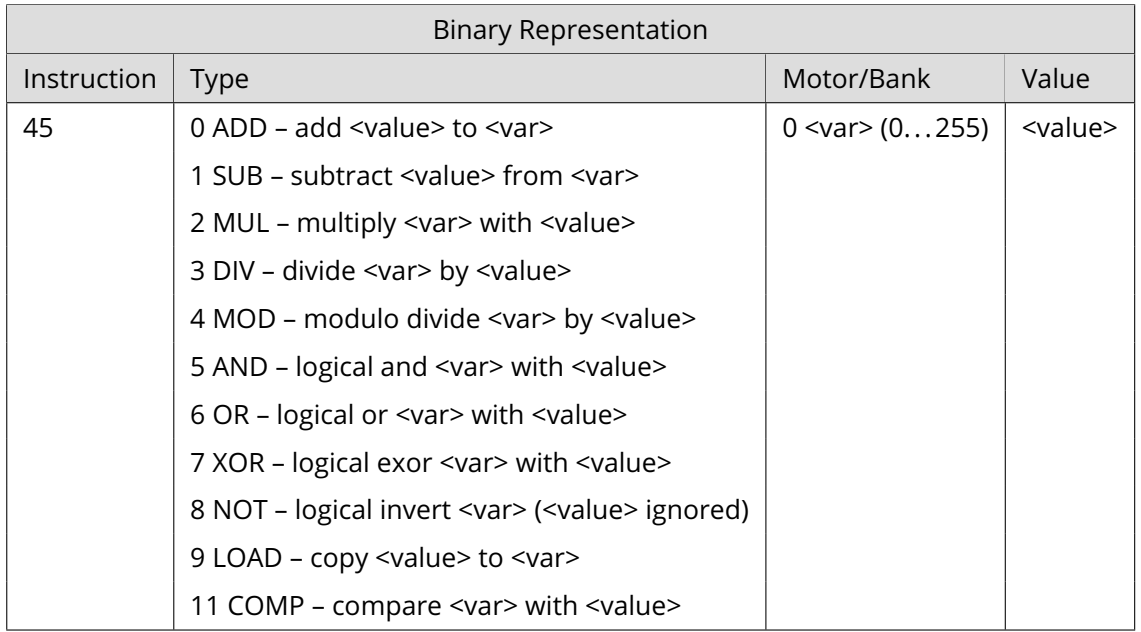

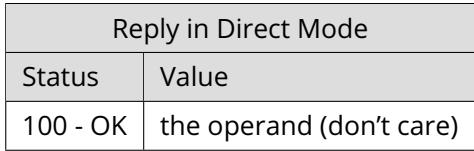

# **Example**

Subtract 5000 from user variable #27. *Mnemonic:* CALCV SUB, 27, 5000

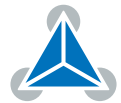

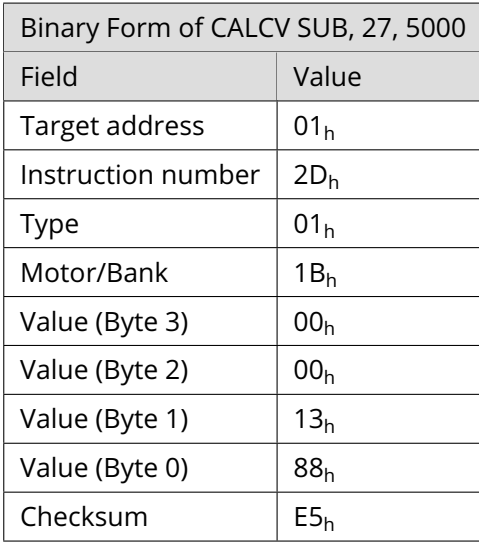

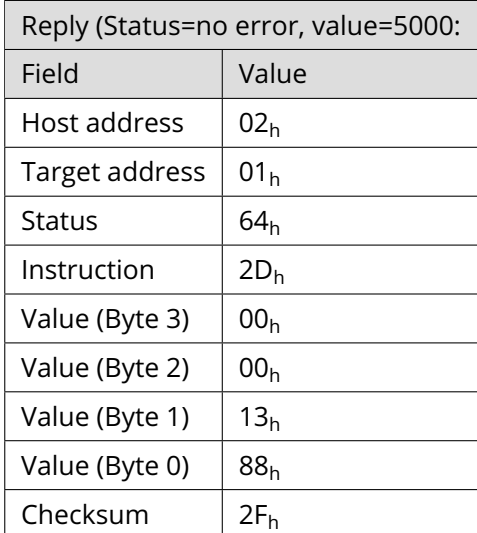

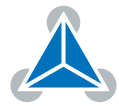

# **3.6.42 RST (Restart)**

Stop the program, reset the TMCL interpreter and then re-start the program at the given label. This command can be used to re-start the TMCL program from anywhere in the program, also out of subroutines or interrupt rotuines. *This command is intended for standalone operation only.*

**Internal function:** The TMCL interpreter is reset (the subroutine stack, the interrupt stack and the registers are cleared) and then the program counter is set to the value passed to this command.

**Related commands:** JA, CSUB, STOP.

**Mnemonic:** RST <label>

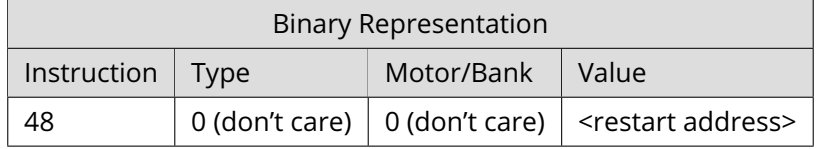

# **Example**

Restart the program from a label, out of a subroutine:

```
1 Entry :
      MVP ABS , 0 , 51200
      CSUB Subroutine
      ...
5 ...
 Subroutine :
      RST Entry
      RSUB
```
*Binary form of the RST Entry command when the label Entry is at address 10:*

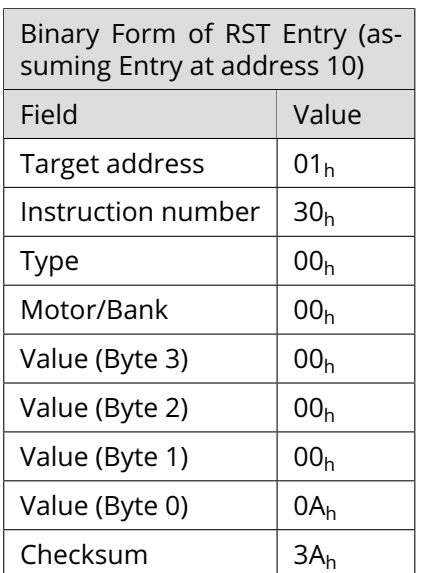

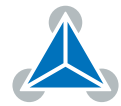

# **3.6.43 DJNZ (Decrement and Jump if not Zero)**

Decrement a given user variable and jump to the given address if the user variable is greater than zero. This command can for example be used to easily program a counting loop, using any user variable as the loop counter. *This command is intended for standalone operation only.*

**Internal function:** The user variable passed to this command is decremented. If it is not zero then the TMCL program counter is set to the value passed to this command.

# **Related commands:** JC, WAIT, CSUB.

**Mnemonic:** DJNZ <var>, <label>

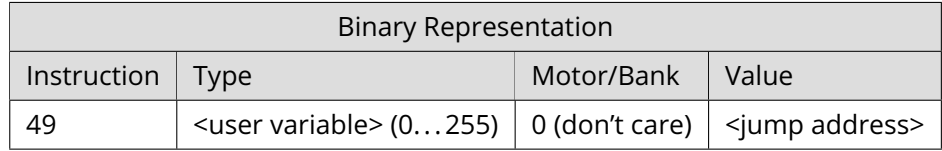

# **Example**

A counting loop in TMCL, using user variable #42:

```
SGP 42, 2, 100
2 Loop :
     MVP ABS , REL , 51200
4 WAIT POS, 0, 0
     WAIT TICKS, 0, 500
     DJNZ 42, Loop
```
*Binary form of the DJNZ 42, Loop command when the label Loop is at address 1:*

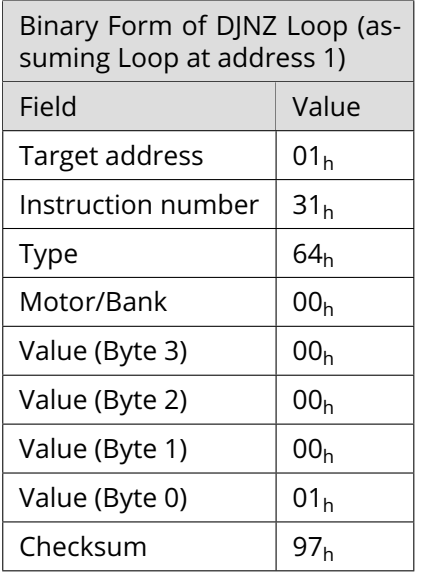

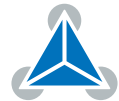

# **3.6.44 CALL (Conditional Subroutine Call)**

The CALL command calls a subroutine in the TMCL program, but only if the specifed condition is met. Otherwise the program execution will be continued with the next command following the CALL command. The conditions refer to the result of a preceding comparison or assignment. *This command is intended for standalone operation only.*

**Internal function:** When the condition is met the actual TMCL program counter value will be saved to an internal stack. Afterwards the program counter will be overwritten with the address supplied to this command. The number of entries in the internal stack is limited to 8. This also limits nesting of subroutine calls to 8. The command will be ignored if there is no more stack space left.

# **Related commands:** RSUB, JC.

**Mnemonic:** CALL <condition>, <label>

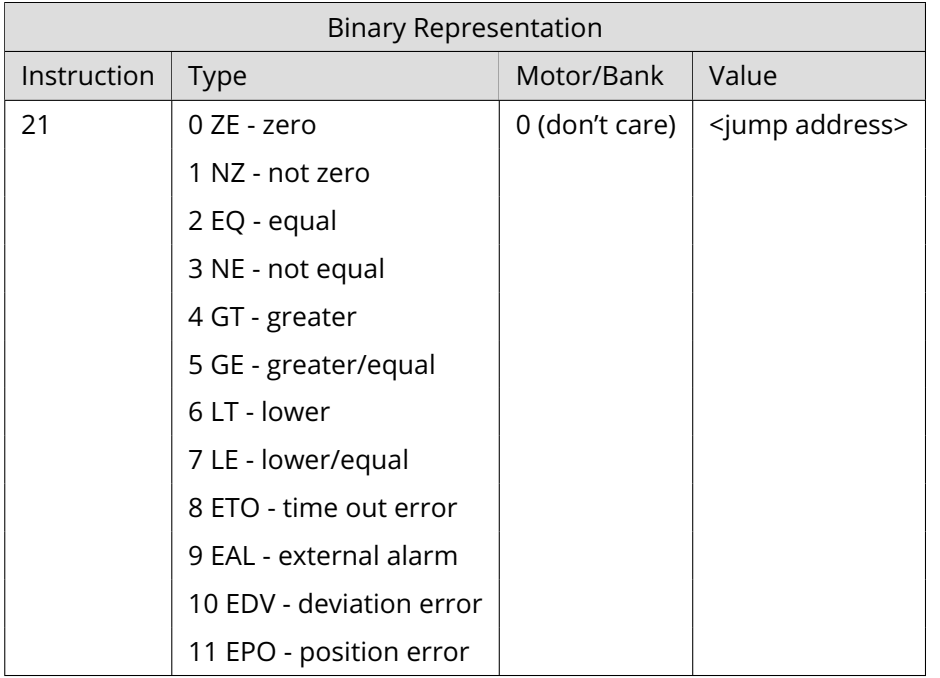

# **Example**

Call a subroutine if a condition is met:

```
Loop :
2 GIO 0, 1 // read analog value
    CALC SUB , 512 // subtract 512
    COMP 0 // compare with zero
    CALL LT, RunLeft // Call routine "RunLeft" if accu<0
    CALL ZE, MotorStop // Call routine "MotosStop" if accu=0
    CALL GT, RunRight // Call routine "RunRight" if accu>0
8 JA Loop
10 RunLeft :
    CALC MUL, -112 ROLA O
  RSUB
```
©2021 TRINAMIC Motion Control GmbH & Co. KG, Hamburg, Germany Terms of delivery and rights to technical change reserved. Download newest version at [www.trinamic.com](https://www.trinamic.com)

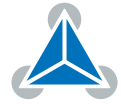

```
14
 RunRight :
16 RORA 0
    RSUB
18
 MotorStop :
20 GAP 2 , 0
     JC ZE , MotorIsStopped
22 MST 0
 MotorIsStopped :
24 RSUB
```
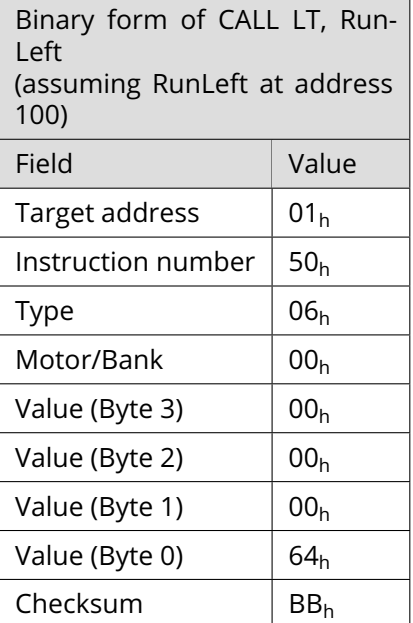

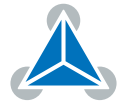

# **3.6.45 MVPA (Move to Position specified by Accumulator Register)**

With this command the motor will be instructed to move to a specified relative or absolute position. The contents of the accumulator register will be used as the target position. This command is non-blocking which means that a reply will be sent immediately after command interpretation and initialization of the motion controller. Further commands may follow without waiting for the motor reaching its end position. The maximum velocity and acceleration as well as other ramp parameters are defined by the appropriate axis parameters. For a list of these parameters please refer to section [4.](#page-97-0) Positioning can be interrupted using MST, ROL or ROR commands.

Three operation types are available:

- Moving to an absolute position specified by the accumulator register contents.
- Starting a relative movement by means of an offset to the actual position.
- Moving the motor to a (previously stored) coordinate (refer to SCO for details).

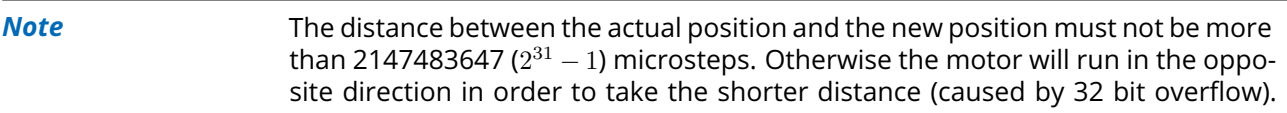

**Internal function:** Position mode is selected and the value stored in the accumulator register is copied to axis parameter #0 (target position).

**Related commands:** MVPXA, SAP, GAP, SCO, GCO, CCO, ACO, MST.

**Mnemonic:** MVPA <ABS|REL|COORD>, <axis>

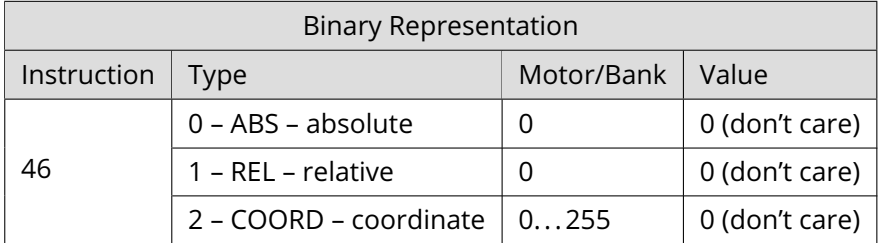

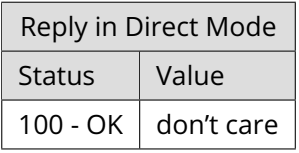

#### **Example**

Move motor 0 to position specified by accumulator. *Mnemonic:* MVPA ABS, 0

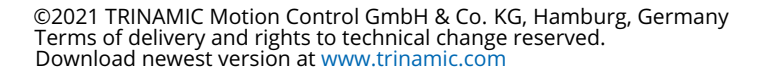

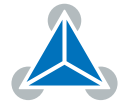

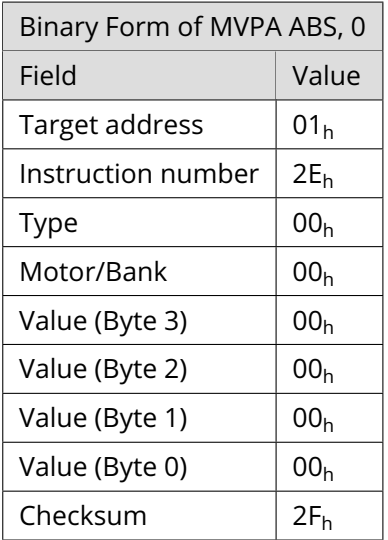

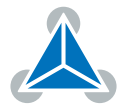

# **3.6.46 ROLA (Rotate Left using the Accumulator Register)**

Rotate in left direction (decreasing the position counter) using the velocity specified by the contents of the accumulator register. The velocity is given in internal units ([int]) of the TMC429 motion controller used on the TMCM-1110 StepRocker module. Please see also section [6.1.](#page-112-0)

**Internal function:** Velocity mode is selected. Then, the velocity value is transferred to the target velocity (axis parameter #2).

**Related commands:** RORA, MST, SAP, GAP.

**Mnemonic:** ROLA <axis>

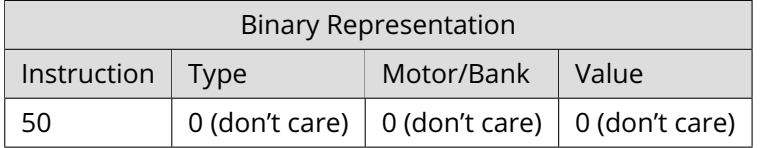

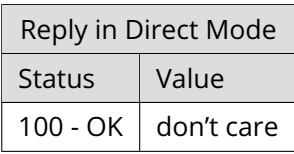

#### **Example**

Rotate left motor 0, velocity specified by accumulator. *Mnemonic:* ROLA 0.

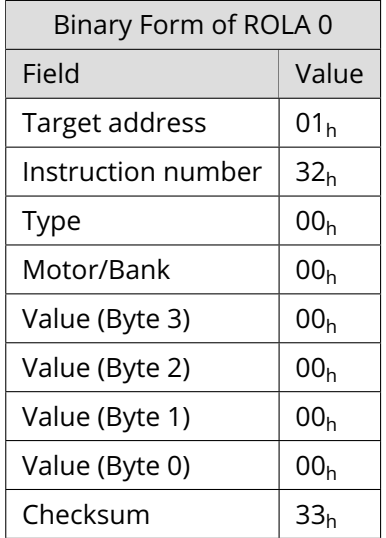

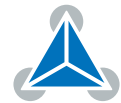

# **3.6.47 RORA (Rotate Right using the Accumulator Register)**

Rotate in right direction (increasing the position counter) using the velocity specified by the contents of the accumulator register. The velocity is given in internal units ([int]) of the TMC429 motion controller used on the TMCM-1110 StepRocker module. Please see also section [6.1.](#page-112-0)

**Internal function:** Velocity mode is selected. Then, the velocity value is transferred to the target velocity (axis parameter #2).

**Related commands:** ROLA, MST, SAP, GAP.

**Mnemonic:** ROLA <axis>

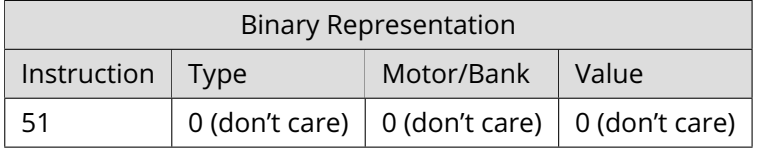

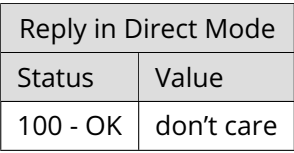

#### **Example**

Rotate right motor 0, velocity specified by accumulator. *Mnemonic:* RORA 0.

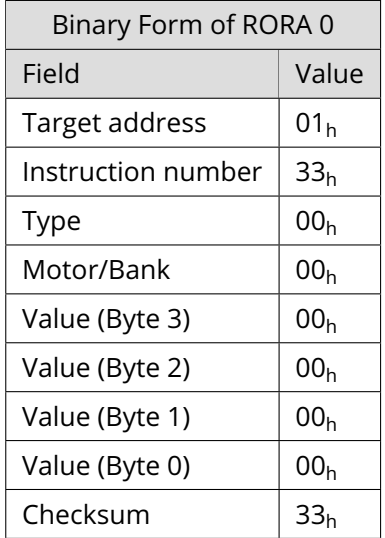

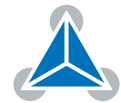

# **3.6.48 SIV (Set Indexed Variable)**

This command copies a direct value to a TMCL user variable. The index of the user variable (0... 255) is specified by the content of the X register. Therefore the value in the X register must not be lower than zero or greater than 255. Otherwise this command will be ignored. *This command is mainly intended for use in standalone mode.*

**Internal function:** The direct value supplied to this command will be copied to the user variable specified by the X register.

**Related commands:** AIV, GIV.

#### **Mnemonic:** SIV

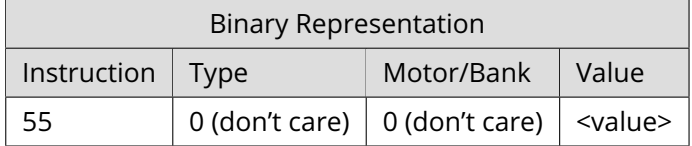

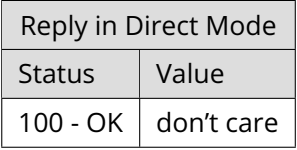

#### **Example**

Copy the value 3 to the user variable indexed by the X register. *Mnemonic:* SIV 3.

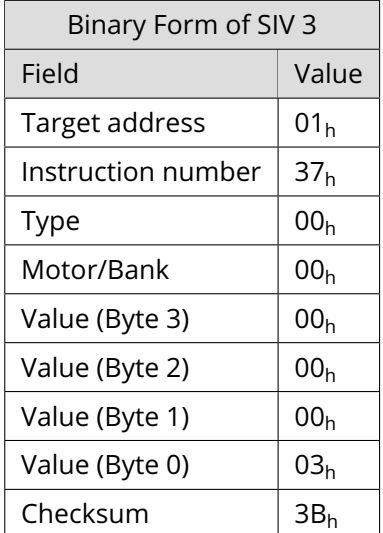

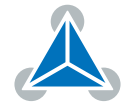

# **3.6.49 GIV (Get Indexed Variable)**

This command reads a TMCL user variable and copies its content to the accumulator register. The index of the user variable (0... 255) is specified by the X register. Therefore the content of the X register must not be lower than zero or greater than 255. Otherwise this command will be ignored. *This command is mainly intended for use in standalone mode.*

**Internal function:** The user variable specified by the x register will be copied to the accumulator register.

**Related commands:** SIV, AIV.

# **Mnemonic:** GIV

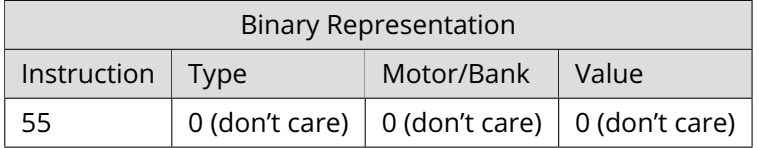

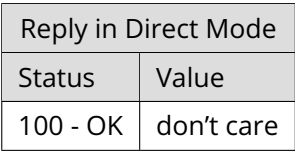

# **Example**

Read the user variable indexed by the X register. *Mnemonic:* GIV.

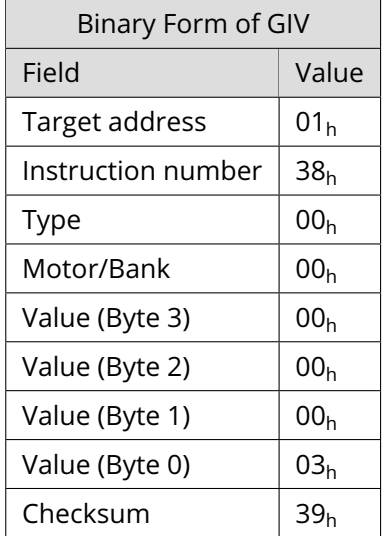

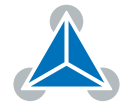

# **3.6.50 AIV (Accumulator to Indexed Variable)**

This command copies the content of the accumulator to a TMCL user variable. The index of the user variable (0... 255) is specified by the content of the X register. Therefore the value in the X register must not be lower than zero or greater than 255. Otherwise this command will be ignored. *This command is mainly intended for use in standalone mode.*

**Internal function:** The accumulator will be copied to the user variable specified by the X register.

**Related commands:** SIV, GIV.

# **Mnemonic:** AIV

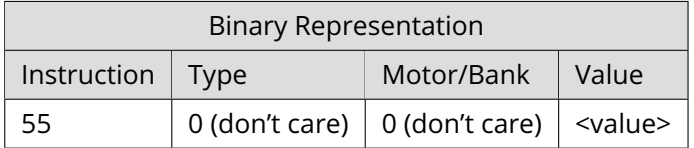

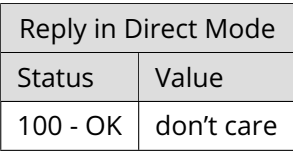

#### **Example**

Copy the accumulator to the user variable indexed by the X register. *Mnemonic:* AIV.

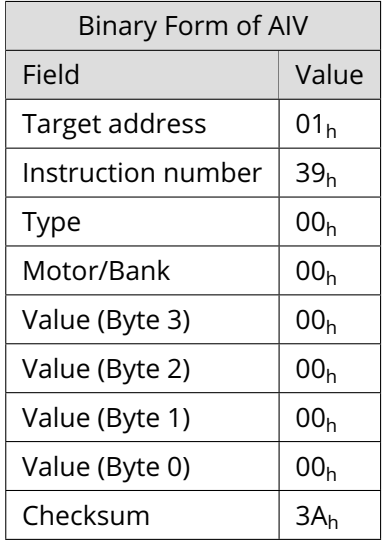

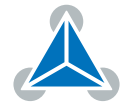

# **3.6.51 Customer specific Command Extensions (UF0... UF7 – User Functions)**

These commands are used for customer specific extensions of TMCL. They will be implemented in C by Trinamic. Please contact the sales department of Trinamic Motion Control GmbH & Co KG if you need a customized TMCL firmware.

#### **Related commands:** none.

**Mnemonic:** UF0... UF7

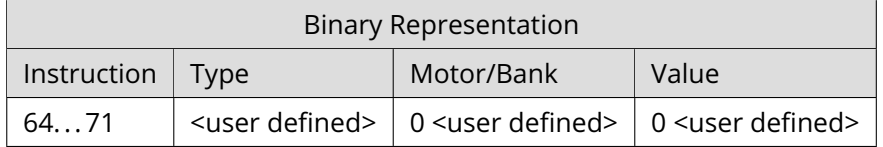

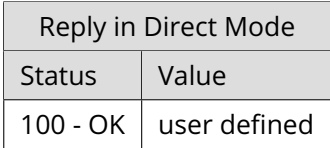

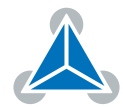

# **3.6.52 Request Target Position reached Event**

This command is the only exception to the TMCL protocol, as it sends two replies: One immediately after the command has been executed (like all other commands also), and one additional reply that will be sent when the motor has reached its target position. *This instruction can only be used in direct mode (in standalone mode, it is covered by the WAIT command) and hence does not have a mnemonic.*

**Internal function:** send an additional reply when a motor has reached its target position.

#### **Related commands:** none.

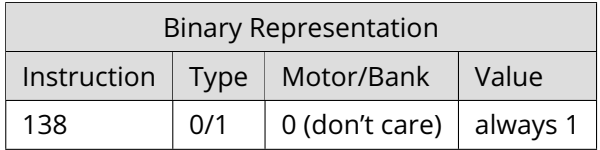

With command 138 the value field is a bit vector. It shows for which motors one would like to have a position reached message. The value field contains a bit mask where every bit stands for one motor. For one motor modules like the TMCM-1110 StepRocker it only makes sense to have bit 0 set. So, always set this parameter to 1 with the TMCM-1110 StepRocker module. With the type field set to 0, only for the next MVP command that follows this command a position reached message will be generated. With type set to 1 a position reached message will be generated for every MVP command that follows this command. It is recommended to use the latter option.

# **Example**

Get a target position reached message for each MVP command that follows.

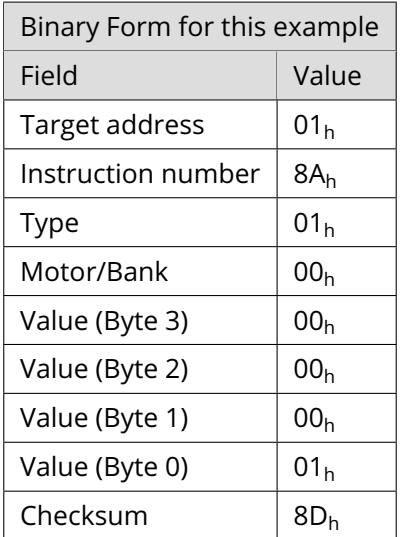

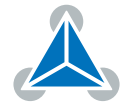

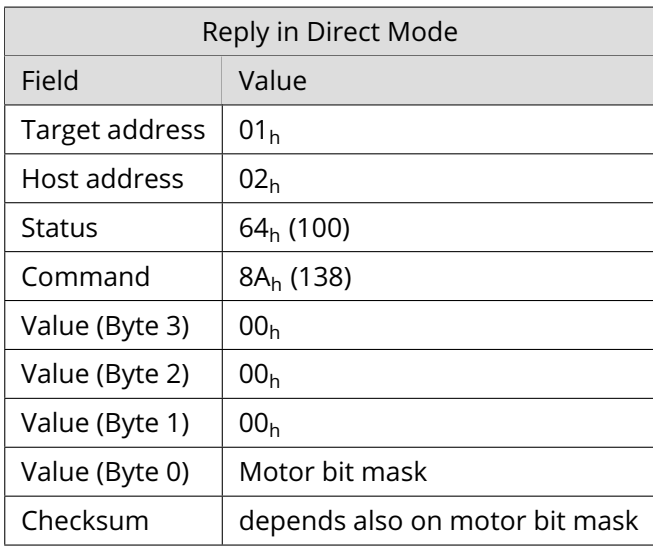

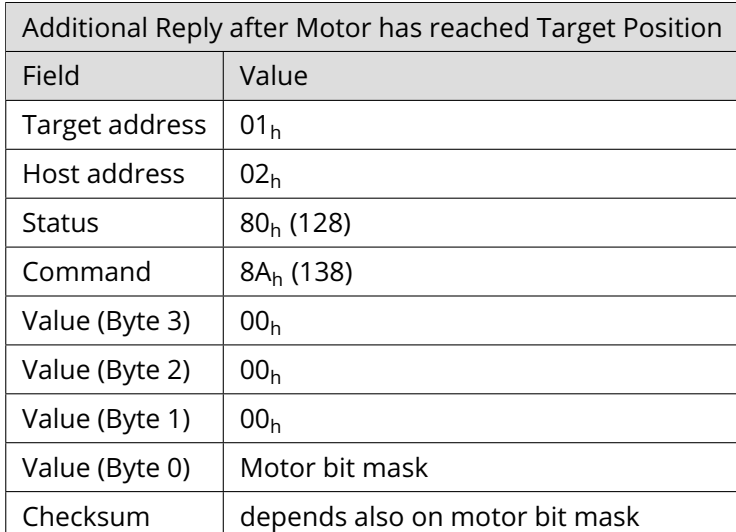

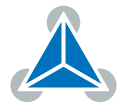

# **3.6.53 TMCL Control Commands**

There is a set of TMCL commands which are called TMCL control commands. These commands can only be used in direct mode and not in a standalone program. For this reason they only have opcodes, but no mnemonics. Most of these commands are only used by the TMCL-IDE (in order to implement e.g. the debugging functions in the TMCL creator). Some of them are also interesting for use in custom host applications, for example to start a TMCL routine on a module, when combining direct mode and standalone mode (please see also section [8.6.](#page-127-0) The following table lists all TMCL control commands.

The motor/bank parameter is not used by any of these functions and thus is not listed in the table. It should always be set to 0 with these commands.

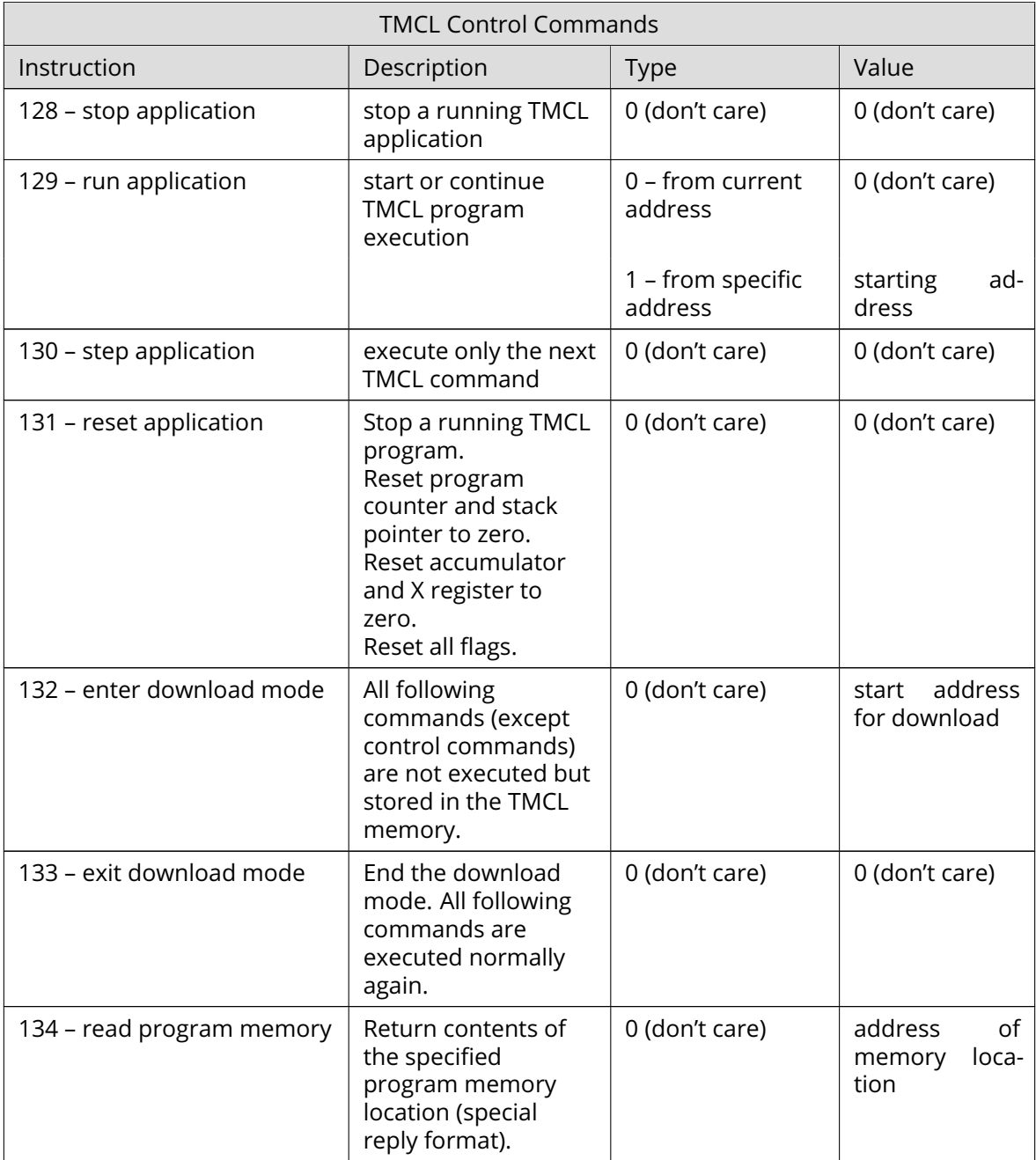

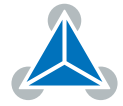

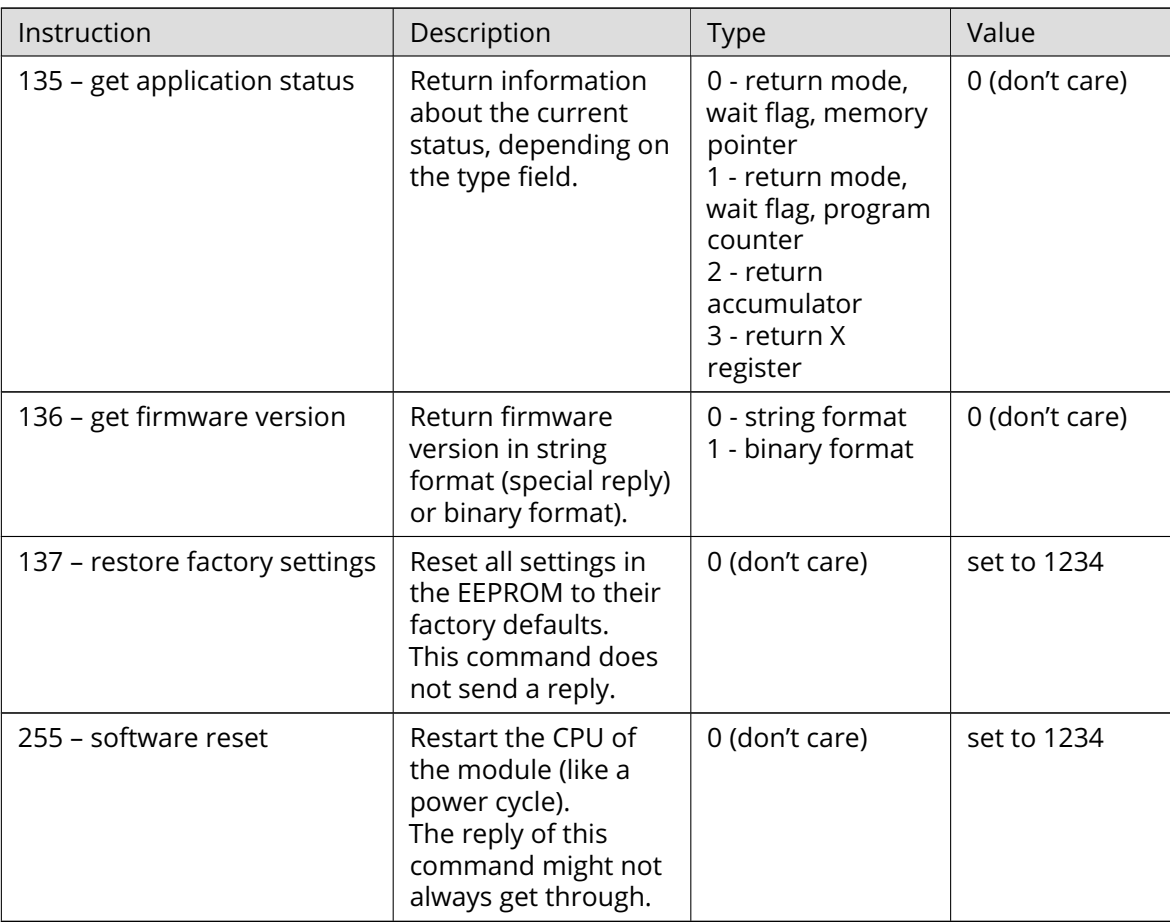

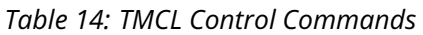

Especially the commands 128, 129, 131, 136 and 255 are interesting for use in custom host applications. The other control commands are mainly being used by the TMCL-IDE.

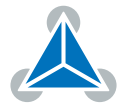

# <span id="page-97-0"></span>**4 Axis Parameters**

Most motor controller features of the TMCM-1110 StepRocker module are controlled by axis parameters. Axis parameters can be modified or read using SAP, GAP and AAP commands. Some axis parameters can also be stored to or restored from the EEPROM using STAP and RSAP commands. This chapter describes all axis parameters that can be used on the TMCM-1110 StepRocker module. Please see also section [6.1](#page-112-0) for information about converting between internal units of the module (named [int] in this manual) and real world units.

<span id="page-97-1"></span>There are different parameter access types, like read only or read/write. Table [15](#page-97-1) shows the different parameter access types used in the axis parameter tables.

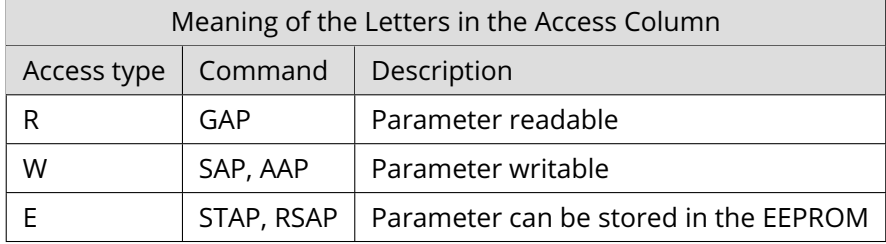

*Table 15: Meaning of the Letters in the Access Column*

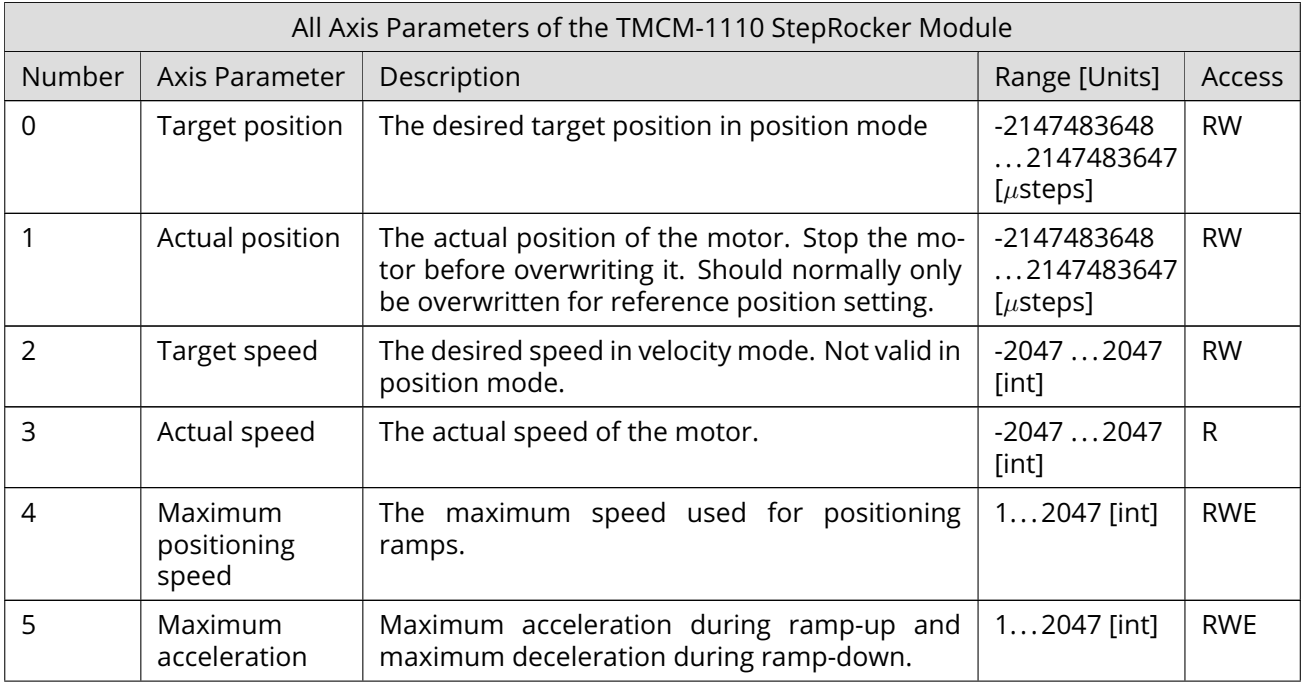

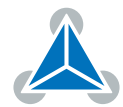

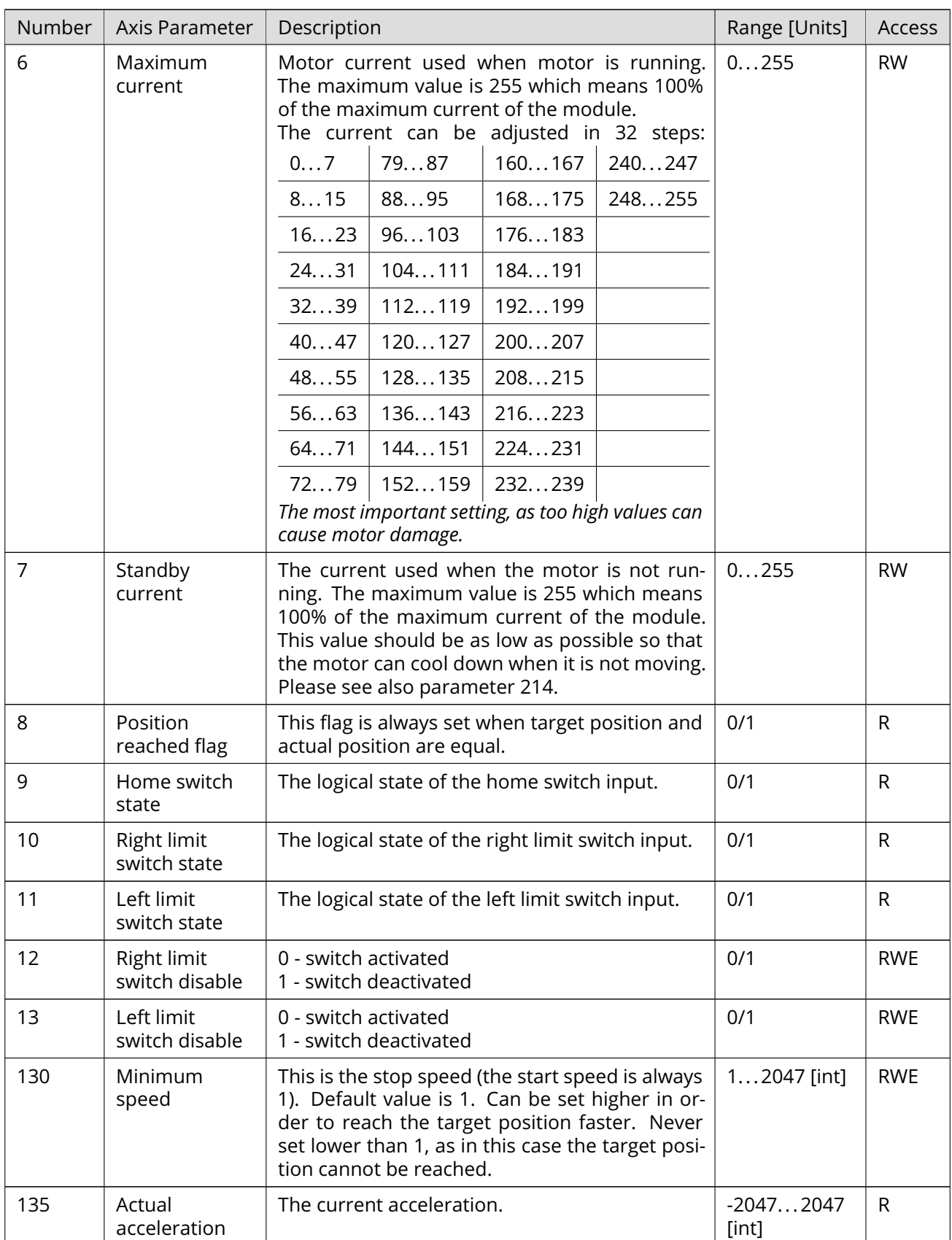

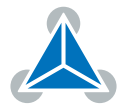

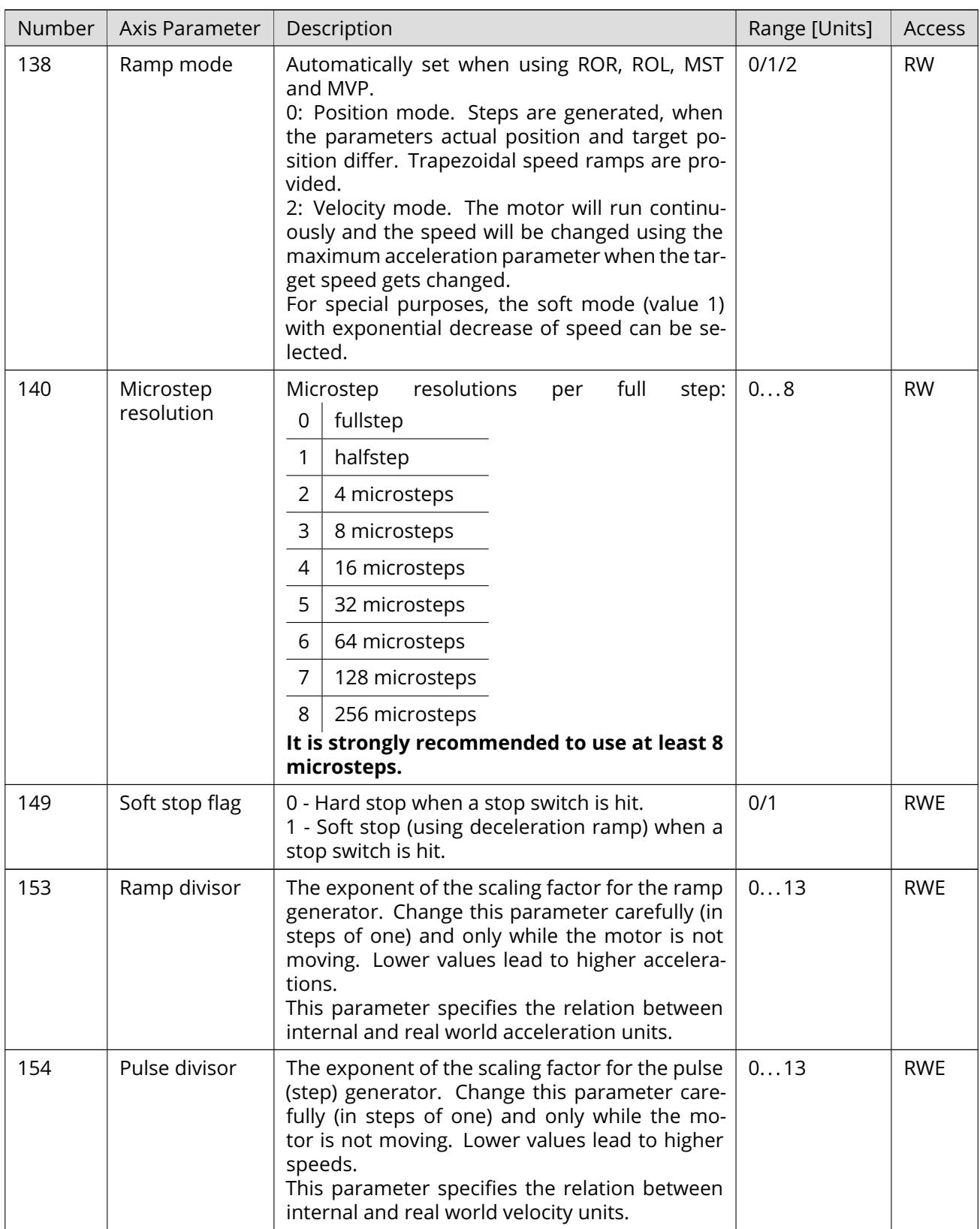

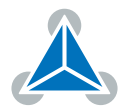

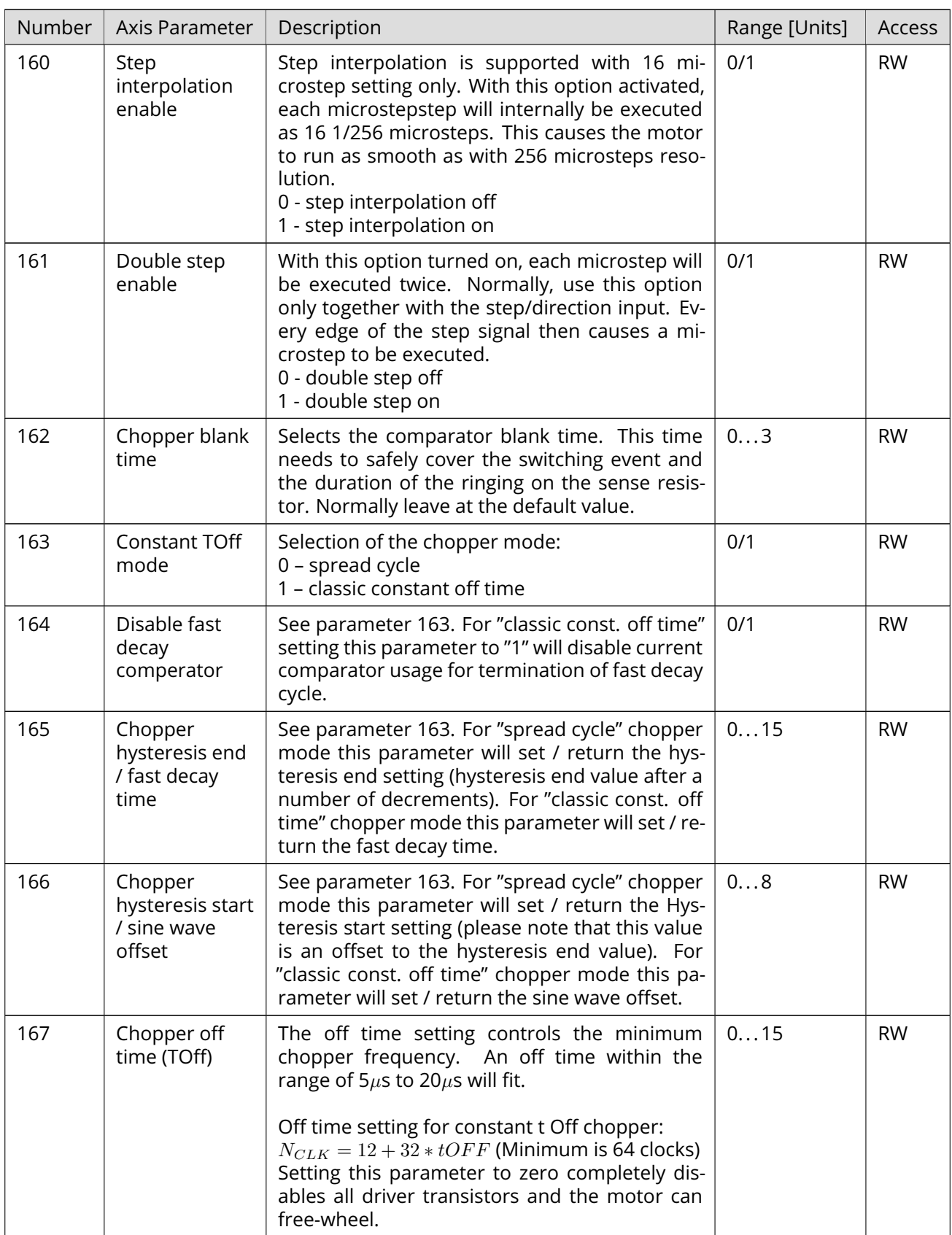

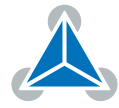

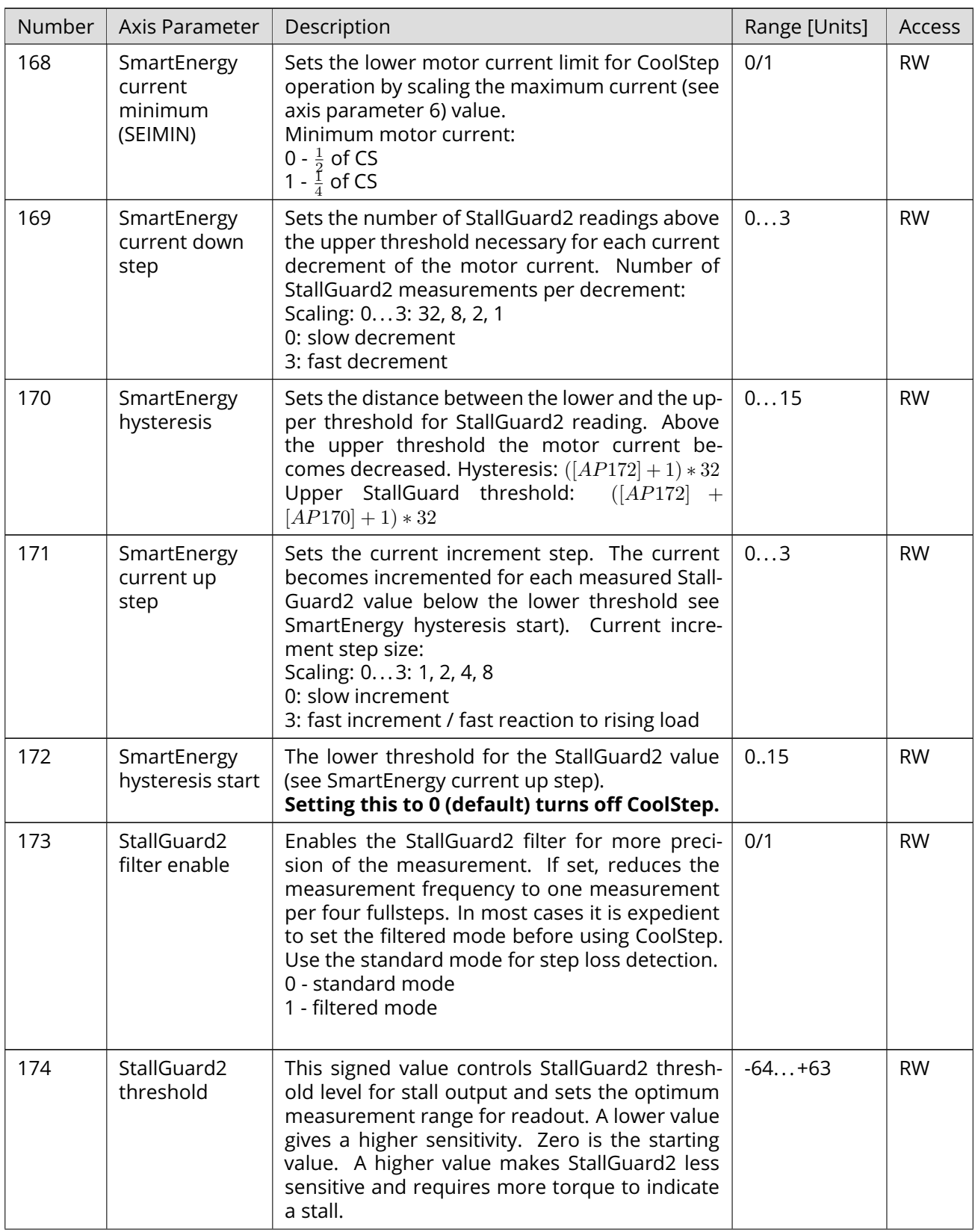

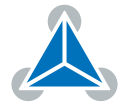

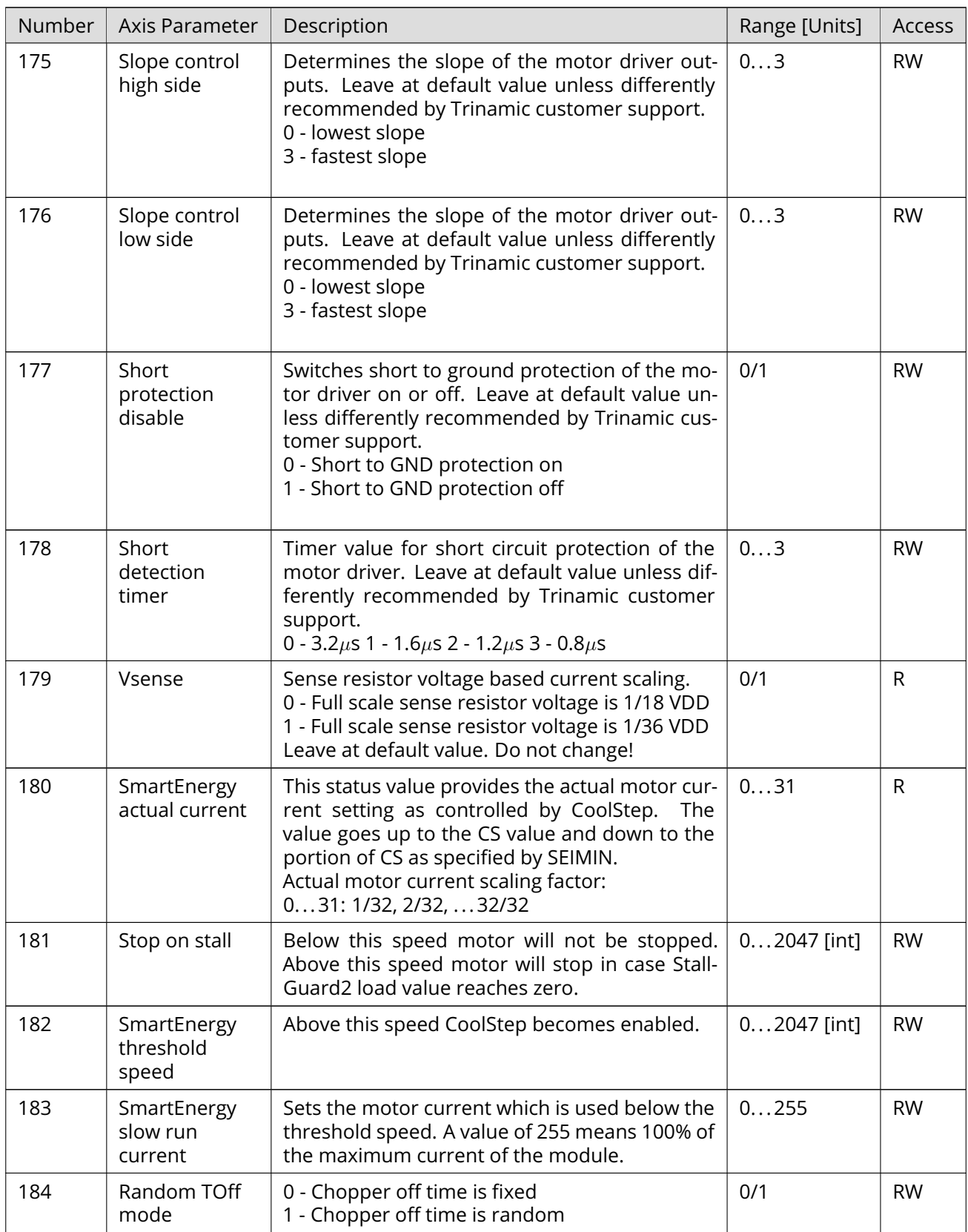

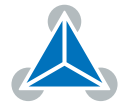

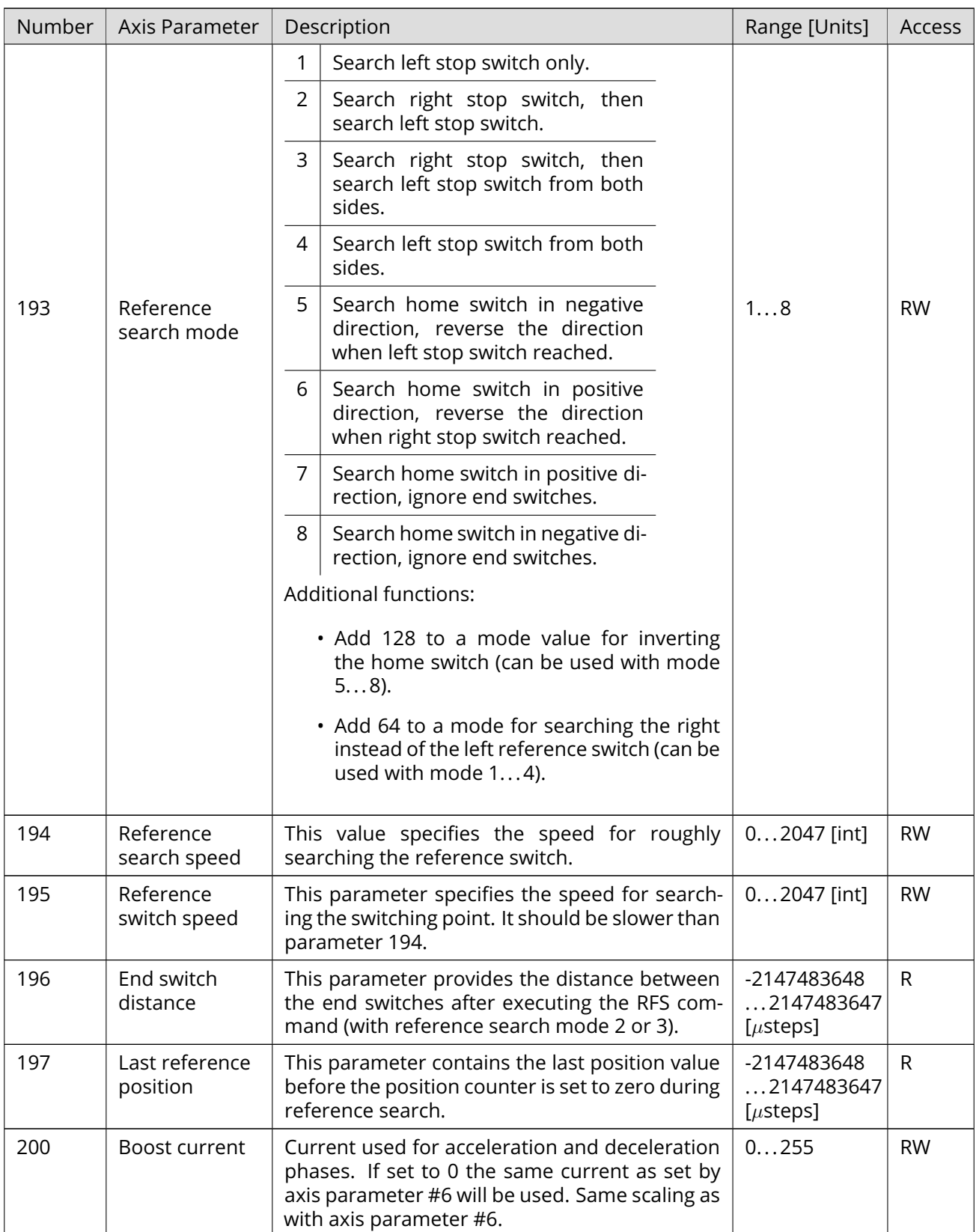

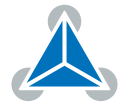

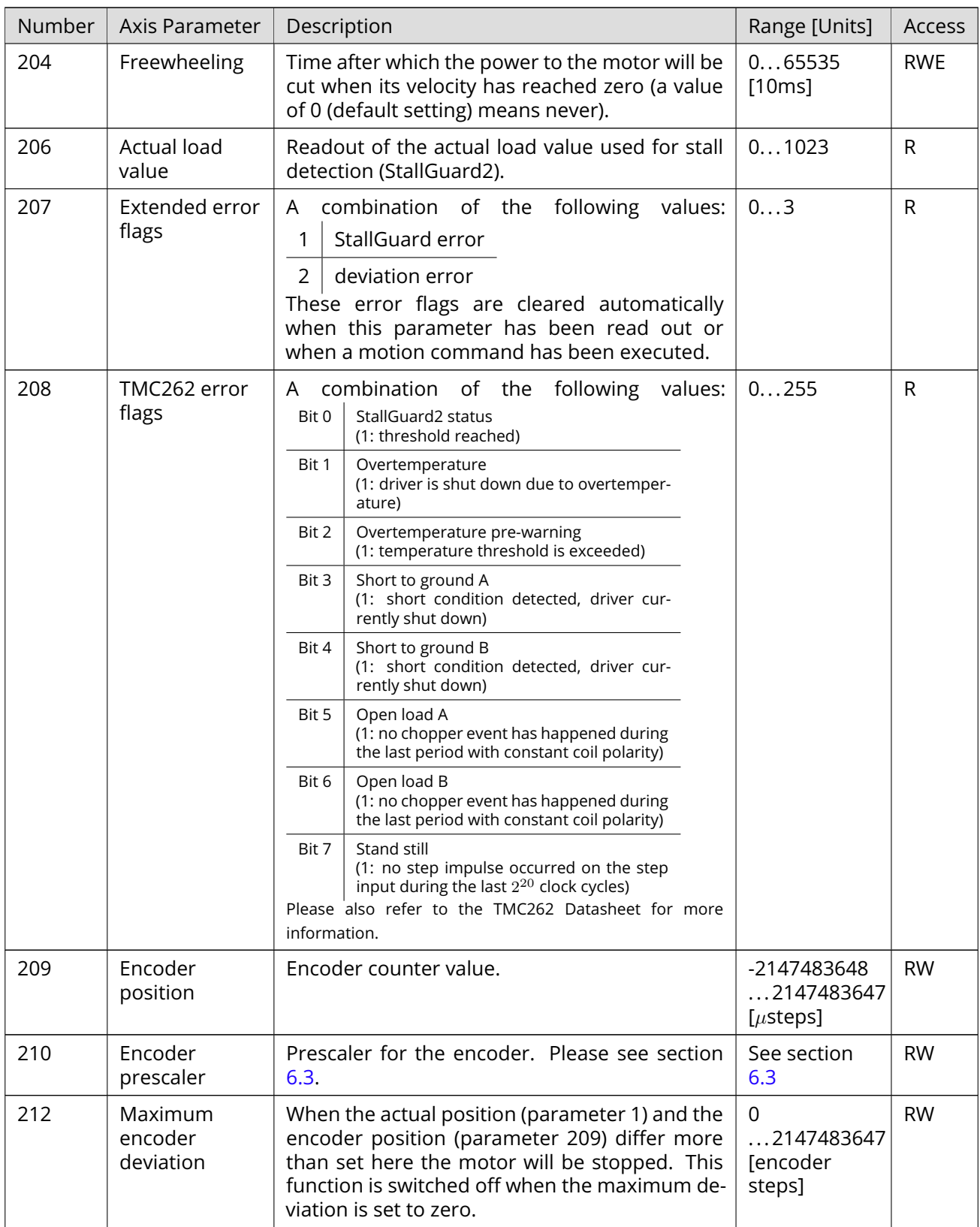

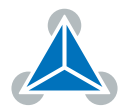

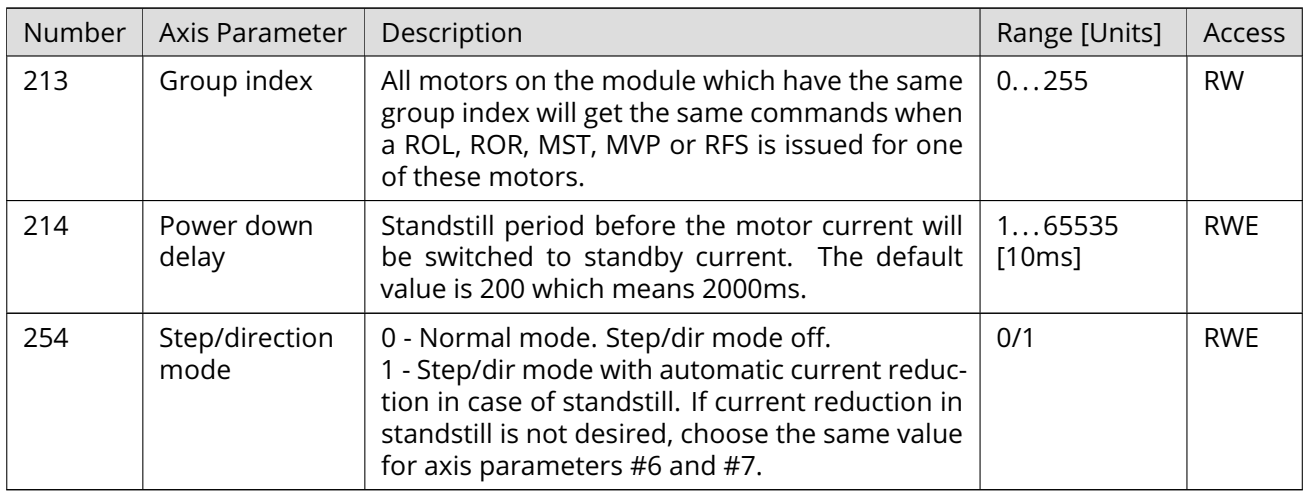

*Table 16: All Axis Parameters of the TMCM-1110 StepRocker Module*

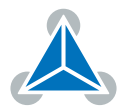

# **5 Global Parameters**

The following sections describe all global parameters that can be used with the SGP, GGP, AGP, STGP and RSGP commands. Global parameters are grouped into banks:

- Bank 0: Global configuration of the module.
- Bank 1: Not used.
- Bank 2: TMCL user variables.
- Bank 3: TMCL interrupt configuration.

# **5.1 Bank 0**

Parameters with numbers from 64 on configure all settings that affect the overall behaviour of a module. These are things like the serial address, the RS485 baud rate or the CAN bit rate (where appropriate). Change these parameters to meet your needs. The best and easiest way to do this is to use the appropriate functions of the TMCL-IDE. The parameters with numbers between 64 and 128 are automatically stored in the EEPROM.

- *Note* An SGP command on such a parameter will always store it permanently and no extra STGP command is needed.
	- Take care when changing these parameters, and use the appropriate functions of the TMCL-IDE to do it in an interactive way.
	- Some configurations of the interface (for example baud rates that are not supported by the PC) may leed to the fact that the module cannot be reached any more. In such a case please see the TMCM-1110 StepRocker Hardware Manual on how to reset all parameters to factory default settings.
	- Some settings (especially interface bit rate settings) do not take effect immediately. For those settings, power cycle the module after changing them to make the changes take effect.

<span id="page-106-0"></span>There are different parameter access types, like read only or read/write. Table [17](#page-106-0) shows the different parameter access types used in the global parameter tables.

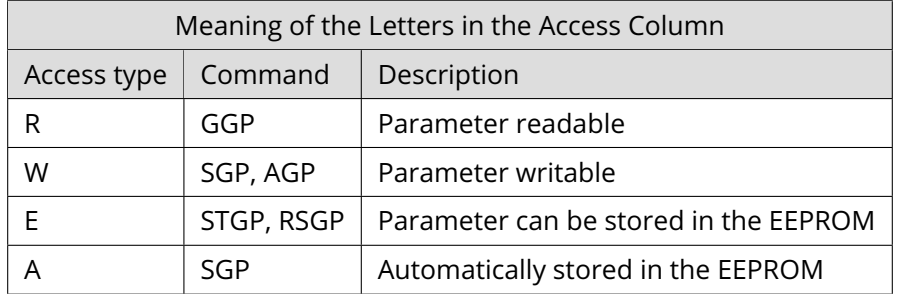

*Table 17: Meaning of the Letters in the Access Column*

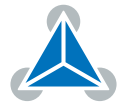

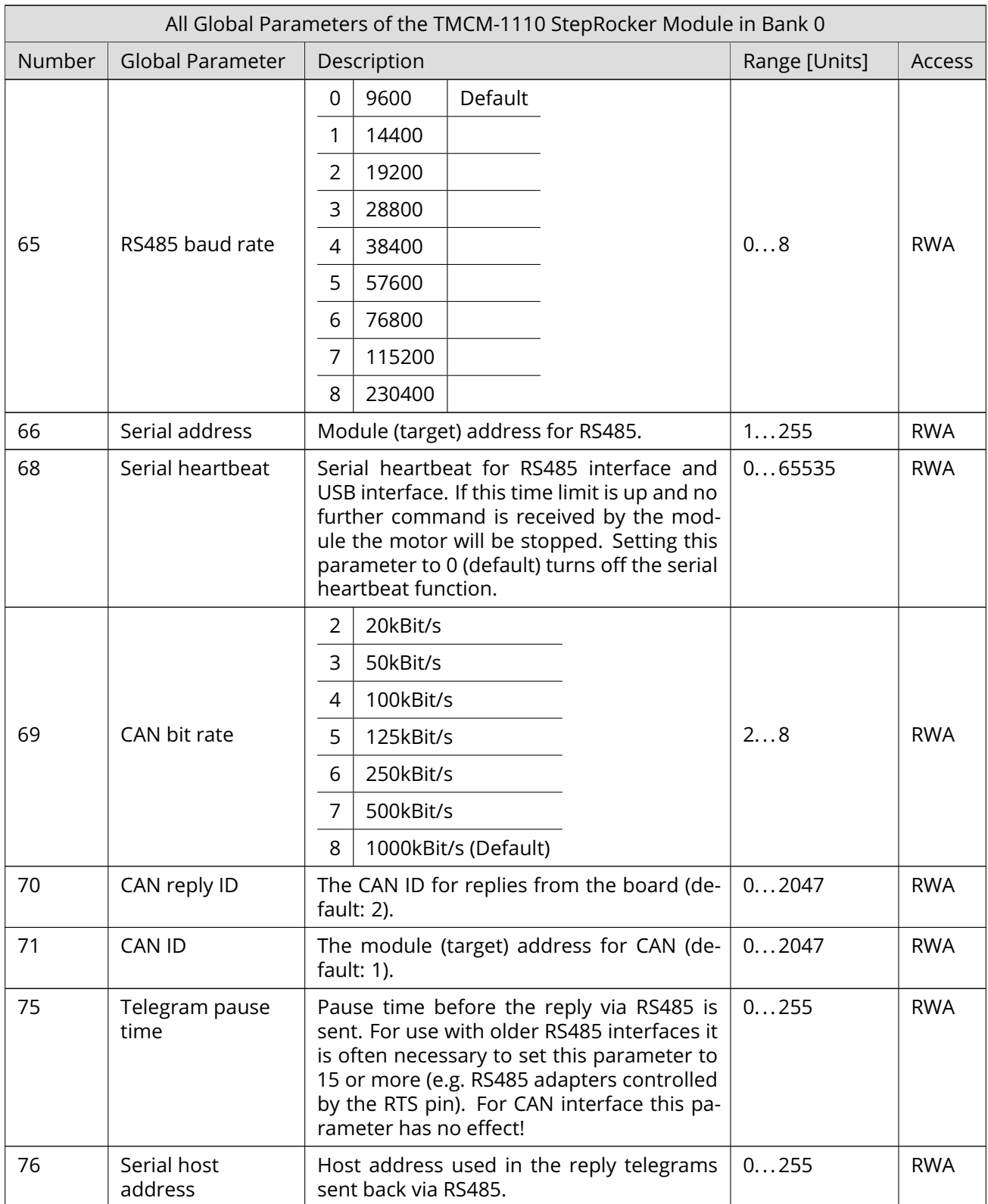

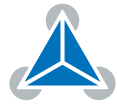
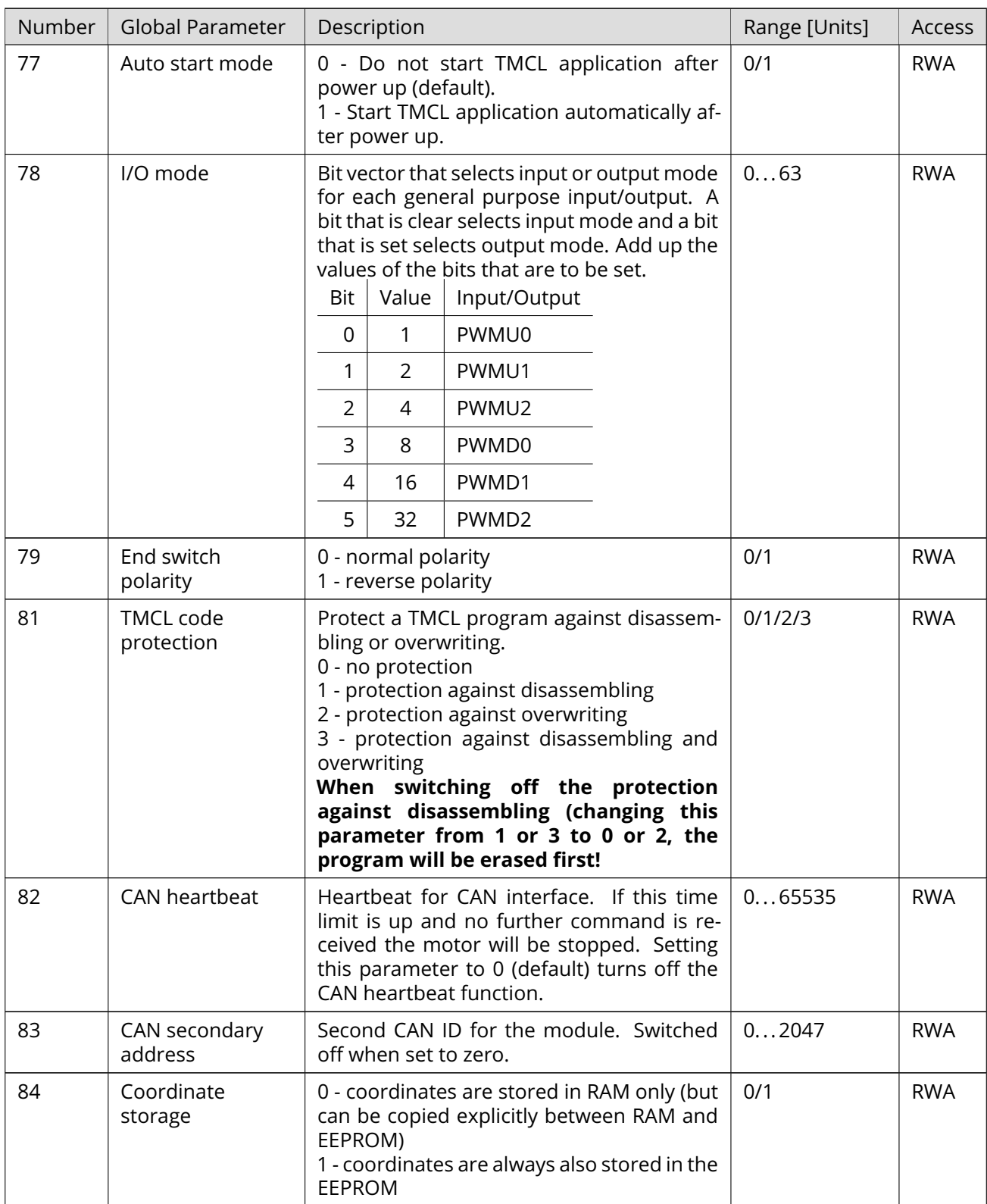

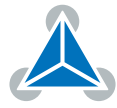

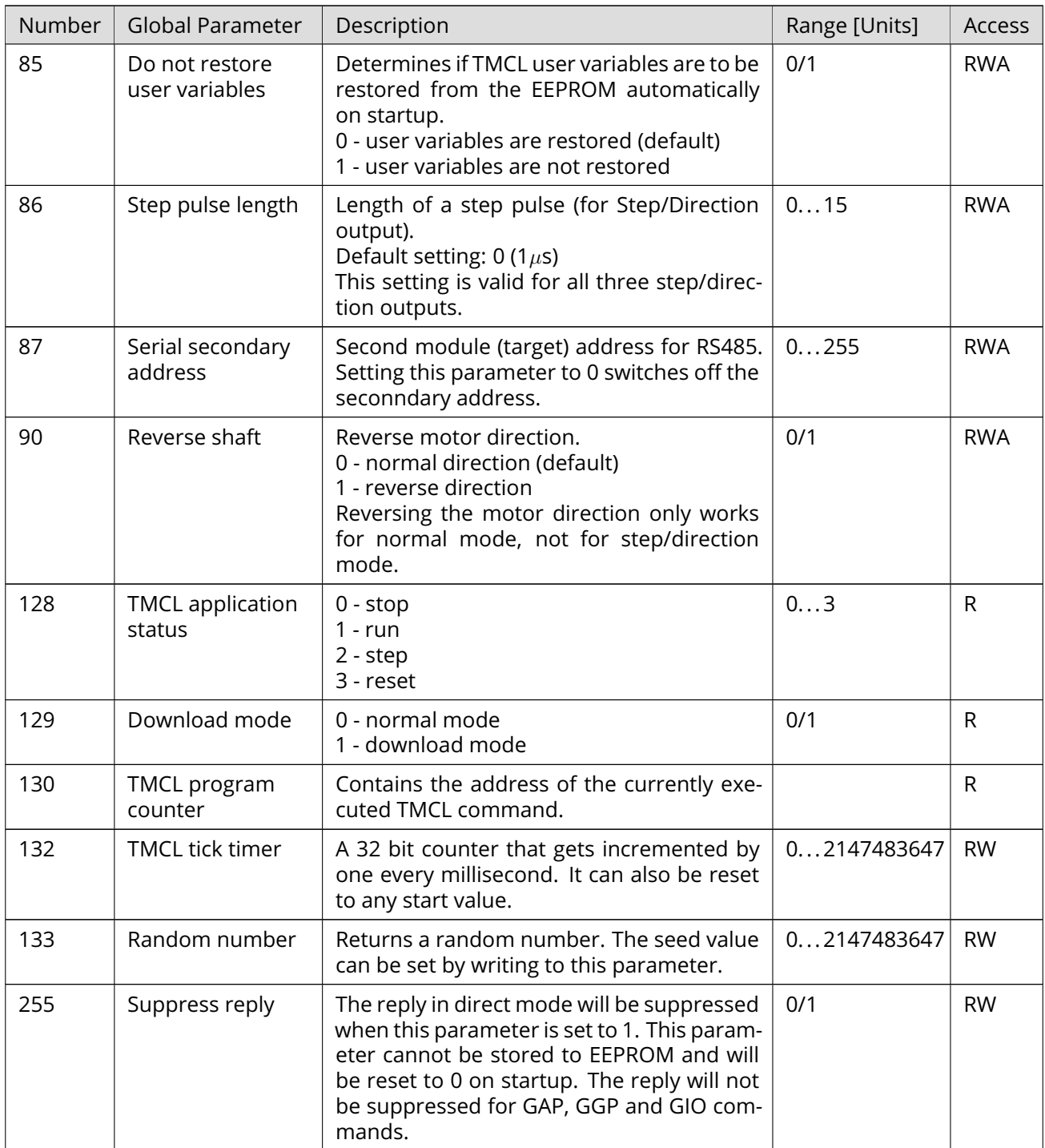

*Table 18: All Global Parameters of the TMCM-1110 StepRocker Module in Bank 0*

## **5.2 Bank 1**

The global parameter bank 1 is normally not available. It may be used for customer specific extensions of the firmware. Together with user definable commands these variables form the interface between extensions of the firmware (written by Trinamic in C) and TMCL applications.

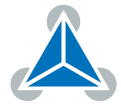

## **5.3 Bank 2**

Bank 2 contains general purpose 32 bit variables for use in TMCL applications. They are located in RAM and the first 56 variables can also be stored permanently in the EEPROM. After booting, their values are automatically restored to the RAM. Up to 256 user variables are available. Please see table [17](#page-106-0) for an explanation of the different parameter access types.

<span id="page-110-1"></span>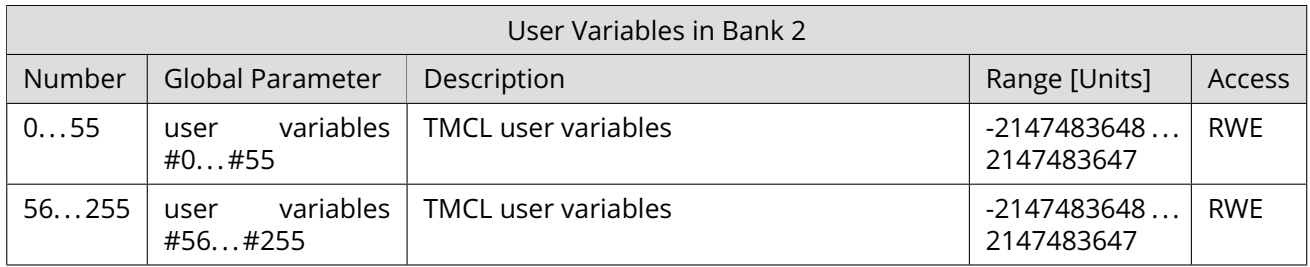

*Table 19: User Variables in Bank 2*

### **5.4 Bank 3**

Bank 3 contains interrupt parameters. Some interrupts need configuration (e.g. the timer interval of a timer interrupt). This can be done using the SGP commands with parameter bank 3 (SGP <type>, 3, <value>). **The priority of an interrupt depends on its number. Interrupts with a lower number have a higher priority.**

Table [20](#page-110-0) shows all interrupt parameters that can be set. Please see table [17](#page-106-0) for an explanation of the parameter access types.

<span id="page-110-0"></span>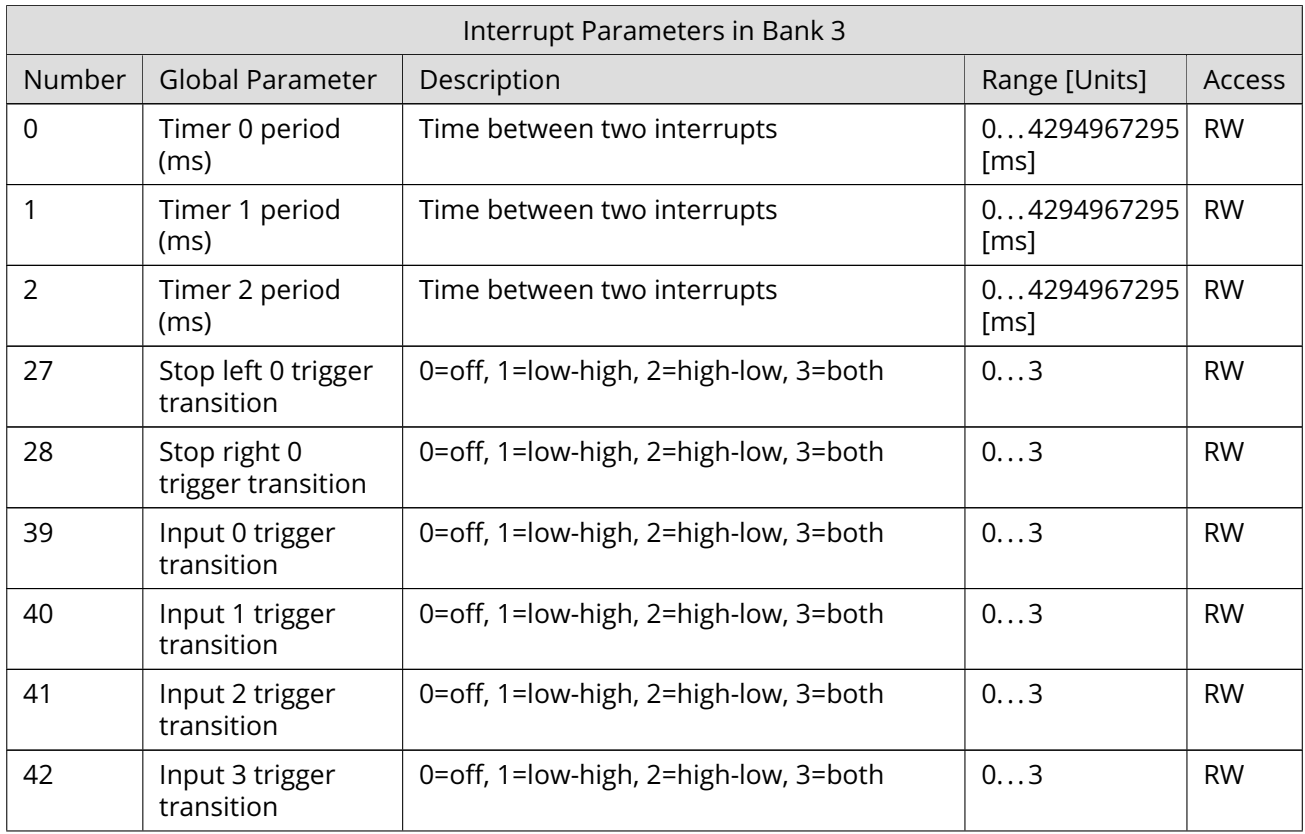

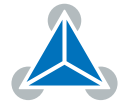

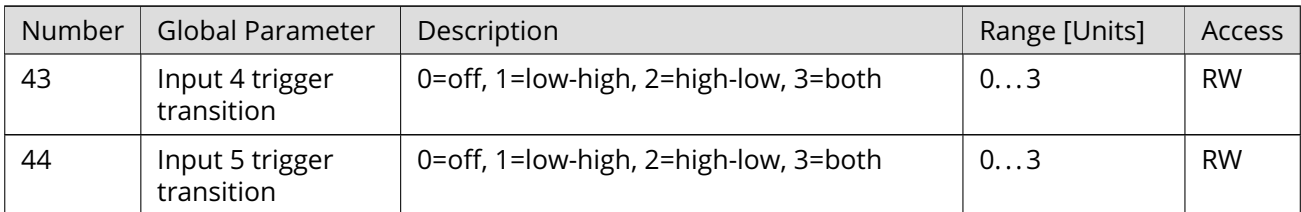

*Table 20: Interrupt Parameters in Bank 3*

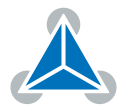

# **6 Module Specific Hints**

This section contains some hints that are specific to the TMCM-1110 StepRocker module.

## **6.1 Velocity and Acceleration Calculation**

On the TMCM-1110 StepRocker module, the internal units of the TMC429 motion controller IC are used to specify velocity and acceleration values. The formulae for converting between internal units of this module and real world units are given in this section.

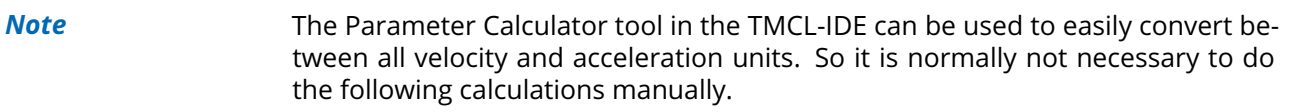

### **6.1.1 Velocity Conversion**

Axis parameters #2, #3, #4, #130, #181, #182, #194 and #195 use internal units ([int], value range 0... 2047 resp. -2047... 2047). Axis parameter #154 (pulse divisor) defines the relation between internal velocity units and real world velocity units (pulses (microsteps) per second [pps]).

<span id="page-112-0"></span>The formula for conversion from internal velocity units to pps is:

$$
v_{pps} = \frac{16 \cdot 10^6 \cdot v_{int}}{2^{pulse\_div} \cdot 2048 \cdot 32} \tag{1}
$$

where  $v_{int}$  is the velocity value in internal units (-2047... 2047) and  $pulse\_div$  is the pulse divisor (0...13, axis parameter #154). The result  $v_{pps}$  is the resulting microstep frequency.

For example, a velocity value of 1678 ( $v_{int} = 1678$ ) and a pulse divisor of 3 ( $pulse\_div = 3$ ) will result in a microstep frequency of approximately 51208.5pps.

To convert from microstep frequency to fullstep frequency, the microstep resolution (parameter #140) has to be taken into account. Just divide the microstep frequency by the microstep resolution to convert this into fullstep frequency:

$$
f_{full} = \frac{f_{\mu}}{2^{ap_{140}}} \tag{2}
$$

where  $f_{full}$  is the fullstep frequency,  $f_u$  is the microstep frequency (same as  $v_{rms}$  in equation [\(1\)](#page-112-0)), and  $ap_{140}$ is the value of axis parameter #140 (0... 8).

#### **6.1.2 Acceleration Conversion**

Axis parameter #5 uses internal units ([int], value range 0... 2047) to define the acceleration ramp. Axis parameters #153 (ramp divisor) and #154 (pulse divisor) define the relation between internal acceleration units and real world acceleration units (pps per second [pps $^2$ ]).

The formula for conversion from internal acceleration units to  $\mathsf{pps}^2$  is:

$$
a_{pps} = \frac{(16 \cdot 10^6)^2 \cdot a_{int}}{2^{ramp\_div + pulse\_div + 29}}\tag{3}
$$

where  $a_{pps}$  is the acceleration in pps<sup>2</sup> and  $a_{int}$  is the acceleration value in internal units. The value  $ramp\_div$ is axis parameter #153 and the value  $pulse\_div$  is axis parameter #154.

For example, an acceleration value of 100 ( $a_{int} = 100$ ) together with a ramp divisor of 7 ( $ramp\_div = 7$ ) and a pulse divisor of 3 ( $pulse\_div=3$ ) will result in an acceleration of approximately 46566pps<sup>2</sup>.

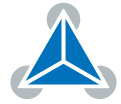

#### **6.1.3 How to choose Pulse Divisor and Ramp Divisor**

The pulse divisor should be choosen in such a way that the range of the velocity internal units (0... 2047) covers the entire velocity range which is needed by the application. Ideally, set the pulse divisor so that the maximum velocity value of 2047 leads to a velocity that is just little but not much above the maximum velocity needed by your application. This way it is possible to make optimum use of the internal velocity resolution. The same is true for the acceleration and the ramp divisor.

The difference between ramp divisor and pulse divisor may limit the usable acceleration range for positioning ramps (MVP command), but not for velocity mode (ROL/ROR command). These limits are given by the following equations:

> $a_{lower\_limit} = 2^{ramp\_div-pulse\_div-1}$  $a_{upper\_limit} \quad = \quad 2^{ramp\_div-pulse\_div+12} \; - \; 1$

If  $a_{upper\ limit}$  should be greater than 2047 then the upper limit is 2047.

#### **6.1.4 Conversion between PPS, RPM and RPS**

In order to convert between pps units and units like rounds per second (rps) or rounds per minute (rpm), one has to know the fullstep resolution of the motor (full steps per round) and the microstep resolution setting of the module (axis parameter #140, default setting is 256 microsteps per full step). So to convert from pps to rps, use the following formula:

$$
v_{rps} = \frac{v_{pps}}{r_{fullstep} \cdot r_{microstep}}
$$

To convert from rps to rpm, use:

 $v_{rnm} = v_{rms} \cdot 60$ 

With the following symbols:

- $\cdot$   $v_{\text{rms}}$ : velocity in rounds per second
- $\cdot$   $v_{rnm}$ : velocity in rounds per minute
- $\cdot$   $v_{\text{rms}}$ : velocity in pulses (microsteps) per second
- $r_{full\, step}$ : fullstep resolution of the motor (with most motors 200 (1.8°))
- $r_{microstep}$ : microstep setting of the module (default 256)

So, with a 200 fullsteps motor and a microstep setting of 256 (axis parameter #140 = 8), a velocity of 51200pps will result in 1rps (60rpm).

## **6.2 General Purpose Inputs and Outputs**

The TMCM-1110 StepRocker module is equipped with six general purpose digital lines. Each of these can either be used as an input or as an output. This can be selected using global parameter #78. For historical reasons (compatibility with the first TMCM-1110 StepRocker module), these inputs and outputs are named PWMU0, PWMU1, PWMU2, PWMD0, PWMD1 and PWMD2.

Global parameter #78 is a bit vector where each bit determines if the corresponding digital line is an input or an output. A bit that is clear means input, and a bit that is set means output.

Table [21](#page-114-0) shows the relationship between the bits of global parameter #78 and the digital lines. Just add up the values of all bits that are to be set (i.e. of those digital lines that are to be used as outputs) and set global parameter #78 to this value.

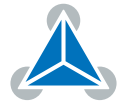

<span id="page-114-0"></span>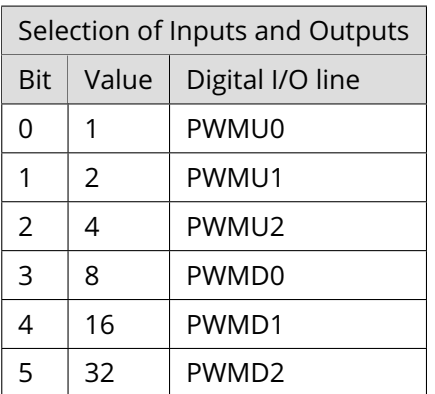

#### *Table 21: Selection of Inputs and Outputs*

For example, setting global parameter #78 to 7 (default value) programs PWMU0, PWMU1 and PWMU2 as outputs and PWMD0, PWMD1 and PWMD2 as inputs.

# **6.3 The Encoder Interface**

The TMCM-1110 StepRocker module is equipped with an interface for single ended incremental encoders with TTL (5V) outputs. For using an encoder please consider the following things:

- The encoder counter can be read by software and can be used to monitor the exact position of the motor.
- The Encoder channel Z is used for zeroing the encoder counter. It can be selected as high or as low active, and it is automatically checked in parallel to the Encoder channel A and B inputs for referencing exactly.
- To read out or to change the position value of the encoder, axis parameter #209 is used. To read out the position of your encoder use GAP 209, 0. The encoder position register can also be changed using command SAP 209, 0, <n>, with n = -2147483648 ... 2147483647.
- To change the encoder settings, axis parameter #210 is used. For changing the prescaler of the encoder use SAP 210, 0, <p>.
- Automatic motor stop on deviation error is also usable. This can be set using axis parameter #212 (maximum deviation). Setting this parameter to 0 turns off this feature.

Table [22](#page-115-0) shows a subset of encoder prescaler values that can be selected. Other values can also be used, but the bits 2... 4 must not be used for the prescaler because they are needed to select special encoder functions.

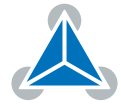

<span id="page-115-0"></span>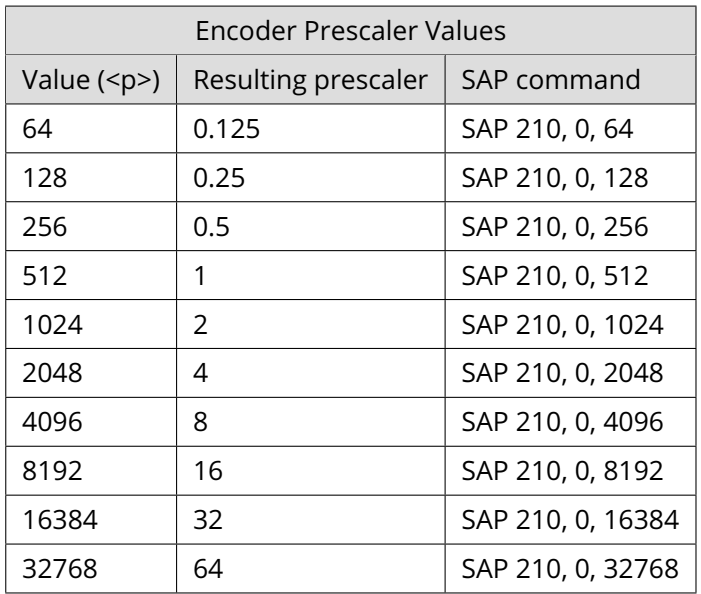

#### *Table 22: Encoder Prescaler Values*

Encoder resolutions are often (but not always) given in lines per rotation (lpr) by the manufaturer of the encoder. Convert this value to counts per rotation (cpr) by multiplying it by four (because of the quadrature interface).

Other values than those given in table [22](#page-115-0) are also possible. The resulting prescaler is  $\frac{p}{512}$ . But please bear in mind not to use bits 2, 3, and 4 of the value, as they are reserved for other functions.

Not all encoder resolutions can be matched with the motor microstep resolution. We recommend to choose an encoder with a binary resolution (like 512, 2048, 4096, 32768) when selecting an encoder. There is always a suitable prescaler for such encoders.

The special functions of bit 2, 3 and 4 are shown in table [23.](#page-115-1) Add these values to the value supplied to the SAP 210 command to activate these functions.

<span id="page-115-1"></span>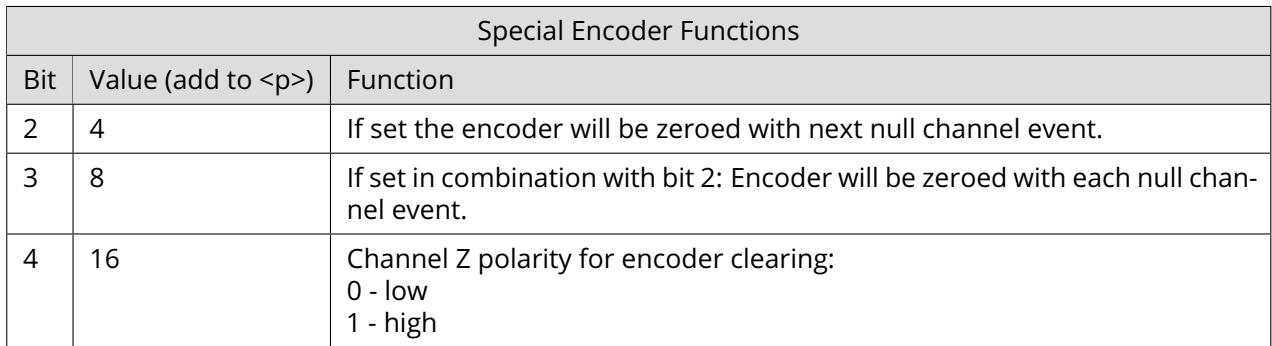

*Table 23: Special Encoder Functions*

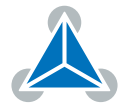

# **7 Hints and Tips**

This chapter gives some hints and tips on using the functionality of TMCL, for example how to use and parameterize the built-in reference search algorithm. You will also find basic information about Stall-Guard2™ and CoolStep™ in this chapter.

# **7.1 Reference Search**

The built-in reference search features switching point calibration and support for a home switch and/or one or two end switches. The internal operation is based on a state machine that can be started, stopped and monitored (instruction RFS, opcode 13). The settings of the automatic stop functions corresponding to the end switches (axis parameters 12 and 13) do not influence the reference search.

Notes:

- Until the reference switch is found for the first time, the searching speed set by axis parameter 194 is used.
- After hitting the reference switch, the motor slowly moves until the switch is released. Finally the switch is re-entered in the other direction, setting the reference point to the center of the two switching points. The speed used for this calibration is defined by axis parameter 195.

Axis parameter 193 defines the reference search mode to be used. Choose one of the reference search modes shown in table [24](#page-116-0) and in the following subsections:

<span id="page-116-0"></span>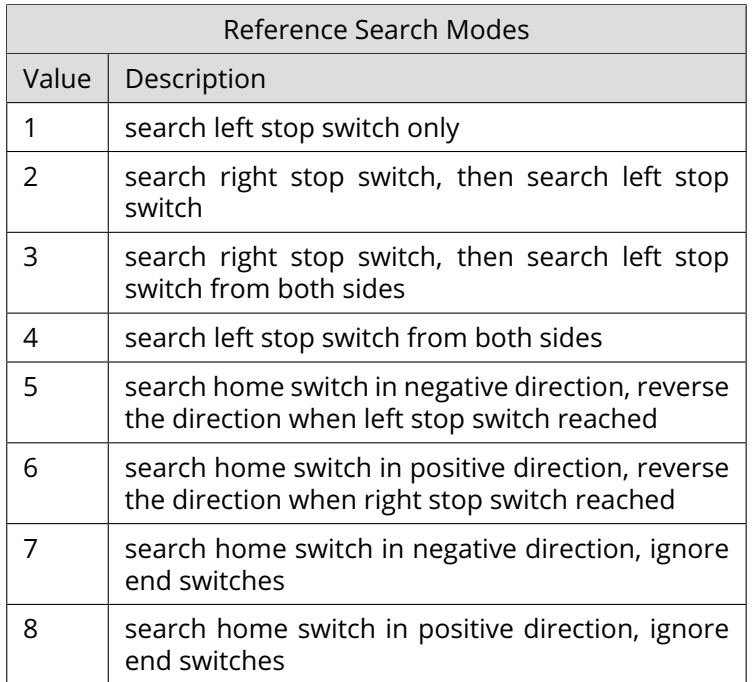

#### *Table 24: Reference Search Modes*

The drawings in the following subsections show how each reference search mode works. A linear stage with two end points and a moving slider is used as example.

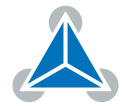

#### **7.1.1 Mode 1**

Reference search mode 1 only searches the left end switch. Select this mode by setting axis parameter #19[3](#page-117-0) to 1. Figure 3 illustrates this.

<span id="page-117-0"></span>Add 64 to the mode number (i.e. set axis parameter #193 to 65) to search the right end switch instead of the left end switch.

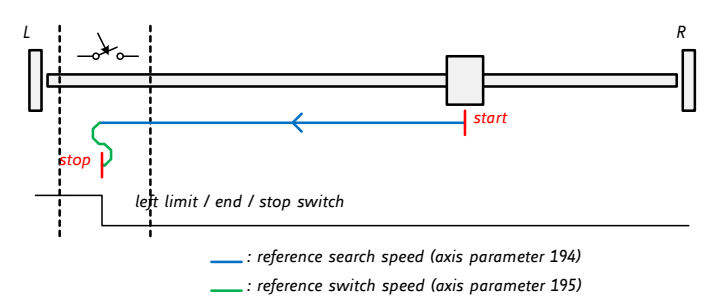

*Figure 3: Reference Search Mode 1*

#### **7.1.2 Mode 2**

Reference search mode 2 first searches the right end switch and then the left end switch. The left end switch is then used as the zero point. Figure [4](#page-117-1) illustrates this. Select this mode by setting axis parameter #193 to 2. After the reference search has finished, axis parameter #196 contains the distance between the two reference switches in microsteps.

<span id="page-117-1"></span>Add 64 to the mode number (i.e. set axis parameter #193 to 66) to search the left end switch first and then use the right end switch as the zero point.

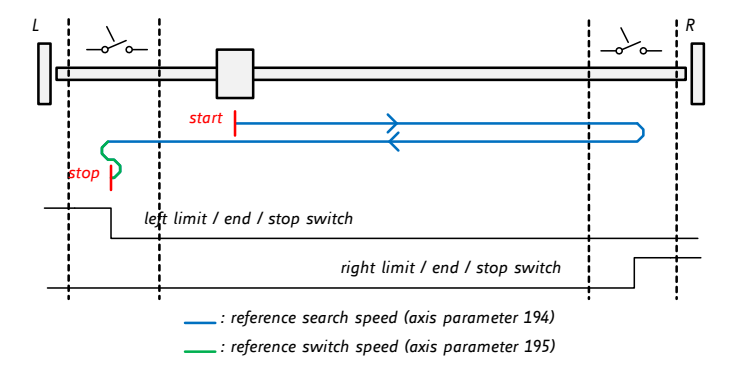

*Figure 4: Reference Search Mode 2*

#### **7.1.3 Mode 3**

Reference search mode 3 first searches the right end switch and then the left end switch. The left end switch is then searched from both sides, to find the middle of the left end switch. This is then used as the zero point. Figure [5](#page-118-0) illustrates this. Select this mode by setting axis parameter #193 to 3. After the reference search has finished, axis parameter #196 contains the distance between the right end switch and the middle of the left end switch in microsteps.

Add 64 to the mode number (i.e. set axis parameter #193 to 67) to search the left end switch first and then use the middle of the right end switch as the zero point.

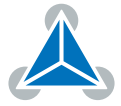

<span id="page-118-0"></span>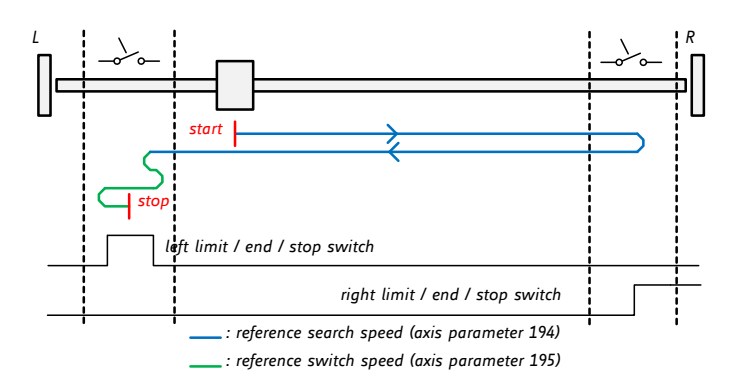

*Figure 5: Reference Search Mode 3*

### **7.1.4 Mode 4**

Reference search mode 4 searches the left end switch only, but from both sides so that the middle of the switch will be found and used as the zero point. This is shown in figure [6.](#page-118-1)

<span id="page-118-1"></span>Add 64 to the mode number (i.e. set axis parameter #193 to 68) to search the right end switch instead.

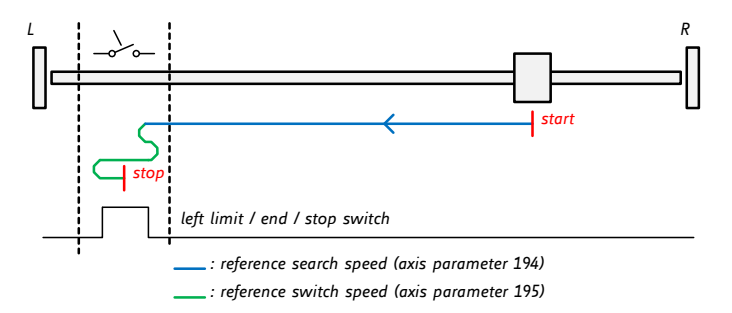

*Figure 6: Reference Search Mode 4*

#### **7.1.5 Mode 5**

Reference search mode 5 searches the home switch in negative direction. The search direction will be reversed if the left limit switch is reached. This is shown in figure [7.](#page-119-0)

Add 128 to the mode number (i.e. set axis parameter #193 to 133) to reverse the polarity of the home switch input.

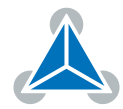

<span id="page-119-0"></span>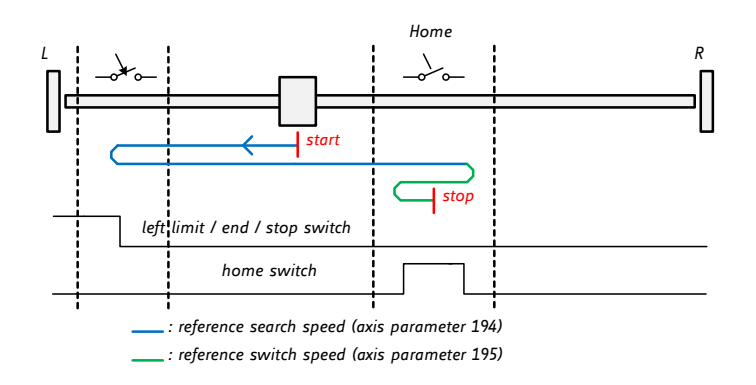

*Figure 7: Reference Search Mode 5*

### **7.1.6 Mode 6**

Reference search mode 6 searches the home switch in positive direction. The search direction will be reversed if the right limit switch is reached. This is shown in figure [8.](#page-119-1)

<span id="page-119-1"></span>Add 128 to the mode number (i.e. set axis parameter #193 to 134) to reverse the polarity of the home switch input.

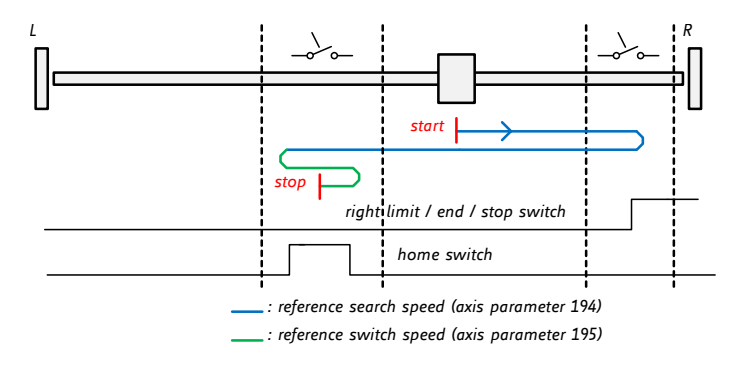

*Figure 8: Reference Search Mode 6*

### **7.1.7 Mode 7**

Reference search mode 7 searches the home switch in negative direction, ignoring the limit switch inputs. It is recommended mainly for use with a circular axis. The exact middle of the switch will be found and used as the zero point. Figure [9](#page-120-0) illustrates this.

Add 128 to the mode number (i.e. set axis parameter #193 to 135) to reverse the polarity of the home switch input.

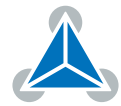

<span id="page-120-0"></span>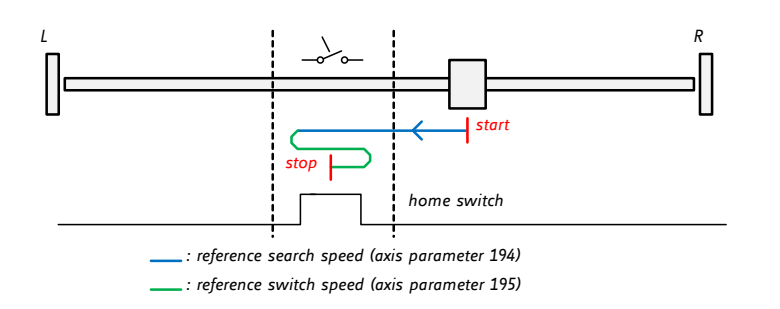

*Figure 9: Reference Search Mode 7*

#### **7.1.8 Mode 8**

Reference search mode 8 searches the home switch in positive direction, ignoring the limit switch inputs. It is recommended mainly for use with a circular axis. The exact middle of the switch will be found and used as the zero point. Figure [10](#page-120-1) illustrates this.

<span id="page-120-1"></span>Add 128 to the mode number (i.e. set axis parameter #193 to 136) to reverse the polarity of the home switch input.

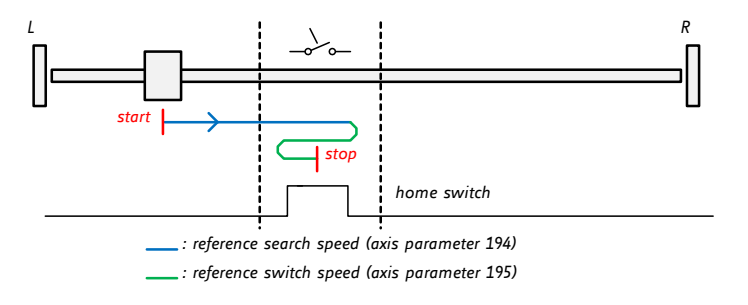

*Figure 10: Reference Search Mode 8*

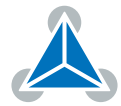

# **7.2 StallGuard2**

The module is equipped with motor driver chips that feature load measurement. This load measurement can be used for stall detection. StallGuard2 delivers a sensorless load measurement of the motor as well as a stall detection signal. The measured value changes linear with the load on the motor in a wide range of load, velocity and current settings. At maximum motor load the StallGuard value goes to zero. This corresponds to a load angle of 90° between the magnetic field of the stator and magnets in the rotor. This also is the most energy efficient point of operation for the motor.

Stall detection means that the motor will be stopped automatically when the load gets too high. This function is configured mainly using axis parameters #174 and #181.

Stall detection can for example be used for finding the reference point without the need for reference switches. A short routine written in TMCL is needed to use StallGuard for reference searching.

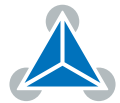

# **7.3 CoolStep**

This section gives an overview of the CoolStep related parameters. Please bear in mind that the figure only shows one example for a drive. There are parameters which concern the configuration of the current. Other parameters are there for velocity regulation and for time adjustment.

Figure [11](#page-122-0) shows all the adjustment points for CoolStep. It is necessary to identify and configure the thresholds for current (I6, I7 and I183) and velocity (V182). Furthermore the StallGuard2 feature has to be adjusted (SG170). It can also be enabled if needed (SG181).

The reduction or increasing of the current in the CoolStep area (depending on the load) has to be configured using parameters I169 and I171.

In this chapter only basic axis parameters are mentioned which concern CoolStep and StallGuard2. The complete list of axis parameters in chapter [4](#page-97-0) contains further parameters which offer more configuration options.

<span id="page-122-0"></span>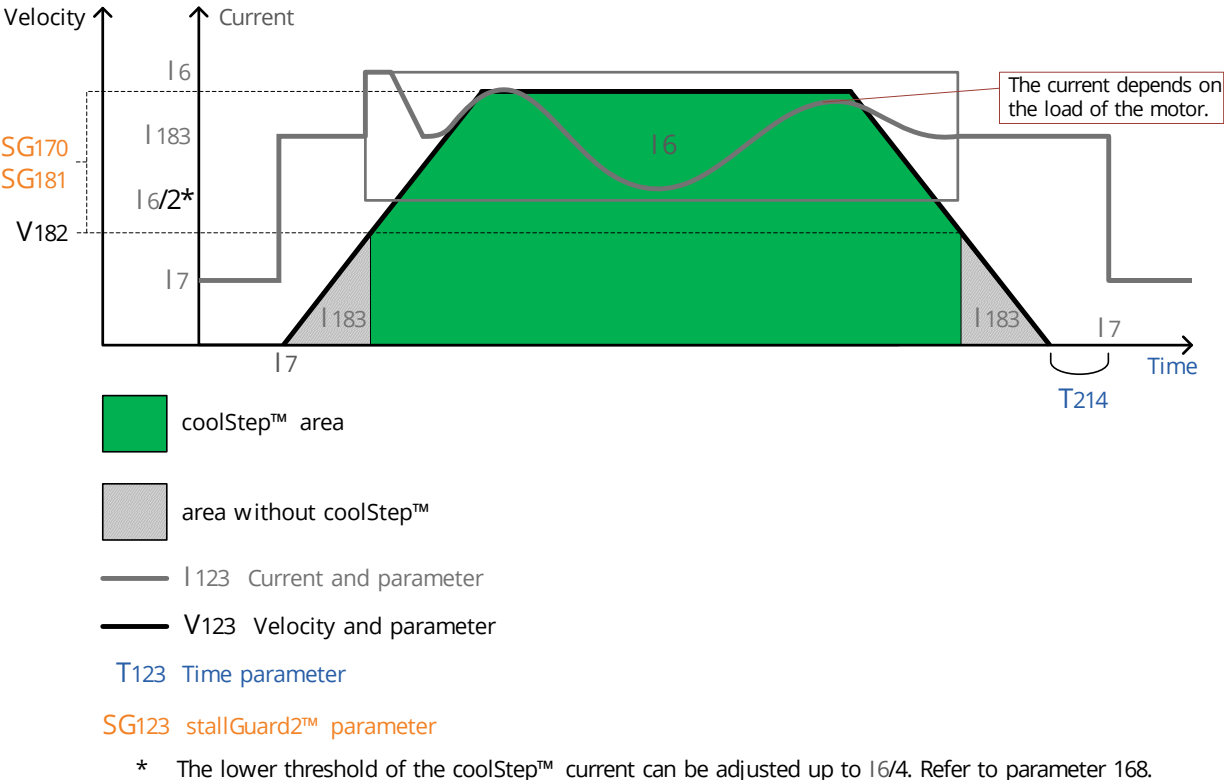

*Figure 11: CoolStep Adjustment Points and Thresholds*

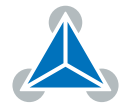

<span id="page-123-0"></span>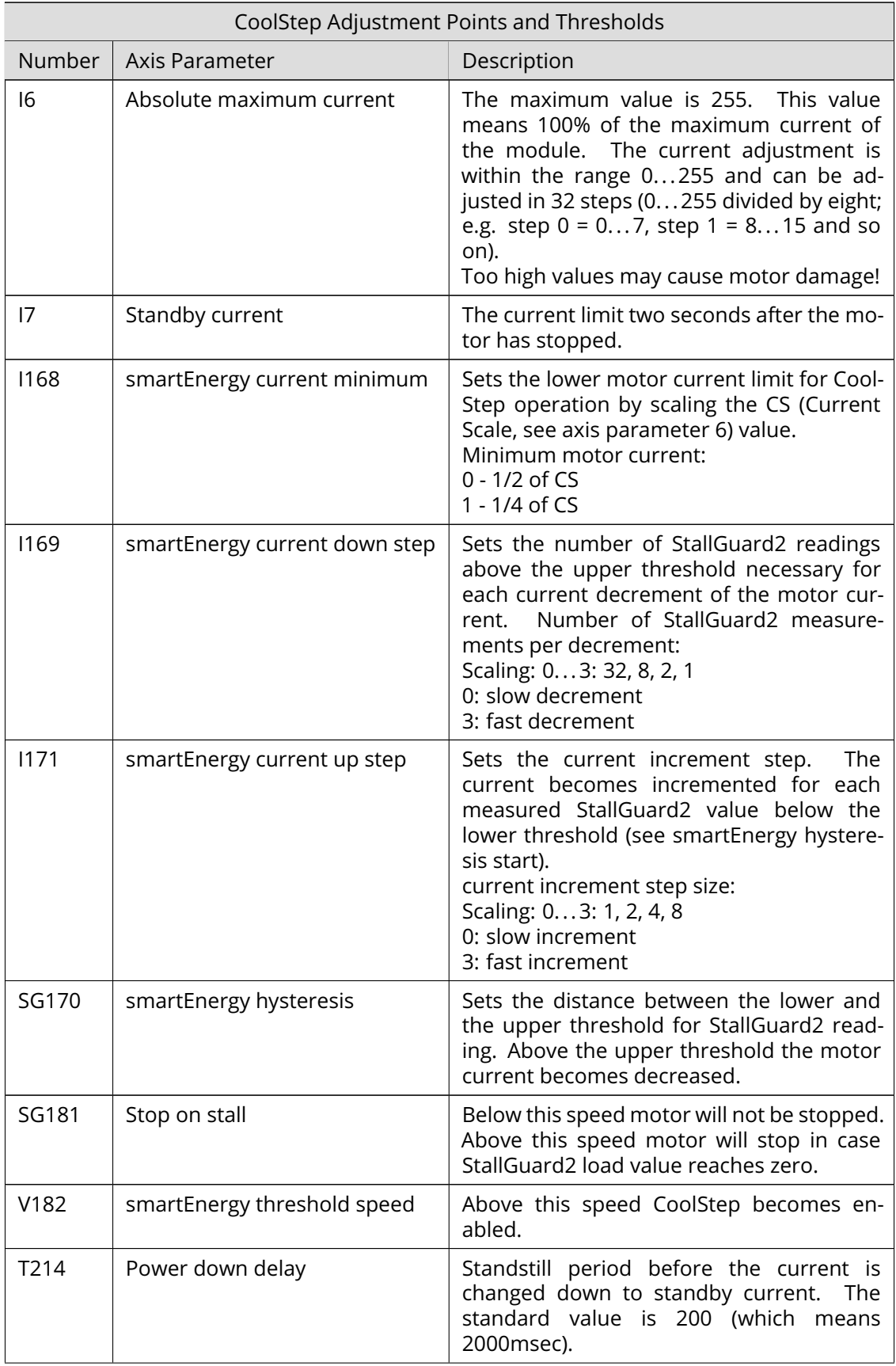

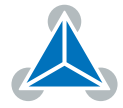

Number | Axis Parameter | Description

*Table 25: CoolStep Adjustment Points and Thresholds*

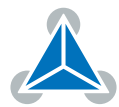

# **8 TMCL Programming Techniques and Structure**

### **8.1 Initialization**

The first task in a TMCL program (like in other programs also) is to initialize all parameters where different values than the default values are necessary. For this purpose, SAP and SGP commands are used.

### **8.2 Main Loop**

Embedded systems normally use a main loop that runs infinitely. This is also the case in a TMCL application that is running stand alone. Normally the auto start mode of the module should be turned on. After power up, the module then starts the TMCL program, which first does all necessary initializations and then enters the main loop, which does all necessary tasks end never ends (only when the module is powered off or reset).

There are exceptions to this, e.g. when TMCL routines are called from a host in direct mode.

So most (but not all) stand alone TMCL programs look like this:

```
// Initialization
   SAP 4, 0, 50000 // define maximum positioning speed
   SAP 5, 0, 10000 // define maximum acceleration
4
 MainLoop :
   // do something, in this example just running between two positions
   MVP ABS, 0, 5000
   WAIT POS, 0, 0
   MVP ABS, 0, 0
10 WAIT POS, 0, 0
   JA MainLoop // end of the main loop => run infinitely
```
### **8.3 Using Symbolic Constants**

To make your program better readable and understandable, symbolic constants should be taken for all important numerical values that are used in the program. The TMCL-IDE provides an include file with symbolic names for all important axis parameters and global parameters. Please consider the following example:

```
1 // Define some constants
 # include TMCLParam . tmc
3 MaxSpeed = 50000MaxAcc = 100005 Position0 = 0
 Position1 = 500000
7
 // Initialization
9 SAP APMaxPositioningSpeed , Motor0 , MaxSpeed
   SAP APMaxAcceleration , Motor0 , MaxAcc
11
 MainLoop :
13 MVP ABS, Motor0, Position1
   WAIT POS , Motor0 , 0
  MVP ABS, Motor0, Position0
```
©2021 TRINAMIC Motion Control GmbH & Co. KG, Hamburg, Germany Terms of delivery and rights to technical change reserved. Download newest version at [www.trinamic.com](https://www.trinamic.com)

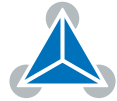

```
WAIT POS , Motor0 , 0
JA MainLoop
```
Have a look at the file TMCLParam.tmc provided with the TMCL-IDE. It contains symbolic constants that define all important parameter numbers.

Using constants for other values makes it easier to change them when they are used more than once in a program. You can change the definition of the constant and do not have to change all occurrences of it in your program.

### **8.4 Using Variables**

The user variables can be used if variables are needed in your program. They can store temporary values. The commands SGP, GGP and AGP as well as STGP and RSGP are used to work with user variables:

- SGP is used to set a variable to a constant value (e.g. during initialization phase).
- GGP is used to read the contents of a user variable and to copy it to the accumulator register for further usage.
- AGP can be used to copy the contents of the accumulator register to a user variable, e.g. to store the result of a calculation.
- The STGP command stores the contents of a user varaible in the EEPROM.
- The RSGP command copies the value stored in the EEPROM back to the user variable.
- Global parameter 85 controls if user variables will be restored from the EEPROM automatically on startup (default setting) or not (user variables will then be initialized with 0 instead).

Please see the following example:

```
1 MyVariable = 42
 // Use a symbolic name for the user variable
3 //( This makes the program better readable and understandable .)
5 SGP MyVariable, 2, 1234 //Initialize the variable with the value 1234
 ...
 7 ...
 GGP MyVariable , 2 // Copy contents of variable to accumulator register
9 CALC MUL , 2 // Multiply accumulator register with two
 AGP MyVariable, 2 // Store contents of accumulator register to variable
11 ...
 ...
```
Furthermore, these variables can provide a powerful way of communication between a TMCL program running on a module and a host. The host can change a variable by issuing a direct mode SGP command (remember that while a TMCL program is running direct mode commands can still be executed, without interfering with the running program). If the TMCL program polls this variable regularly it can react on such changes of its contents.

The host can also poll a variable using GGP in direct mode and see if it has been changed by the TMCL program.

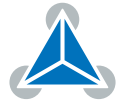

## **8.5 Using Subroutines**

The CSUB and RSUB commands provide a mechanism for using subroutines. The CSUB command branches to the given label. When an RSUB command is executed the control goes back to the command that follows the CSUB command that called the subroutine.

This mechanism can also be nested. From a subroutine called by a CSUB command other subroutines can be called. In the current version of TMCL eight levels of nested subroutine calls are allowed.

### **8.6 Combining Direct Mode and Standalone Mode**

Direct mode and standalone mode can also be combined. When a TMCL program is being executed in standalone mode, direct mode commands are also processed (and they do not disturb the flow of the program running in standalone mode). So, it is also possible to query e.g. the actual position of the motor in direct mode while a TMCL program is running.

Communication between a program running in standalone mode and a host can be done using the TMCL user variables. The host can then change the value of a user variable (using a direct mode SGP command) which is regularly polled by the TMCL program (e.g. in its main loop) and so the TMCL program can react on such changes. Vice versa, a TMCL program can change a user variable that is polled by the host (using a direct mode GGP command).

A TMCL program can be started by the host using the run command in direct mode. This way, also a set of TMCL routines can be defined that are called by a host. In this case it is recommended to place JA commands at the beginning of the TMCL program that jump to the specific routines. This assures that the entry addresses of the routines will not change even when the TMCL routines are changed (so when changing the TMCL routines the host program does not have to be changed).

Example:

```
// Jump commands to the TMCL routines
2 Func1 : JA Func1Start
 Func2: JA Func2Start
4 Func3 : JA Func3Start
6 Func1Start :
     MVP ABS, 0, 1000
     WAIT POS, 0, 0
     MVP ABS , 0 , 0
10 WAIT POS, 0, 0
      STOP
12
 Func2Start :
14 ROL 0, 500
     WAIT TICKS, 0, 100
16 MST 0
     STOP
18
 Func3Start :
20 ROR 0, 1000
     WAIT TICKS, 0, 700
22 MST 0
     STOP
```
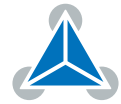

This example provides three very simple TMCL routines. They can be called from a host by issuing a run command with address 0 to call the first function, or a run command with address 1 to call the second function, or a run command with address 2 to call the third function. You can see the addresses of the TMCL labels (that are needed for the run commands) by using the "Generate symbol file function" of the TMCL-IDE.

### **8.7 Make the TMCL Program start automatically**

For stand-alone operation the module has to start the TMCL program in its memory automatically after power-on. In order to achieve this, switch on the Autostart option of the module. This is controlled by global parameter #77. There are different ways to switch on the Autostart option:

- Execute the command SGP 77, 0, 1 in direct mode (using the Direct Mode tool in the TMCL-IDE).
- Use the Global Parameters tool in the TMCL-IDE to set global parameter #77 to 1.
- Use the Autostart entry in the TMCL menu of the TMCL Creator in the TMCL-IDE. Go to the Autostart entry in the TMCL menu and select "'On"'.

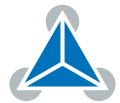

# **9 Figures Index**

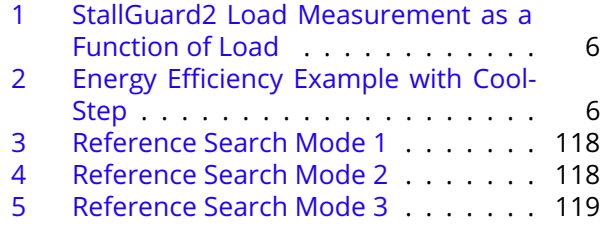

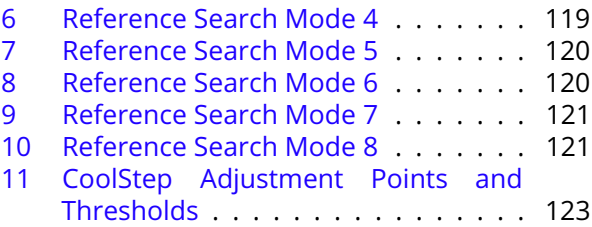

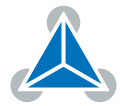

# **10 Tables Index**

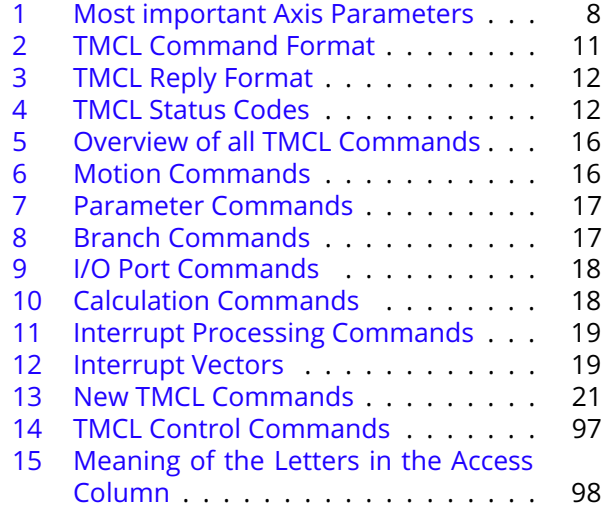

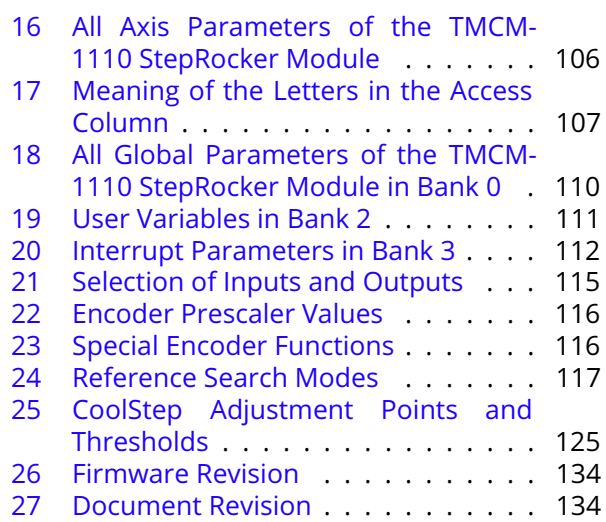

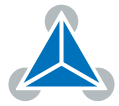

# **11 Supplemental Directives**

### **11.1 Producer Information**

### **11.2 Copyright**

TRINAMIC owns the content of this user manual in its entirety, including but not limited to pictures, logos, trademarks, and resources. © Copyright 2021 TRINAMIC. All rights reserved. Electronically published by TRINAMIC, Germany.

Redistributions of source or derived format (for example, Portable Document Format or Hypertext Markup Language) must retain the above copyright notice, and the complete Datasheet User Manual documentation of this product including associated Application Notes; and a reference to other available productrelated documentation.

### **11.3 Trademark Designations and Symbols**

Trademark designations and symbols used in this documentation indicate that a product or feature is owned and registered as trademark and/or patent either by TRINAMIC or by other manufacturers, whose products are used or referred to in combination with TRINAMIC's products and TRINAMIC's product documentation.

This TMCL™ Firmware Manual is a non-commercial publication that seeks to provide concise scientific and technical user information to the target user. Thus, trademark designations and symbols are only entered in the Short Spec of this document that introduces the product at a quick glance. The trademark designation /symbol is also entered when the product or feature name occurs for the first time in the document. All trademarks and brand names used are property of their respective owners.

## **11.4 Target User**

The documentation provided here, is for programmers and engineers only, who are equipped with the necessary skills and have been trained to work with this type of product.

The Target User knows how to responsibly make use of this product without causing harm to himself or others, and without causing damage to systems or devices, in which the user incorporates the product.

## **11.5 Disclaimer: Life Support Systems**

TRINAMIC Motion Control GmbH & Co. KG does not authorize or warrant any of its products for use in life support systems, without the specific written consent of TRINAMIC Motion Control GmbH & Co. KG.

Life support systems are equipment intended to support or sustain life, and whose failure to perform, when properly used in accordance with instructions provided, can be reasonably expected to result in personal injury or death.

Information given in this document is believed to be accurate and reliable. However, no responsibility is assumed for the consequences of its use nor for any infringement of patents or other rights of third parties which may result from its use. Specifications are subject to change without notice.

### **11.6 Disclaimer: Intended Use**

The data specified in this user manual is intended solely for the purpose of product description. No representations or warranties, either express or implied, of merchantability, fitness for a particular purpose

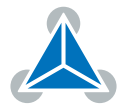

or of any other nature are made hereunder with respect to information/specification or the products to which information refers and no guarantee with respect to compliance to the intended use is given.

In particular, this also applies to the stated possible applications or areas of applications of the product. TRINAMIC products are not designed for and must not be used in connection with any applications where the failure of such products would reasonably be expected to result in significant personal injury or death (safety-Critical Applications) without TRINAMIC's specific written consent.

TRINAMIC products are not designed nor intended for use in military or aerospace applications or environments or in automotive applications unless specifically designated for such use by TRINAMIC. TRINAMIC conveys no patent, copyright, mask work right or other trade mark right to this product. TRINAMIC assumes no liability for any patent and/or other trade mark rights of a third party resulting from processing or handling of the product and/or any other use of the product.

### **11.7 Collateral Documents & Tools**

This product documentation is related and/or associated with additional tool kits, firmware and other items, as provided on the product page at: [www.trinamic.com.](http://www.trinamic.com)

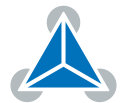

# **12 Revision History**

### **12.1 Firmware Revision**

<span id="page-133-0"></span>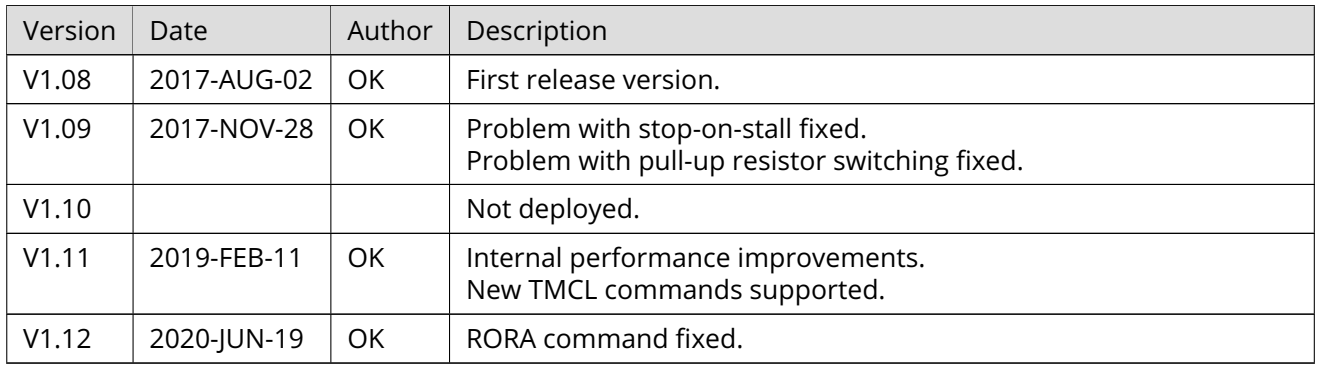

#### *Table 26: Firmware Revision*

### **12.2 Document Revision**

<span id="page-133-1"></span>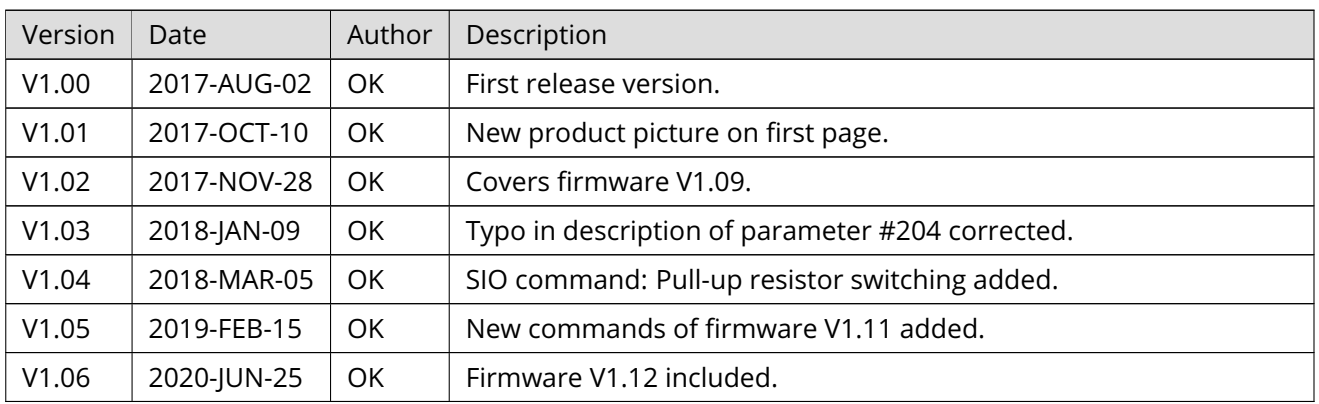

*Table 27: Document Revision*

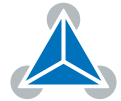